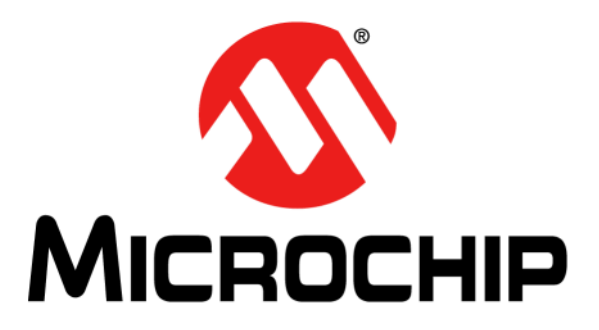

# **WiFly Command Reference Manual**

© 2014-2015 Microchip Technology Inc. 2012 12:00 DS50002230B

#### **Note the following details of the code protection feature on Microchip devices:**

- Microchip products meet the specification contained in their particular Microchip Data Sheet.
- Microchip believes that its family of products is one of the most secure families of its kind on the market today, when used in the intended manner and under normal conditions.
- There are dishonest and possibly illegal methods used to breach the code protection feature. All of these methods, to our knowledge, require using the Microchip products in a manner outside the operating specifications contained in Microchip's Data Sheets. Most likely, the person doing so is engaged in theft of intellectual property.
- Microchip is willing to work with the customer who is concerned about the integrity of their code.
- Neither Microchip nor any other semiconductor manufacturer can guarantee the security of their code. Code protection does not mean that we are guaranteeing the product as "unbreakable."

Code protection is constantly evolving. We at Microchip are committed to continuously improving the code protection features of our products. Attempts to break Microchip's code protection feature may be a violation of the Digital Millennium Copyright Act. If such acts allow unauthorized access to your software or other copyrighted work, you may have a right to sue for relief under that Act.

Information contained in this publication regarding device applications and the like is provided only for your convenience and may be superseded by updates. It is your responsibility to ensure that your application meets with your specifications. MICROCHIP MAKES NO REPRESENTATIONS OR WARRANTIES OF ANY KIND WHETHER EXPRESS OR IMPLIED, WRITTEN OR ORAL, STATUTORY OR OTHERWISE, RELATED TO THE INFORMATION, INCLUDING BUT NOT LIMITED TO ITS CONDITION, QUALITY, PERFORMANCE, MERCHANTABILITY OR FITNESS FOR PURPOSE**.** Microchip disclaims all liability arising from this information and its use. Use of Microchip devices in life support and/or safety applications is entirely at the buyer's risk, and the buyer agrees to defend, indemnify and hold harmless Microchip from any and all damages, claims, suits, or expenses resulting from such use. No licenses are conveyed, implicitly or otherwise, under any Microchip intellectual property rights unless otherwise stated.

# **QUALITY MANAGEMENT SYSTEM CERTIFIED BY DNV**  == **ISO/TS 16949** ==

#### **Trademarks**

The Microchip name and logo, the Microchip logo, dsPIC, FlashFlex, flexPWR, JukeBlox, KEELOQ, KEELOQ logo, Kleer, LANCheck, MediaLB, MOST, MOST logo, MPLAB, OptoLyzer, PIC, PICSTART, PIC32 logo, RightTouch, SpyNIC, SST, SST Logo, SuperFlash and UNI/O are registered trademarks of Microchip Technology Incorporated in the U.S.A. and other countries.

The Embedded Control Solutions Company and mTouch are registered trademarks of Microchip Technology Incorporated in the U.S.A.

Analog-for-the-Digital Age, BodyCom, chipKIT, chipKIT logo, CodeGuard, dsPICDEM, dsPICDEM.net, ECAN, In-Circuit Serial Programming, ICSP, Inter-Chip Connectivity, KleerNet, KleerNet logo, MiWi, motorBench, MPASM, MPF, MPLAB Certified logo, MPLIB, MPLINK, MultiTRAK, NetDetach, Omniscient Code Generation, PICDEM, PICDEM.net, PICkit, PICtail, RightTouch logo, REAL ICE, SQI, Serial Quad I/O, Total Endurance, TSHARC, USBCheck, VariSense, ViewSpan, WiperLock, Wireless DNA, and ZENA are trademarks of Microchip Technology Incorporated in the U.S.A. and other countries.

SQTP is a service mark of Microchip Technology Incorporated in the U.S.A.

Silicon Storage Technology is a registered trademark of Microchip Technology Inc. in other countries.

GestIC is a registered trademark of Microchip Technology Germany II GmbH & Co. KG, a subsidiary of Microchip Technology Inc., in other countries.

All other trademarks mentioned herein are property of their respective companies.

© 2014-2015, Microchip Technology Incorporated, Printed in the U.S.A., All Rights Reserved.

ISBN: 978-1-63277-737-9

*Microchip received ISO/TS-16949:2009 certification for its worldwide headquarters, design and wafer fabrication facilities in Chandler and Tempe, Arizona; Gresham, Oregon and design centers in California and India. The Company's quality system processes and procedures are for its PIC® MCUs and dsPIC® DSCs, KEELOQ® code hopping devices, Serial EEPROMs, microperipherals, nonvolatile memory and analog products. In addition, Microchip's quality system for the design and manufacture of development systems is ISO 9001:2000 certified.*

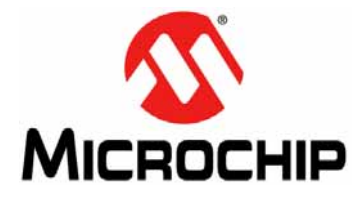

# **WIFIY COMMAND REFERENCE MANUAL**

# **Table of Contents**

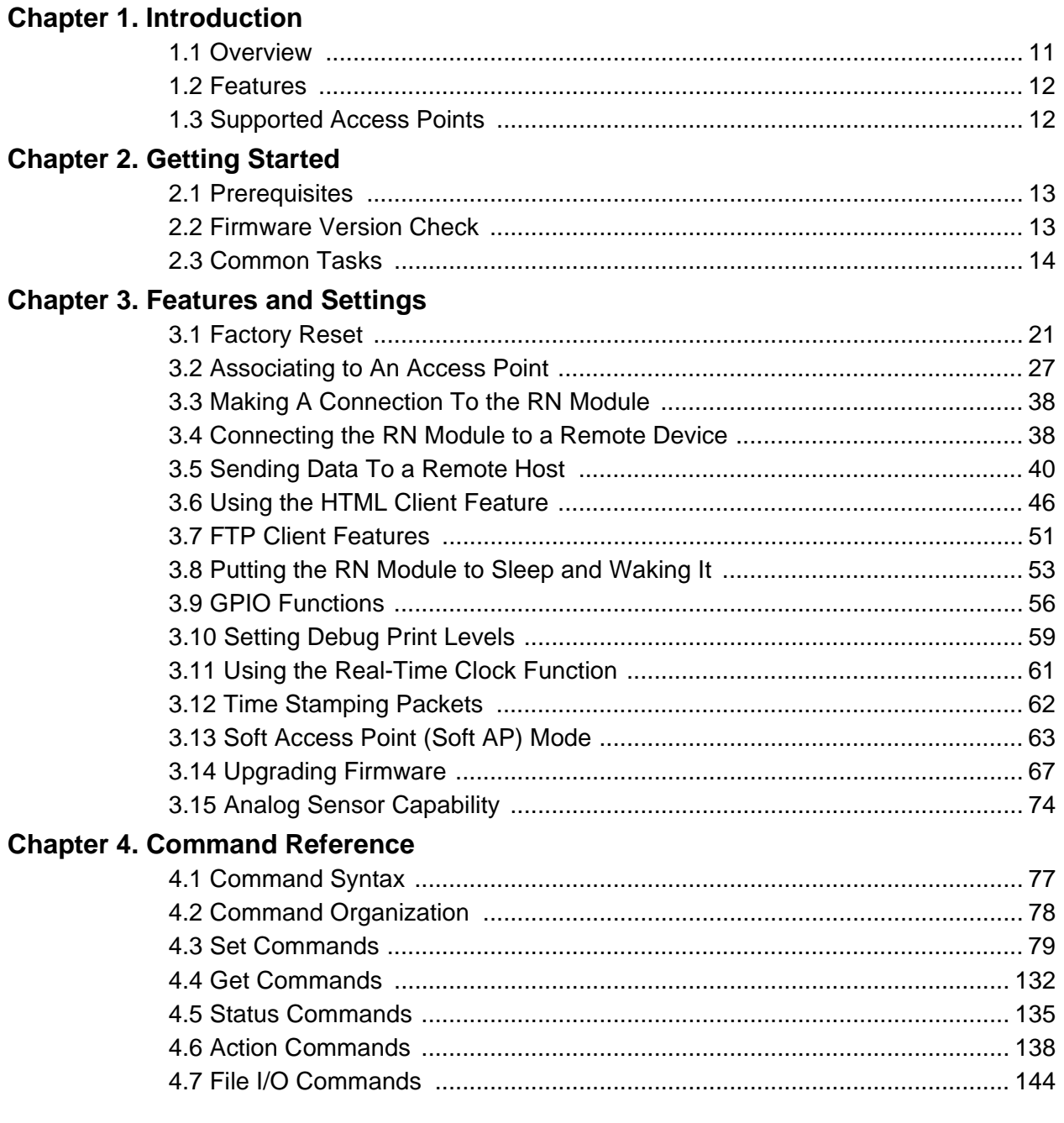

**NOTES:**

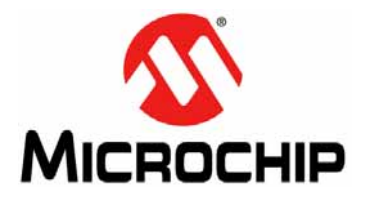

# **WiFly COMMAND REFERENCE MANUAL**

# **Preface**

# **NOTICE TO CUSTOMERS**

**All documentation becomes dated, and this manual is no exception. Microchip tools and documentation are constantly evolving to meet customer needs, so some actual dialogs and/ or tool descriptions may differ from those in this document. Please refer to our web site (www.microchip.com) to obtain the latest documentation available.**

**Documents are identified with a "DS" number. This number is located on the bottom of each page, in front of the page number. The numbering convention for the DS number is "DSXXXXXXXXA", where "XXXXXXXX" is the document number and "A" is the revision level of the document.**

**For the most up-to-date information on development tools, see the MPLAB® X IDE on-line help. Select the Help menu, and then Topics to open a list of available on-line help files.**

### **INTRODUCTION**

This preface contains general information that will be useful to know before using the WiFly application to access RN modules. Topics discussed in this preface include:

- Document Layout
- Conventions Used in this Guide
- Recommended Reading
- The Microchip Web Site
- Development Systems Customer Change Notification Service
- Customer Support
- Document Revision History

# **DOCUMENT LAYOUT**

This user's guide provides information for configuring RN modules using the WiFly application, including a command reference, advanced features, and applications. The document is organized as follows:

- **Chapter 1. "Introduction"** This chapter introduces the RN modules and provides a brief overview of their features.
- **Chapter 2. "Getting Started"** This chapter provides information that is useful when getting started with an RN module.
- **Chapter 3. "Features and Settings"** This chapter describes features and settings, including techniques to put the RN module to sleep, wake up, and methods to open a TCP connection when awake.
- **Chapter 4. "Command Reference"** This chapter provides information on the commands used to configure RN modules and gives examples.

# **CONVENTIONS USED IN THIS GUIDE**

This manual uses the following documentation conventions:

### **DOCUMENTATION CONVENTIONS**

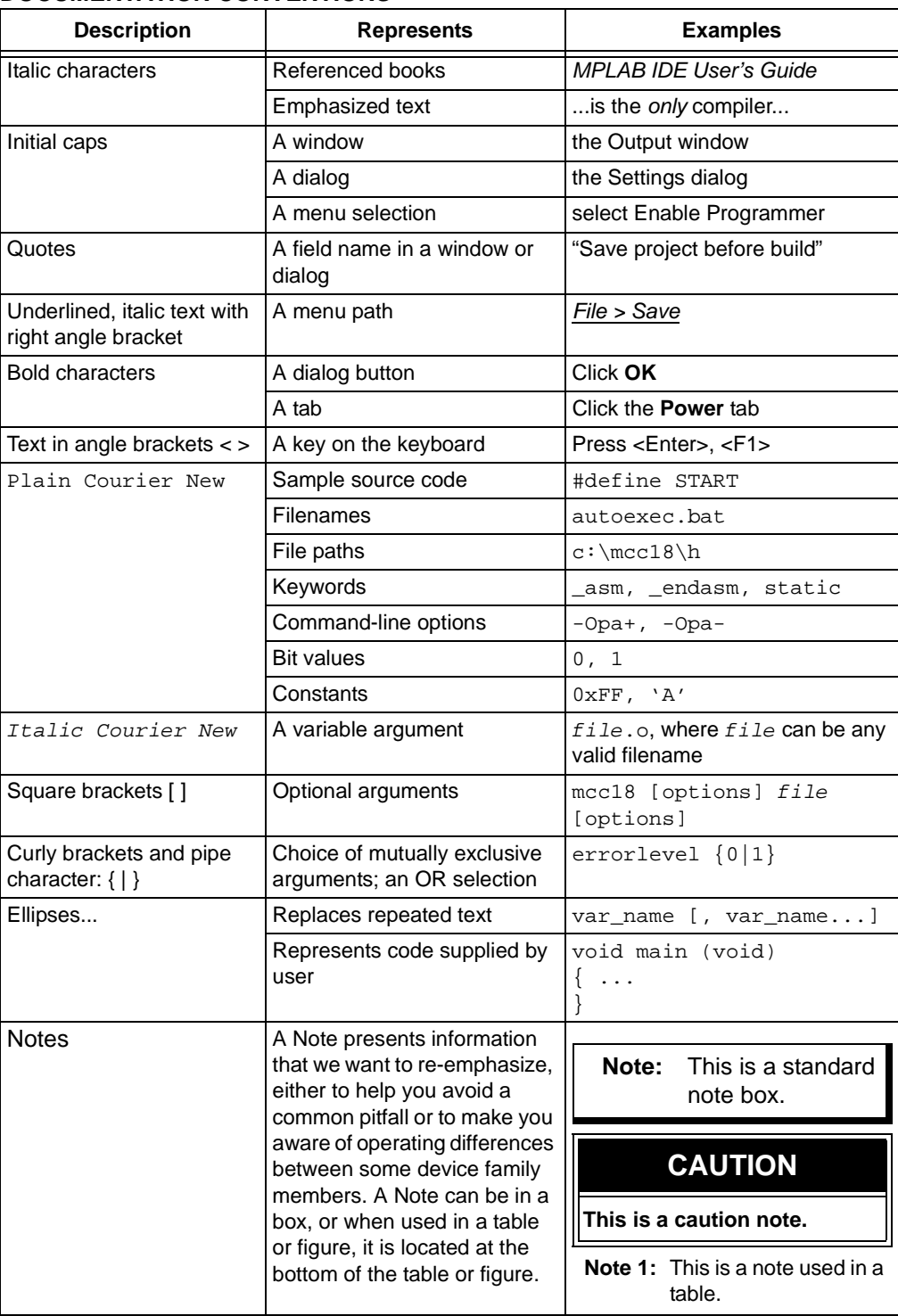

# **RECOMMENDED READING**

This user's guide describes how to use the WiFly application to configure an RN module. The RN module-specific data sheets contain current information on the RN module specifications. Additional Microchip documents are available and are recommended as supplemental reference resources. To obtain any of these documents, visit the Microchip web site at www.microchip.com.

# **RN131 Module Data Sheet (DS70005085), RN171 Module Data Sheet (DS70005084), and RN1723 Module Data Sheet (DS70005224)**

Consult these documents for detailed information on the RN131, RN171, and RN1723 modules. Reference information found in this data sheet includes:

- Device pinout and packaging details
- Device electrical specifications
- List of features included on the RN module

### **RN131/RN171/RN1723 Evaluation Kits User's Guide (DS50002183)**

This user's guide describes the RN evaluation boards that are used for demonstrating the capabilities of the RN131, RN171, and RN1723 modules. These RN evaluation boards have the flexibility to connect directly to a PC or laptops through a standard USB interface or to embedded controllers through the serial UART interface. Reference information in this user's guide includes:

- Overview of the evaluation kit hardware and evaluation board features and components
- Hardware and module configuration
- Sensor interfaces and push button functions
- Evaluation board schematics

# **PICDEM™ PIC18 Explorer Demonstration Board User's Guide (DS51721)**

This document describes how to use the PICDEM PIC18 Explorer Demonstration Board as a development tool to emulate and debug firmware on a target board. Reference information found in this user's guide includes:

- Functionality and features
- Hardware features
- Development board schematics

#### **Explorer 16 Development Board User's Guide (DS50001589)**

This document describes how to use the Explorer 16 Development Board as a development tool to emulate and debug firmware on a target board. Reference information found in this user's guide includes:

- Functionality and features
- Hardware features
- Development board schematics

# **THE MICROCHIP WEB SITE**

Microchip provides online support via our web site at www.microchip.com. This web site is used as a means to make files and information easily available to customers. Accessible by using your favorite Internet browser, the web site contains the following information:

- **Product Support** Data sheets and errata, application notes and sample programs, design resources, user's guides and hardware support documents, latest software releases and archived software
- **General Technical Support** Frequently Asked Questions (FAQs), technical support requests, online discussion groups, Microchip consultant program member listing
- **Business of Microchip** Product selector and ordering guides, latest Microchip press releases, listing of seminars and events, listings of Microchip sales offices, distributors and factory representatives

# **DEVELOPMENT SYSTEMS CUSTOMER CHANGE NOTIFICATION SERVICE**

Microchip's customer notification service helps keep customers current on Microchip products. Subscribers will receive e-mail notification whenever there are changes, updates, revisions or errata related to a specified product family or development tool of interest.

To register, access the Microchip web site at www.microchip.com, click on Customer Change Notification and follow the registration instructions.

The Development Systems product group categories are:

- **Compilers** The latest information on Microchip C compilers and other language tools
- **Emulators** The latest information on the Microchip in-circuit emulator, MPLAB® REAL ICE™ in-circuit emulator
- **In-Circuit Debuggers** The latest information on the Microchip in-circuit debugger, MPLAB ICD 3
- **MPLAB X IDE** The latest information on Microchip MPLAB X IDE, the Windows<sup>®</sup> Integrated Development Environment for development systems tools
- **Programmers** The latest information on Microchip programmers including the PICkit™ 3 development programmer

# **CUSTOMER SUPPORT**

Users of Microchip products can receive assistance through several channels:

- Distributor or Representative
- Local Sales Office
- Field Application Engineer (FAE)
- Technical Support

Customers should contact their distributor, representative or field application engineer (FAE) for support. Local sales offices are also available to help customers. A listing of sales offices and locations is included in the back of this document.

Technical support is available through the web site at: http://support.microchip.com

# **DOCUMENT REVISION HISTORY**

# **Revision A (January 2014)**

This is the initial released version of the document.

#### **Revision B (September 2015)**

This revision includes the following updates:

- Information specific to the RN1723 module was added throughout the document
- The content was reorganized, which includes text and formatting updates that were incorporated throughout the document

**NOTES:**

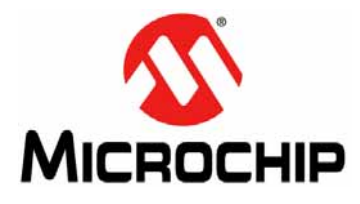

# **WiFly COMMAND REFERENCE MANUAL**

# **Chapter 1. Introduction**

This reference manual provides information on the commands and features for Microchip products that utilize the WiFly radio module command set. The WiFly radio module is a complete, stand-alone embedded wireless LAN access device. The device has an on-board TCP/IP stack and applications, and in the simplest hardware configuration, requires only four pins: Power, TX, RX, and Ground. Once the initial configuration has been performed, the device automatically accesses a Wi-Fi® network and sends/receives serial data.

Topics covered include:

- Overview
- Features
- Supported Access Points

### **1.1 OVERVIEW**

This document is applicable to the stand-alone RN131, RN171, and RN1723 modules, as well as Microchip products based on these modules. For example, the RN171XV device incorporates the RN171 module; therefore, all RN171 hardware features apply to the RN171XV. Although there are some differences, the RN131, RN171, and RN1723 modules support the same ASCII command set. Table 1-1 compares the RN module features.

| <b>Feature</b>       | <b>RN131</b>                                          | <b>RN171 and RN1723</b>     |
|----------------------|-------------------------------------------------------|-----------------------------|
| Output power (PMAX)  | 18 dBm (fixed)                                        | 12 dBm (programmable)       |
| Lowest power         | 18 dBm                                                | 0 dBm (< 100 mA TX current) |
| On-board antenna     | Yes                                                   | No                          |
| Accurate sleep timer | Yes $(32 \text{ kHz})$                                | No (+/- 10% error)          |
| GPIO pins available  | 10, GPIO4-13 (GPIO1-3 are not avail-<br>able for use) | 14, GPIO1-14                |

**TABLE 1-1: COMPARING THE RN131, RN171, AND RN1723 MODULES**

Refer to **"Recommended Reading"** for information on accessing the RN131, RN171, and RN1723 Data Sheets for information on their hardware differences and for detailed hardware specifications.

# **1.2 FEATURES**

#### **General:**

- Fully qualified and Wi-Fi certified 2.4 GHz IEEE 802.11 b/g transceiver
- FCC, CE, IC certified, and RoHS compliant

#### **Ultra-low Power:**

- Intelligent, built-in power management with programmable wake-up
- Accepts 3.3V power supply or 2 to 3V battery when using boost regulators
- RN131: 4 µA sleep, 35 mA RX, 210m TX at 18 dBm (TX power *is not* configurable)
- RN171 and RN1723: 4 µA sleep, 35 mA RX, 185 mA TX at 12 dBm (TX power *is* configurable)

#### **Antenna Options:**

- RN131: On-board ceramic chip antenna and U.FL connector for external antenna
- RN171 and RN1723: RF pad

#### **Hardware:**

- 8-Megabit Flash memory and 128 Kbyte RAM, 2 Kbyte ROM, 2 Kbyte batterybacked memory
- General purpose digital I/O pins:
	- RN131: 10 GPIO pins
	- RN171 and RN1723: 14 GPIO pins
- Eight analog inputs (14 bits, 1.2V)
- Real-time clock for wake-up and time stamping/data logging; automatic sleep and automatic wake-up modes

#### **Network support:**

- Supports Soft AP mode and Infrastructure networking modes
- Push button WPS mode for easy network configuration
- On-board TCP/IP stack
- Over the air firmware upgrade (FTP)
- Secure Wi-Fi authentication via WEP, WPA-PSK (TKIP), and WPA2-PSK (AES)
- Configuration over UART or wireless interfaces using simple ASCII commands
- Built-in networking applications: DHCP client, DNS client, ARP, ICMP ping, FTP client, Telnet, HTTP, UDP, and TCP

# **1.3 SUPPORTED ACCESS POINTS**

The RN module should work with any standard Access Point (AP). Microchip has tested the RN modules with Access Points from the following manufacturers:

- Airlink101 $^{\circledR}$
- Apple<sup>®</sup>
- ASUS
- Belkin
- Buffalo Networks Inc.
- Cisco
- D-Link $^{\circledR}$
- Dynex<sup>®</sup>
- Linksys
- NETGEAR
- SMC<sup>®</sup> Networks
- TP-LINK

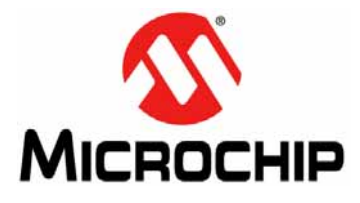

# **WiFly COMMAND REFERENCE MANUAL**

# **Chapter 2. Getting Started**

This chapter provides information for the purpose of getting started with using an RN module. All of the commands discussed in this chapter are described in detail in **Chapter 4. "Command Reference"**.

Topics in this chapter include:

- Prerequisites
- Firmware Version Check
- Common Tasks

### **2.1 PREREQUISITES**

Prior to using an RN module for the first time, readers should be familiar with the information in the *"RN131/RN171/RN1723 Evaluation Kits User's Guide"* (DS50002183), which is available from the Microchip website (www.microchip.com). Refer to **"Recommended Reading"** for information on additional resources.

# **2.2 FIRMWARE VERSION CHECK**

The set of available commands and features for a particular RN module depend greatly on the installed file system contents. Each RN module is loaded with firmware prior to leaving the factory. Consult the Microchip website for firmware information by visiting: http://www.microchip.com/wifi.

The RN module has a file system for storing firmware, as well as configuration files. To view the firmware version, use the  $ls$  command. The file size is displayed in sectors and the active boot image is identified in the final message. The WiFly firmware version returned by the ls command is shown in **bold** type in Example 2-1.

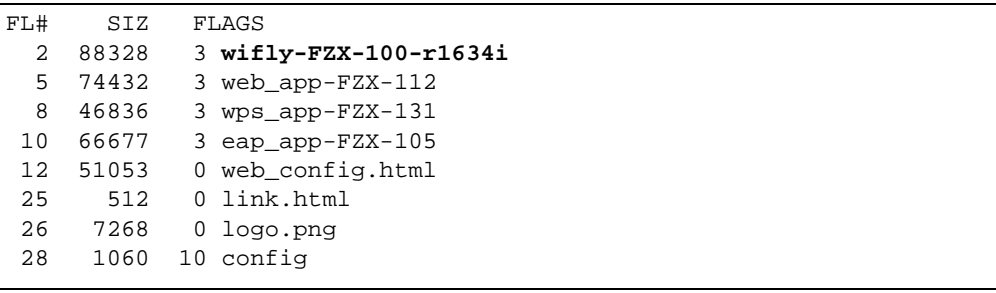

#### **EXAMPLE 2-1: DETERMINING THE FIRMWARE VERSION**

# **2.3 COMMON TASKS**

This section provides information on the common tasks users may perform when using an RN module, which includes the following topics:

- Configuring the RN Module
- Performing a Factory Reset
- Provisioning Onto and Associating With a Wi-Fi Network
- Sending Data
- Creating a Soft Access Point
- Module Sleep and Wake-up

### **2.3.1 Configuring the RN Module**

The RN module has two modes of operation: Data mode and Command mode.

In Data mode, the RN module can accept incoming connections or initiate outgoing connections. To configure parameters and/or view the current configuration, the RN module must be placed into Command mode.

#### 2.3.1.1 ENTERING COMMAND MODE

By default, the RN module is in Data mode after power-up. Sending the escape sequence of three dollar signs,  $$$ \$\$, causes the RN module to enter Command mode. The three dollar sign  $(s)$  characters must be sent in succession with no additional characters before or after. A carriage return (<cr>) or line feed must not be sent after entering  $$$ \$\$ to enter Command mode.

After entering the sequence, the RN module replies with CMD to indicate it is in Command mode. Once in Command mode, the RN module can be configured using simple ASCII commands, with each command ending with a carriage return <cr>. Most valid commands return AOK, with the exception of the RN1723, which returns OK; invalid commands return a ERR description.

To exit Command mode, send an exit command by typing  $ext{exit}$  following by a  $ext{cc}$ . The RN module responds with EXIT, indicating that it has exited Command mode and has entered Data mode.

**Note:** There is a 250 ms time buffer before and after the \$\$\$ escape sequence. If characters are sent before or after the escape sequence within this 250 ms interval, the RN module treats them as data and passes them over the TCP or UDP socket, and the RN module will not enter Command mode.

#### 2.3.1.2 PARAMETERS

Various parameters can be viewed, such as the SSID, channel, IP address, serial port, and other settings, which can be configured in Command mode.

#### 2.3.1.3 SENDING COMMANDS

Commands must be sent to the RN module through the UART or remotely via Telnet (Telnet can only be used with the RN131 and RN171). When using the UART interface, the communications settings should match the RN module's stored settings. The default settings are 9,600 baud, 8 bits, No parity, 1 Stop bit, and Hardware Flow Control disabled. Command mode can be entered locally over the UART interface at any time regardless of an active TCP connection.

**Note:** Depending on the operating system, Microchip suggests using one of the following terminal emulator applications: Tera Term (Windows) or CoolTerm (Mac).

### 2.3.1.4 AUTOMATIC ACCESS POINT ASSOCIATION

When the RN module powers up, it attempts to automatically associate with the Access Point stored in its configuration settings if the auto-join feature is enabled. In firmware version 4.0 and later, the auto-join feature is disabled by default. Enable it using the ASCII command set wlan join 1.

The auto-associate feature can be disabled (default behavior) using the set wlan join 0 command. This command prevents the RN module from attempting to associate with a network that does not exist.

# **2.3.2 Performing a Factory Reset**

The factory RESET command initializes all of the WiFly module parameters to their factory default values. The default parameters only take effect after the RN module has been rebooted. Refer to **3.1.1 "Default Parameters After Factory Reset"** for more information.

To perform a factory reset, first issue the factory RESET command and then reboot the RN module, as follows:

factory RESET // restores default parameter values reboot // restart module; default parameters take effect

# **2.3.3 Provisioning Onto and Associating With a Wi-Fi Network**

Before being allowed to communicate on a Wi-Fi network, an RN module must first be provisioned, associated to an Access Point in the network, and have a valid IP address.

There a three common ways to provision and associate an RN module onto a Wi-Fi Network:

- Association using Command mode (via a USB-UART connection)
- This is the most commonly used method, which is described in the next section.
- Association through WPS
- Association through a web interface

**Note:** For information on associating using WPS or a web interface, consult the *"RN131/RN171/RN1723 Evaluation Kits User's Guide"* (DS50002183), which is available from the Microchip website (www.microchip.com).

#### 2.3.3.1 ASSOCIATION USING COMMAND MODE

To associate using Command mode, perform the following steps:

1. Connect the RN evaluation board to the host (computer) using the USB connection. The green LED should begin blinking.

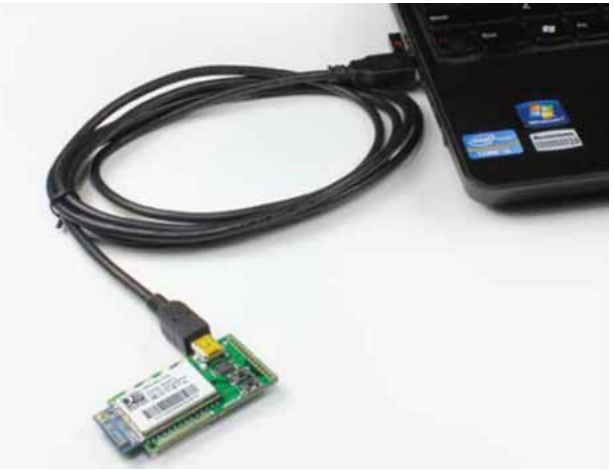

- 2. Open the terminal emulator application on the host.
- 3. Configure the serial port:
	- a) Locate the COM port that is assigned to the USB cable connected to the RN evaluation kit.
	- b) In the Terminal Emulator, select the COM port and open the Serial Port Setup dialog and make the following selections:
		- Baud rate: 9600
		- Data bits: 8
		- Parity: None
		- Stop bits: 1
		- Flow control: None
- 4. Enter Command mode by sequentially typing \$\$\$ with no other characters before or after (by default, the RN module is in Data mode).
- 5. In the terminal emulator, type scan and press <Enter> to actively scan for available networks.
- 6. To associate with the desired AP or network, enter the following commands in the terminal emulator.

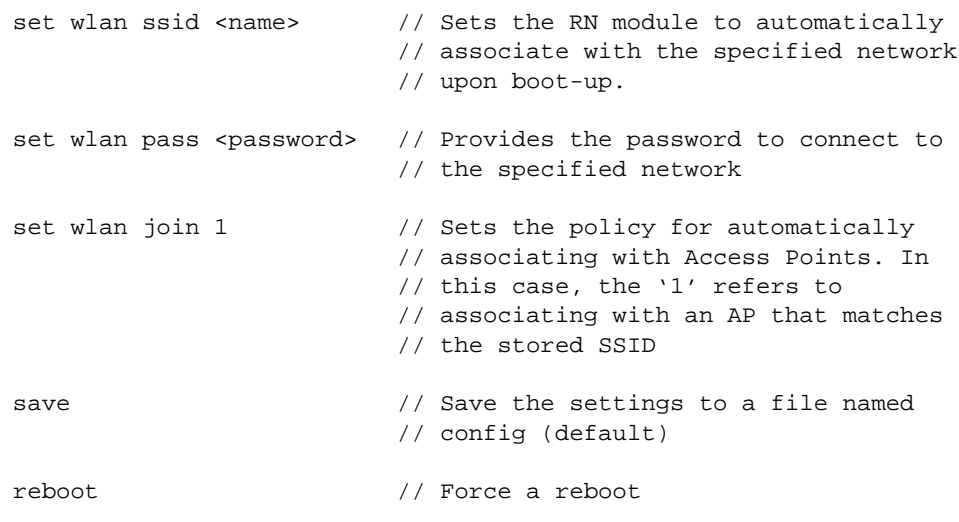

### **2.3.4 Sending Data**

After the RN module has associated with a network and a valid IP address has been obtained, data can be sent between two RN modules or from an RN module to a server.

Two methods to transfer data are available: TCP and UDP. TCP is the most common method, which is described in this section. Refer to the *"RN131/RN171/RN1723 Evaluation Kits User's Guide"* (DS50002183) for information on transferring data through UDP.

Perform the following steps to transfer data using TCP:

- 1. Configure two RN modules to associate with an AP, as described in **2.3.3 "Provisioning Onto and Associating With a Wi-Fi Network"**.
- 2. Obtain the IP address assigned to each RN module using the get ip command, as shown in the below example. In this example, the IP addresses assigned are 192.168.1.108 and 192.168.1.109.

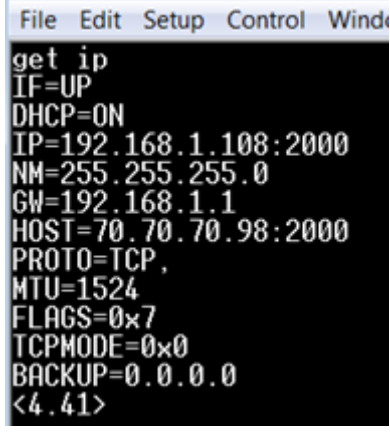

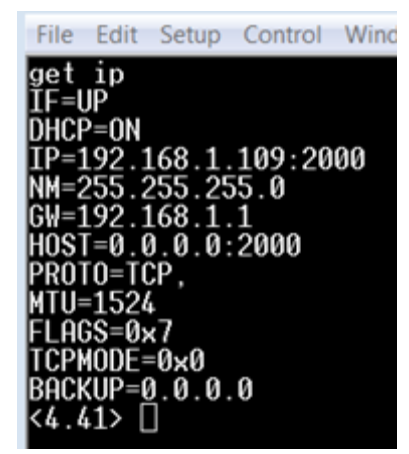

3. On one of the RN modules, open a socket using the following commands:

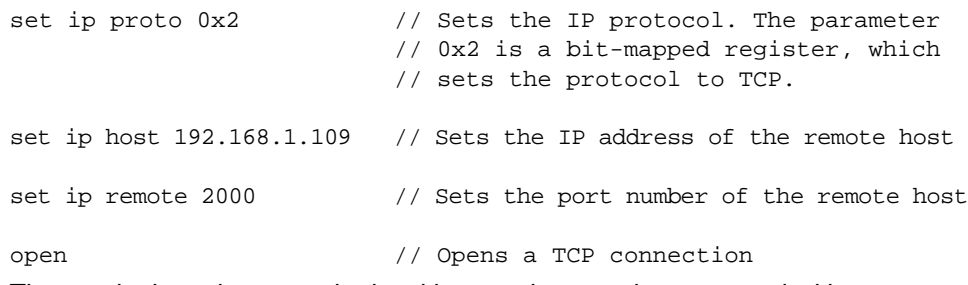

The terminal emulators on the local host and remote host respond with \*OPEN\*\*HELLO\* to indicate the connection was opened successfully. Typing into one terminal emulator will display the result on the other terminal emulator.

Remote Host

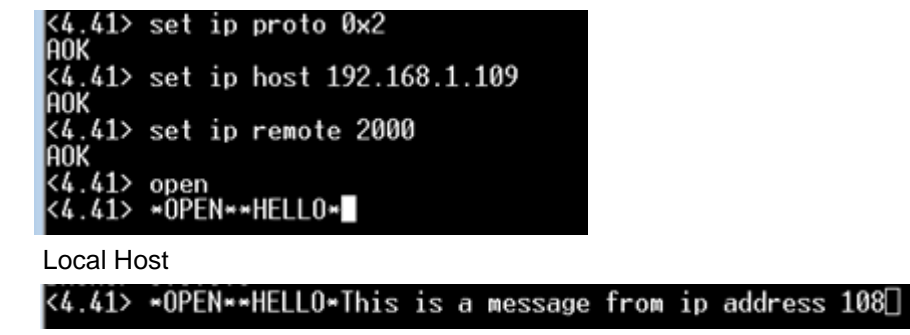

4. Use the close command to close the socket and disconnect TCP.

# **2.3.5 Creating a Soft Access Point**

In Soft Access Point (Soft AP) mode, the RN module provides the following capabilities:

- Creates a Soft AP network to which client devices, such as smartphones and tablets can join
- Runs a DHCP server and issues IP addresses to a maximum of seven clients
- Supports security
- Supports routing between clients (only when security is *not* enabled)

There are two methods, Hardware and Software, to enable Soft AP mode on an RN module. Enabling Soft AP mode in hardware is done by holding the GPIO9 pin high (at 3.3V), and then resetting the RN module by cycling the power. The RN module will boot-up in Soft AP mode. To enable Soft AP mode in software, the apmode command is used.

Once an RN module is in Soft AP mode, any client device can associate with the network the RN module is broadcasting.

#### 2.3.5.1 CUSTOMIZED SOFT AP MODE NETWORK SETTINGS

The following commands illustrate customized network settings that can be used after enabling Soft AP mode:

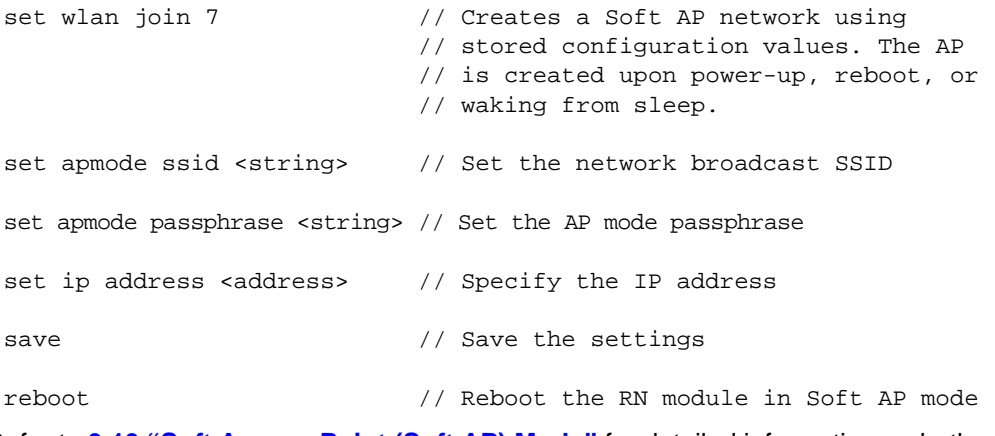

Refer to **3.13 "Soft Access Point (Soft AP) Mode"** for detailed information on both methods.

### **2.3.6 Module Sleep and Wake-up**

There are three methods by which an RN module can be placed into Sleep mode.

- The first method is by using the sleep command through the UART interface
- The second method is to use the sleep timer through the internal RTC interface. In this method, the RN module sleeps for the number of seconds specified in the set sys wake *<value>* command.
- The third method is to drive the GPIO8 pin high. In this method, the RN module sleeps as soon as the GPIO8 pin is set high. To enable this feature, use the set sys trigger 0x20 command.

#### 2.3.6.1 USING TIMERS FOR SLEEP AND WAKE-UP

WiFly-based RN modules have a set of timers that can be used to both put the RN module to sleep and to wake-up the RN module.

While the RN module is sleeping, it consumes only 4  $\mu$ A of current. During the time the RN module is awake, it can be made to perform any operation the application requires.

The following set of commands illustrate one method of periodically putting the RN module to sleep for a period of time, and then waking up the RN module:

```
set wlan ssid my_net // Sets the SSID to connect to after
                       // waking up
set wlan passphrase my_pass // Set the connection passphrase
set sys sleep 30 // Set the RN module to sleep after being
                       // awake for 30 seconds
set sys wake 90 // Wakes the RN module after being in
                       // sleep for 90 seconds
save \frac{1}{2} Save the settings
reboot // Reboot the RN module
```
Refer to **3.8 "Putting the RN Module to Sleep and Waking It"** for more information.

**NOTES:**

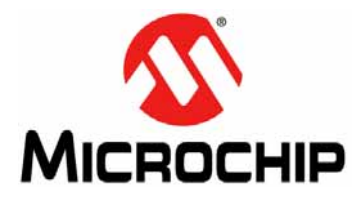

# **WiFly COMMAND REFERENCE MANUAL**

# **Chapter 3. Features and Settings**

This chapter describes the RN module's features and settings, including techniques for placing the RN module into sleep mode and waking up the RN module, as well as methods to open a TCP connection when the RN module is awake. In addition, the UART flow control, alternative GPIO functions, and the real-time clock are described.

The following topics are discussed:

- Factory Reset
- Associating to An Access Point
- Making A Connection To the RN Module
- Connecting the RN Module to a Remote Device
- Sending Data To a Remote Host
- Using the HTML Client Feature
- FTP Client Features
- Putting the RN Module to Sleep and Waking It
- GPIO Functions
- Setting Debug Print Levels
- Using the Real-Time Clock Function
- Time Stamping Packets
- Soft Access Point (Soft AP) Mode
- Upgrading Firmware
- Analog Sensor Capability

# **3.1 FACTORY RESET**

Performing a factory reset on an RN module initializes all of the RN module parameters to their factory default state. This is accomplished by first issuing the factory RESET command, immediately followed by the reboot command.

Internal to the RN module, the factory RESET command loads all of the default parameter settings into RAM, and then writes these settings into a standard configuration file that the RN module maintains. When the RN module is subsequently rebooted, the settings that were saved in the configuration file take effect.

Microchip recommends that before any major operational modes changes are made to an RN module, that a factory RESET and a reboot command be executed. One such example is switching the RN module from operating as a Soft AP to that of a HMTL client. In this instance, the procedure would be to first factory Reset and reboot the RN module, set it up as a HTML client, save the configuration, and then reboot the RN module a second time.

**3.1.1 "Default Parameters After Factory Reset"** lists all of the default WiFly settings for an RN module.

# **3.1.1 Default Parameters After Factory Reset**

#### **TABLE 3-1: SOFT AP MODE PARAMETERS**

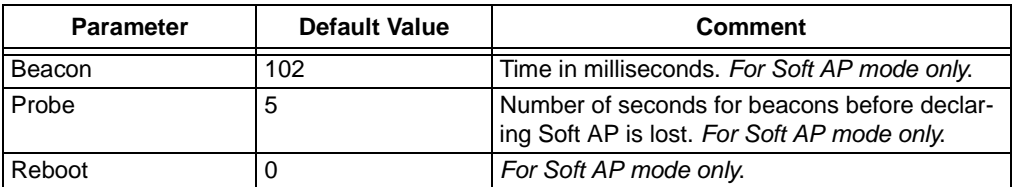

#### **TABLE 3-2: BROADCAST PARAMETERS**

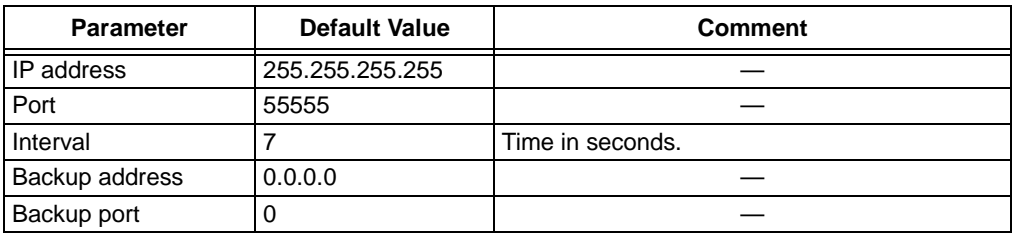

#### **TABLE 3-3: COMM PARAMETERS**

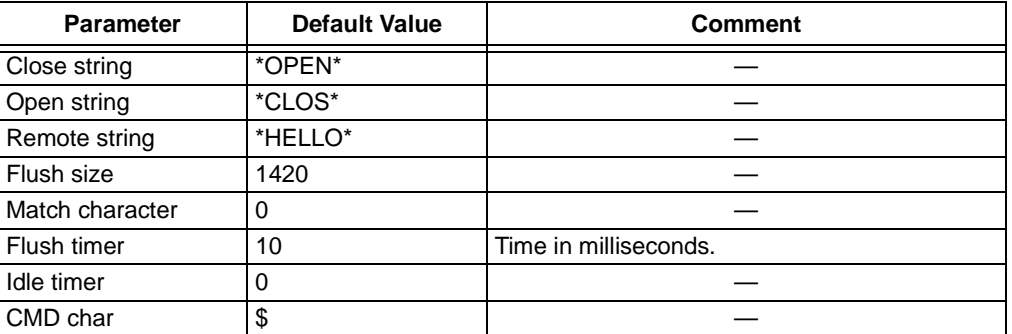

#### **TABLE 3-4: DNS PARAMETERS**

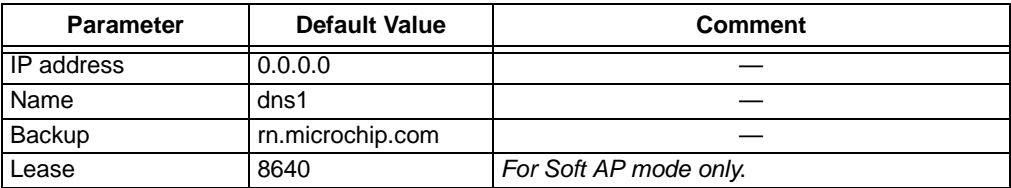

#### **TABLE 3-5: FTP PARAMETERS**

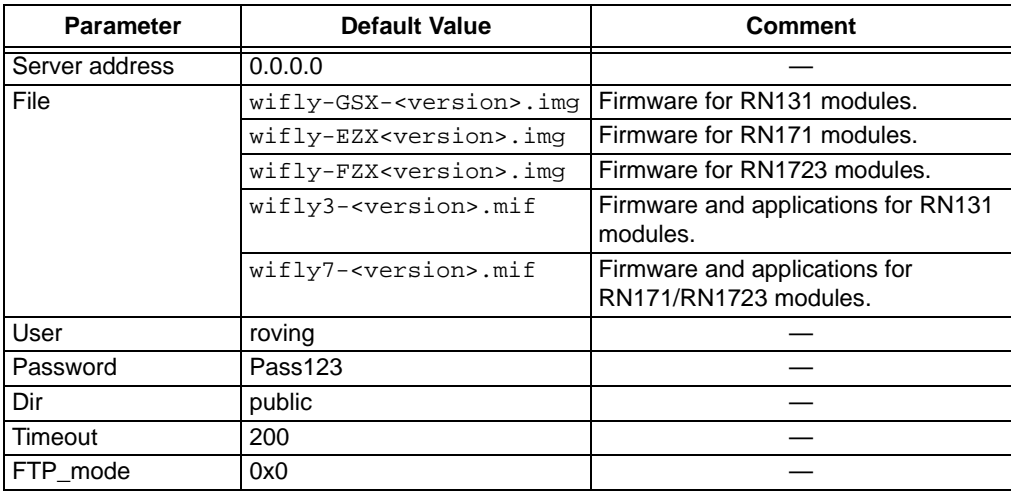

| <b>Parameter</b> | <b>Default Value</b> | <b>Comment</b>         |
|------------------|----------------------|------------------------|
| <b>DHCP</b>      | ON                   | '1' equals enabled.    |
| IP address       | 0.0.0.0              |                        |
| Net mask         | 255.255.255.0        |                        |
| Local port       | 2000                 |                        |
| Gateway          | 0.0.0.0              |                        |
| Host             | 0.0.0.0              |                        |
| Remote port      | 2000                 |                        |
| Protocol         | 2                    | TCP server and client. |
| <b>MTU</b>       | 1524                 |                        |
| Flags            | 0x7                  |                        |
| <b>TCP</b> mode  | 0x7                  |                        |
| Backup           | 0.0.0.0              |                        |

**TABLE 3-6: IP PARAMETERS**

#### **TABLE 3-7: OPTIONAL PARAMETERS**

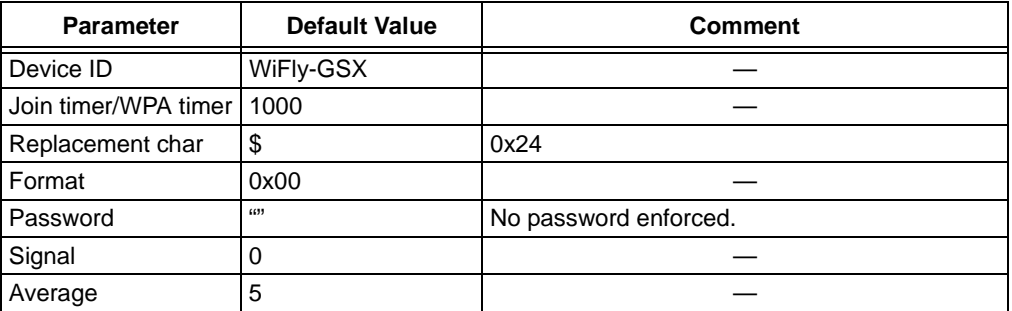

### **TABLE 3-8: SYSTEM PARAMETERS**

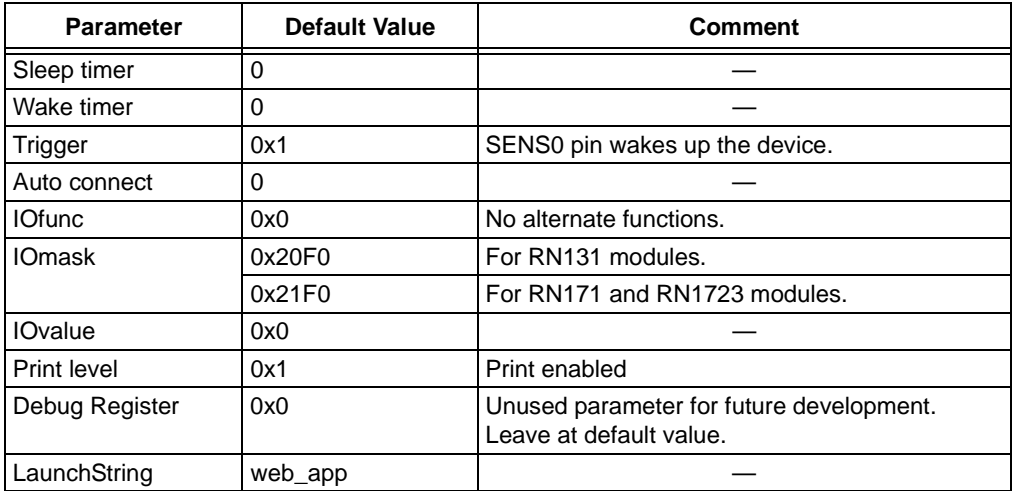

# **TABLE 3-9: TIME SERVER PARAMETERS**

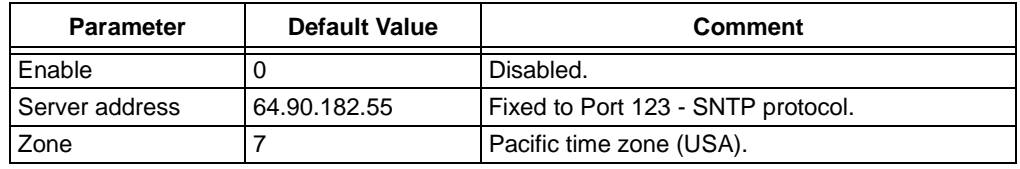

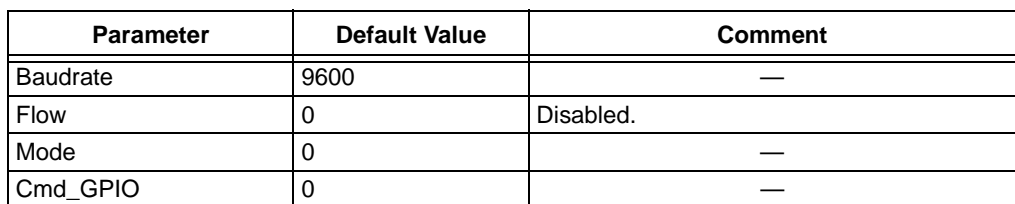

# **TABLE 3-10: UART PARAMETERS**

# **TABLE 3-11: WLAN PARAMETERS**

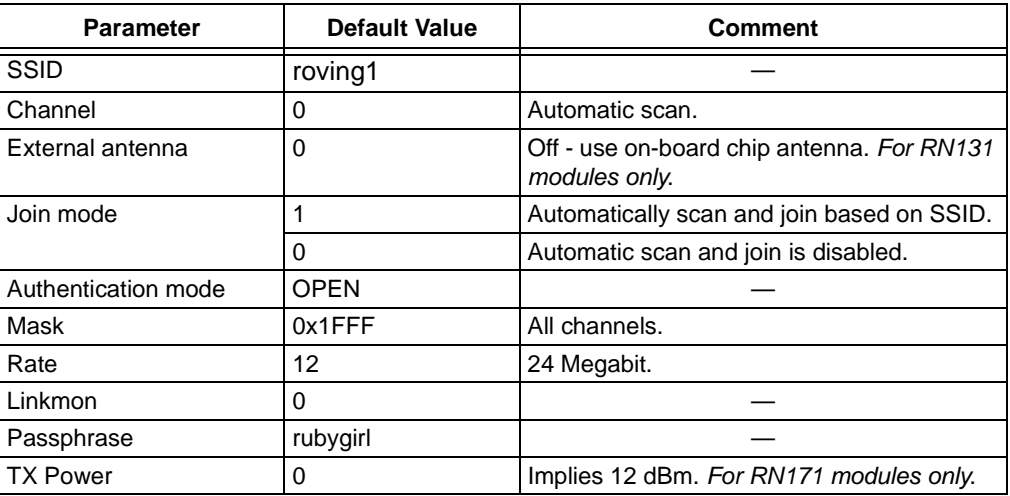

# **3.1.2 String Variable Sizes**

Table 3-12 provides the string variable sizes for the following parameters:

**TABLE 3-12: STRING VARIABLE SIZES**

| <b>Parameter Type</b> | <b>Parameter</b>      | <b>Value (Bytes)</b> |
|-----------------------|-----------------------|----------------------|
| <b>FTP</b>            | file                  | 32                   |
|                       | user                  | 16                   |
|                       | pass                  | 16                   |
|                       | dir                   | 32                   |
| wlan                  | ssid                  | 32                   |
|                       | phrase                | 64                   |
| <b>DNS</b>            | DNS host name         | 64                   |
|                       | DNA back-up host name | 64                   |
| comm                  | open                  | 32                   |
|                       | close                 | 32                   |
|                       | remote                | 64                   |
|                       | deviceid              | 32                   |

# **3.1.3 Restoring Default Configuration Settings**

### 3.1.3.1 RESTORING THROUGH SOFTWARE AND HARDWARE

The default factory configuration settings can be restored in software and hardware.

- **Software** In Command mode, use the factory RESET command to restore the default settings. This command automatically loads the default settings and executes a save command. Next, send the reboot command so that the RN module reboots with the default configuration.
- **Hardware** Set the GPIO9 pin high on power-up to enable the factory reset function. Then, toggle GPIO9 five times, which restores the configuration to the factory reset. The GPIO9 pin is sampled at approximately 1 Hz; therefore, if a CPU is used to generate the signal, ensure that GPIO9 transitions (high-to-low or low-to-high) for a period of at least one second.

#### 3.1.3.2 USER CONFIGURATION FILE

**Note:** The user configuration file can be specified based on firmware version, as follows:

- RN131 and RN171 modules with firmware version 2.45 and later
- RN1723 modules with firmware version 1.0 or later

A user configuration file can be specified and then used to restore a custom set of factory reset settings. For example, if the configuration file named  $user$  is found on the RN module's file system, the RN module reads it as the factory default instead of using the factory hardcoded defaults. If no user configuration file is present, the RN module uses the hardcoded factory defaults.

The user configuration file is created using the save user command, which saves the current configuration settings into a file named user.

Even if a user configuration file exists, enabling and toggling the GPIO9 pin seven times overrides the user settings and restores the RN module to the factory hardcoded defaults. This bypass mechanism allows the factory defaults to be restored in the event that an invalid parameter was saved in the user-defined configuration file.

Issuing the factory RESET command while in Command mode restores the RN module to a factory default state.

**Note:** The RN module must be rebooted or Reset for the new settings to take effect.

#### **3.1.4 Boot-up Timing Values**

Table 3-13 shows the boot-up timing values.

#### **TABLE 3-13: BOOT-UP TIMING VALUES**

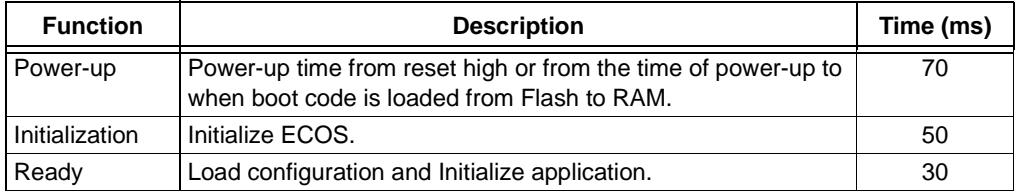

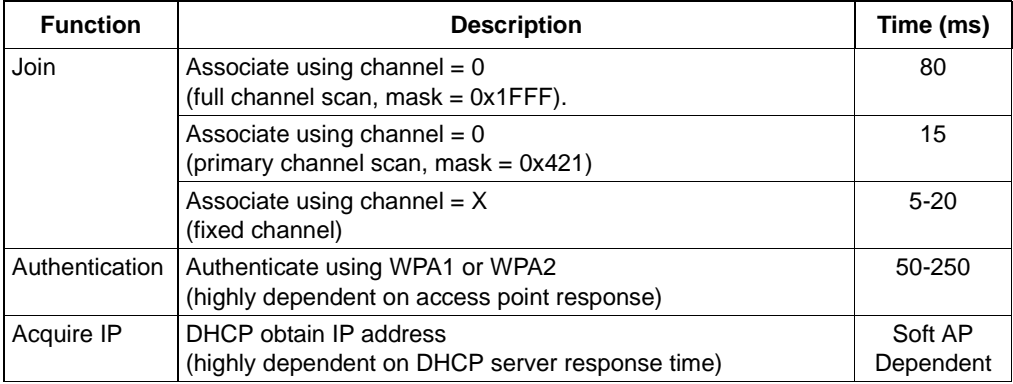

#### **TABLE 3-13: BOOT-UP TIMING VALUES**

# **3.2 ASSOCIATING TO AN ACCESS POINT**

Configuring the RN module to make connections involves associating with an Access Point and opening a connection. Before the RN module can be configured over the Wi-Fi link, the RN module must be associated with a network and the network settings must be programmed. Therefore, the best method is to configure the RN module is by using the UART. This section describes how to configure the RN module over the UART using the RS-232 connector or an evaluation board. For this mode, open a terminal emulator on the COM port associated with the RN module. The default baud rate is 9,600, 8 bits, and No parity.

#### **3.2.1 Associate With an Access Point**

From within the terminal window, place the RN module into Command mode by typing \$\$\$. The RN module responds with CMD, indicating that it is in Command mode. Type show net to display the current network settings, as shown in Figure 3-1.

#### **FIGURE 3-1: DISPLAY CURRENT NETWORK SETTINGS**

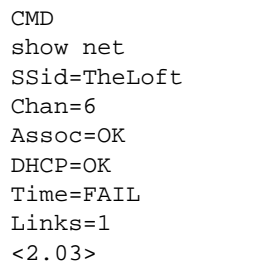

Find all available networks with the scan command, as shown in Figure 3-2.

#### **FIGURE 3-2: FIND AVAILABLE NETWORKS**

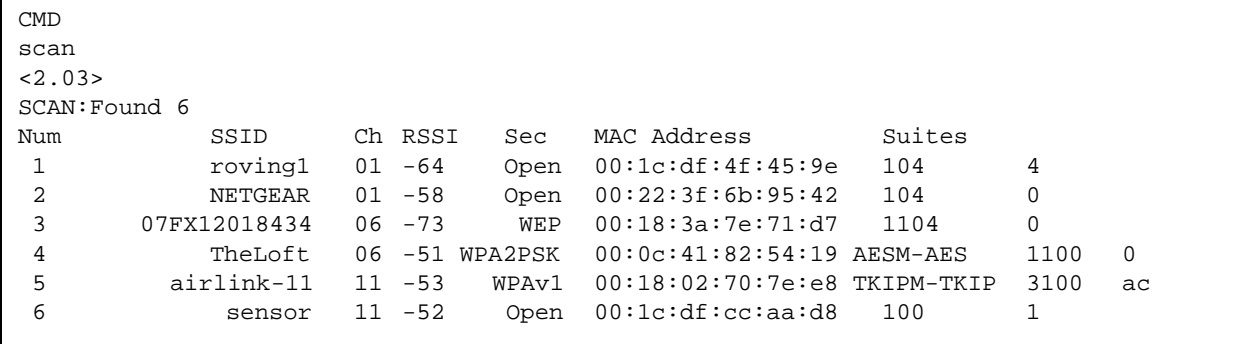

To connect to an open network, use the join command to associate with the access point. The scan list in Figure 3-2 shows that roving1 is an open access point. Type join roving1 (or join # 1) to associate with the network, as shown in Figure 3-3.

#### <2.03> join roving1 Auto-Assoc roving1 chan=1 mode=OPEN SCAN OK <2.03> Associated! DHCP in 1ms: Renew: 86400 s IF is UP DHCP=ON IP=10.20.20.62:2000 NM=255.255.255.0 GW=10.20.20.20 HOST=0.0.0.0:2000 PROTO=2 MTU=1460 bind=-10 listen FAIL

#### **FIGURE 3-3: JOIN THE NETWORK**

If the access point is secure, the passphrase must be set prior to issuing the join command. The RN module attempts to inquire and determine the access point's security protocol which means the authentication mode does not need to be set. To set the WPA passphrase use the set wlan passphrase *<string>* command. For WEP, set the key using the set wlan key *<value>* command.

Once the RN module has joined the network successfully, it stores the access point's SSID. The SSID and the passphrase can be saved to the configuration file so that the RN module can associate with the access point each time it boots.

# **3.2.2 Wi-Fi Protected Setup (WPS)**

Wi-Fi Protected Setup (WPS) protocol created by the Wi-FI Alliance is a standard for easy and secure establishment of a wireless home network.

The goal of the WPS protocol is to simplify the process of configuring security on wireless networks. The protocol is meant to allow home users who know little of wireless security and may be intimidated by the available security options to configure Wi-Fi Protected Access, which is supported by most Wi-Fi certified devices that are available for purchase today.

The most common mode of WPS is the Push Button (PBC) mode, in which the user simply pushes a button on both the access point and the wireless client (e.g., the RN module), as shown in Figure 3-4.

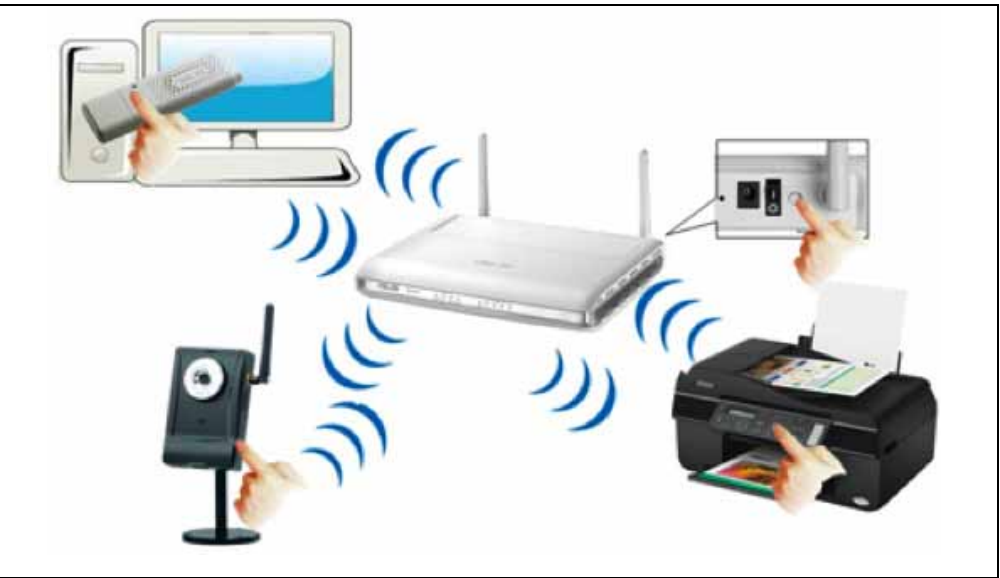

#### **FIGURE 3-4: PUSH BUTTON WPS**

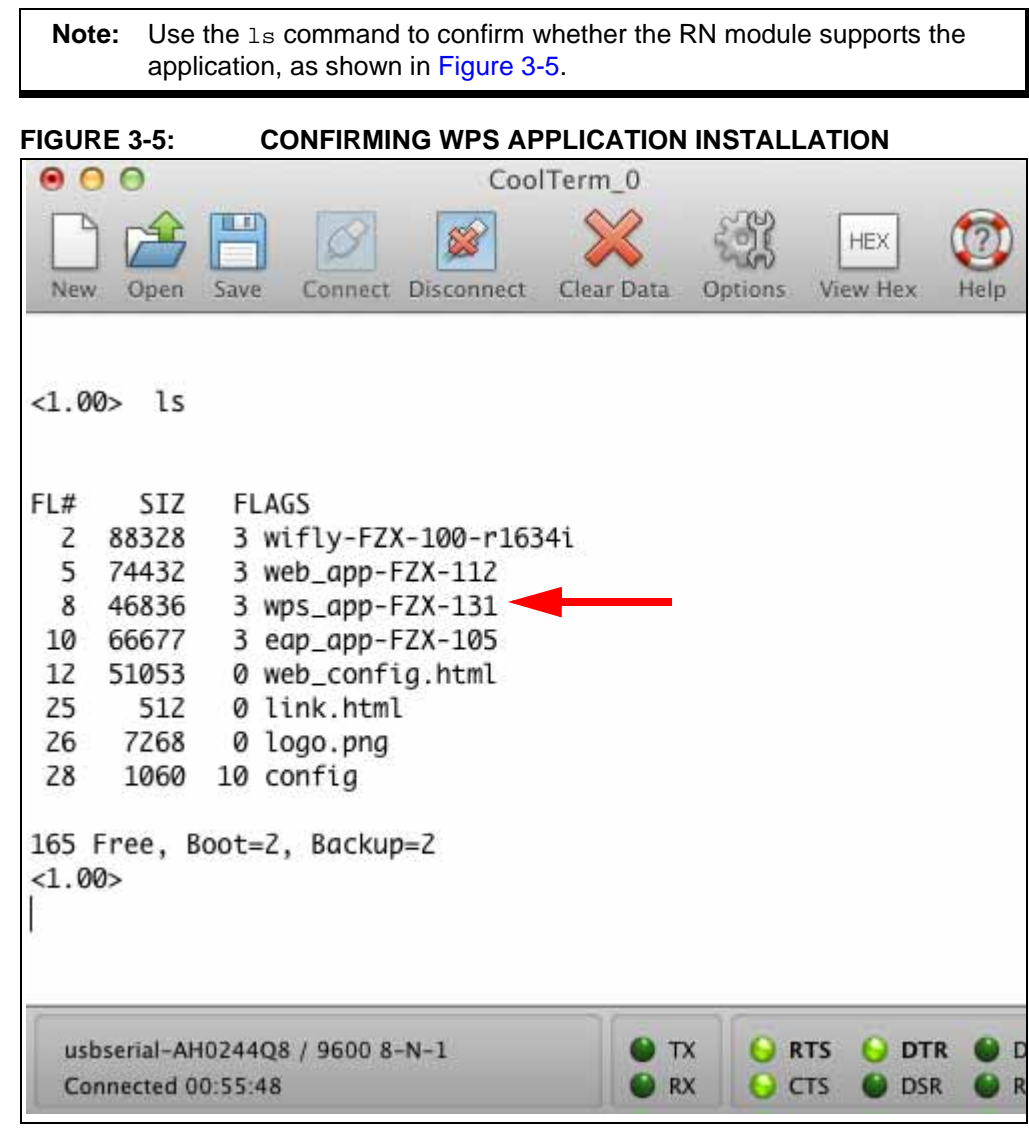

Depending on the firmware version, the RN module supports the WPS feature.

#### 3.2.2.1 LAUNCHING A WPS APPLICATION

There are two ways to run a WPS function:

- Using the run wps command in the console
- Using GPIO9

To run a WPS function using the factory reset (GPIO9) mode:

- 1. Enable the WPS function on GPIO9 using the set sys launch wps\_app command. WPS on GPIO9 is disabled by default to avoid accidentally running the WPS function.
- 2. The WPS application is started when GPIO9 asserted.

When the WPS application launches, it negotiates the SSID and passphrase with the Soft AP and reboots the RN module to associate with the WPS-enabled access point.

**Note:** Depending on the firmware version, if the GPIO9 pin is high, the RN module boots in Soft AP mode. Care must be taken to drive GPIO9 low before the RN module reboots. A good indicator is the red LED on the RN171 evaluation board. When this LED flashes, indicating the RN module is scanning for a WPS-enabled access point, the GPIO9 pin should be driven low.

By default, during the WPS process, the RN module prints messages on the UART as it scans channels, detects access points, and tries to complete WPS. These messages are disabled using the set sys print 0 command.

# **3.2.3 Configuration Web Server**

**Note:** Depending on the firmware version, the Web Server application is available for use in configuring the RN module, as follows:

- RN131 and RN171 modules with firmware version 4.0 and later
- RN1723 modules with firmware version 1.0 or later

This section describes how to use the RN module's configuration Web server to associate an RN module to an access point.

RN modules can operate in one of two modes: Infrastructure and Soft AP.

- Infrastructure mode
	- In this mode, the RN module can join a network created by an access point.
- Soft AP mode

In this mode, the RN module behaves as an access point with limited functionality.

A key challenge when using any embedded device in Infrastructure mode is to provision it so that it can associate with a Soft AP. This process requires storing the Soft AP's settings, such as the SSID and passphrase, in the embedded device.

Embedded Wi-Fi modules can be configured or provisioned to join an infrastructure network in several ways:

- Sending ASCII commands to the RN module over a UART
- Sending ASCII commands remotely while the RN module is in Soft AP mode
- Using Wi-Fi Protected Setup (WPS)
- Sending commands to the RN module remotely using a web interface

#### 3.2.3.1 USING THE CONFIGURATION WEB SERVER

Configuring the embedded RN module to associate with an Soft AP in Infrastructure mode involves the following process:

- 1. Start the RN module's configuration Web Server.
- 2. Connect the client device (i.e., PC, smartphone, tablet, etc.) to the RN module's Soft AP network.
- 3. Access the RN module's configuration web page from the client device's web browser.
- 4. Save the settings (SSID and passphrase) in the web browser and exit.

#### 3.2.3.1.1 Start the Configuration Web Server

The Web Server can be enabled in one of two ways: hardware or software. When the configuration Web Server is started, it creates a Soft AP network with the settings shown in Table 3-14.

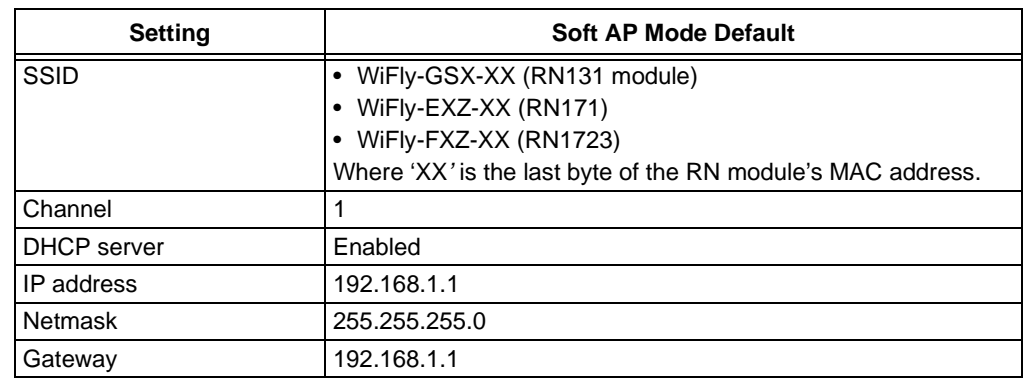

#### **TABLE 3-14: SOFT AP NETWORK SETTINGS**

**Note:** The Soft AP network's SSID uses the RN module's device ID parameter. If the device ID parameter is changed using the set opt device\_id *<string>* command, the RN module uses this new device ID as the Soft AP network's SSID. The device ID parameter is not set to a default if a factory reset is performed.

#### 3.2.3.1.2 Starting the Configuration Web Server in Hardware

The Web Server can be started through hardware using GPIO9. To use GPIO9, specify that the web application should launch using the command set sys launch\_string web\_app (default configuration).

With the launch string set, drive the GPIO9 pin high any time after power-up to start the Web Server. The RN module creates a Soft AP network with the parameters previously described in Table 3-14.

- **Note 1:** Do not drive GPIO9 high upon power-up. Doing so starts Soft AP mode and does not launch the Web Server.
	- **2:** When using an evaluation kit, GPIO9 is accessible using a jumper or push button.

#### 3.2.3.1.3 Starting the Configuration Web Server in Software

If GPIO9 is not accessible using a push button or a jumper, an embedded microcontroller can start the configuration Web Server mode in software using the command run web app. This command runs the configuration Web Server application and creates a Soft AP network to which devices can join and configure the RN module from a web browser.

#### 3.2.3.2 STATUS LEDS IN CONFIGURATION WEB SERVER MODE

The status LEDs provide a visual indication of the RN module's state while using the configuration Web Server feature, as shown in Table 3-15.

**TABLE 3-15: STATUS LEDS**

| Event                                   | LED          | <b>Action</b>                  |
|-----------------------------------------|--------------|--------------------------------|
| Launch Soft AP mode                     | Red, green   | <b>Blink alternately</b>       |
|                                         | Yellow, blue | Off                            |
| Client associated with the Soft   Green |              | Solid on                       |
| AP network                              | Yellow       | Blinks fast (twice per second) |
| Web browser launched on the             | <b>Blue</b>  | Solid on                       |
| client                                  | Green        | Solid on                       |
|                                         | Yellow       | Blinks fast (twice per second) |

#### 3.2.3.3 USING THE WEB SERVER TO CONFIGURE THE RN MODULE

This section describes how to use the Web Server to configure the RN module with the SSID and passphrase of the Soft AP. The example uses the Internet Explorer web browser running on a Windows 7 personal computer; however, the same concepts apply to any device with a Wi-Fi interface, such as an iPhone, Android smartphone, tablet, or PCs, running a web browser such as Chrome, Firefox, or Safari.

To configure the RN module using a web browser, perform the following steps:

1. Associate a PC to the RN module's Soft AP network, as shown in Figure 3-6.

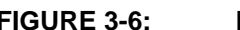

**FIGURE 3-6: MODULE'S NETWORK NAME**

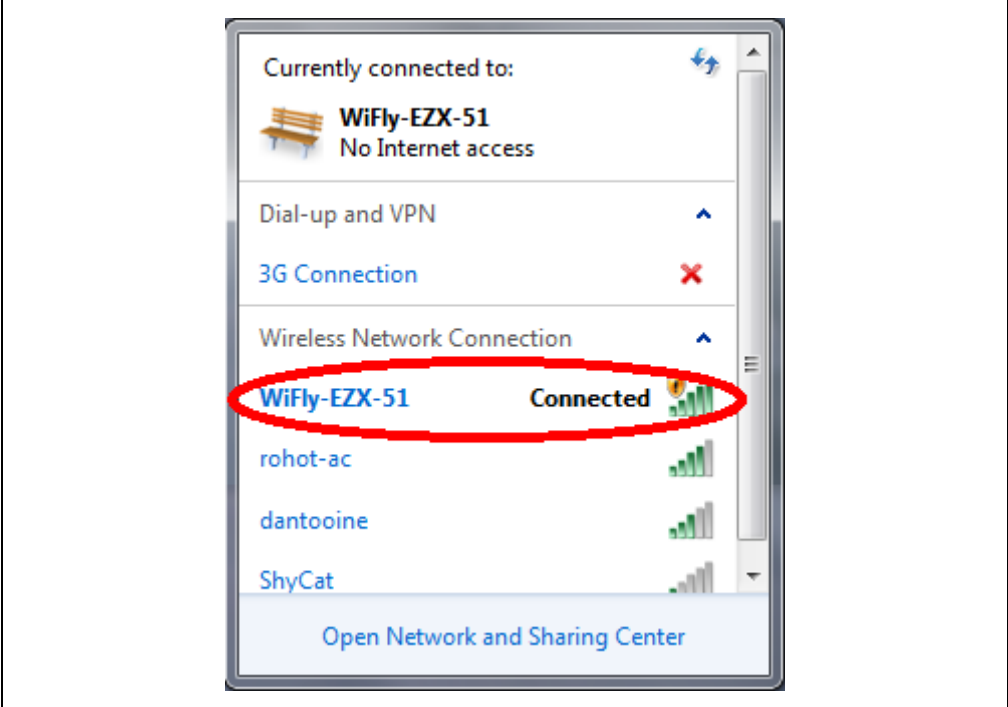

2. Launch a web browser.

- 3. Type http://config to go to the home page of the Web Server running on the RN module. The page has two tabs displayed by default, as shown in Figure 3-7:
	- Network Configuration This tab is used to set the Soft AP's SSID and passphrase.
	- Information

This tab displays the following information about the RN module:

- RN module's MAC address
- Module type (RN131 or RN171/RN1723)
- List of files on the file system
- Battery strength

#### **FIGURE 3-7: NETWORK CONFIGURATION TAB**

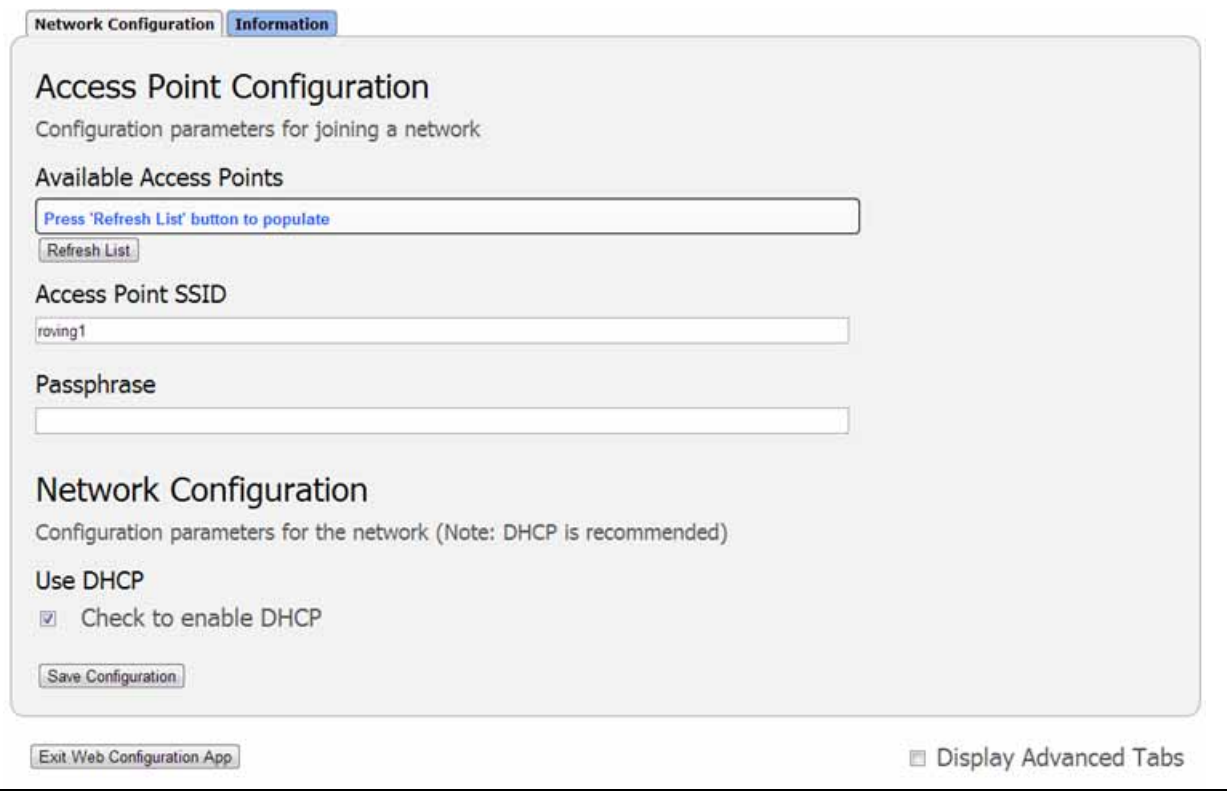

- 4. Select the Network Configuration tab, as shown in Figure 3-7. The RN module's network settings (SSID and passphrase) are configured using this tab. Configure these settings as follows:
	- a) Enter the network's SSID in the Access Point SSID field. Alternatively, click **Refresh List**. The RN module scans for networks and displays a list of found networks. Select your network from the **Available Access Points** list or enter it in the **Access Point SSID** box. Clicking an SSID displays a drop-down menu with more information about that network, such as channel, RSSI, security mode (WEP, WPA, WPA2), capabilities, WAP configurations, WPS configuration, and the Soft AP's MAC address (also called BSSID). If the desired access point is not in the list, click **Refresh List** to scan again.

### **Note:** If the wireless network is hidden (i.e., not broadcasting an SSID), it does not display in the scan output. In this case, the SSID must be manually entered.

- b) Enter the Soft AP's security passphrase in the Passphrase field.
- c) (Optional) The RN module uses DHCP by default. To assign the RN module a static IP, turn off the **Check to enable DHCP** option and enter the static IP, subnet mask, and gateway.
- d) Once the network settings have been configured, click **Save Configuration** to save the settings to the RN module.
- 5. Exit the Web Server by clicking **Exit Web Configuration App**. The RN module reboots in Infrastructure mode and joins the wireless network.

#### 3.2.3.4 USING THE ADVANCED TABS

Turning on the **Display Advanced Tabs** option (bottom right corner of the application window) opens the **Terminal** and **Module Configuration** tabs.

#### 3.2.3.4.1 Terminal Tab

Click the **Terminal** tab (see Figure 3-8). In this tab, ASCII commands can be issued to configure any of the RN module's parameters. The Web Server includes a Help utility that guides the user through the RN module configuration. To use this feature, type help in the terminal.

### **FIGURE 3-8: TERMINAL TAB**

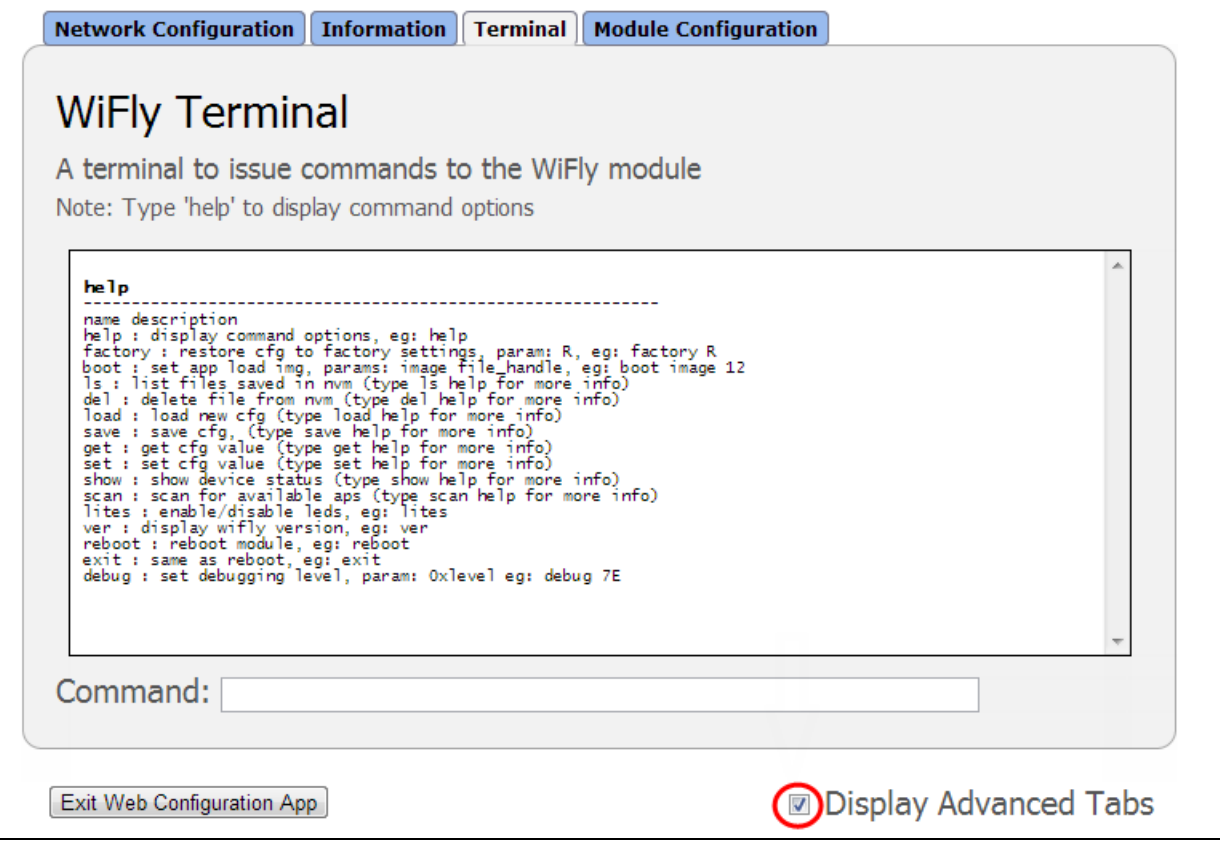
#### 3.2.3.4.2 Module Configuration Tab

Click the RN module **Configuration** tab (see Figure 3-9). In this tab, the RN module's frequently used parameters such as device ID, UART baud rate, and flow control are configured. Other parameters can be configured using ASCII commands in the **Terminal** tab.

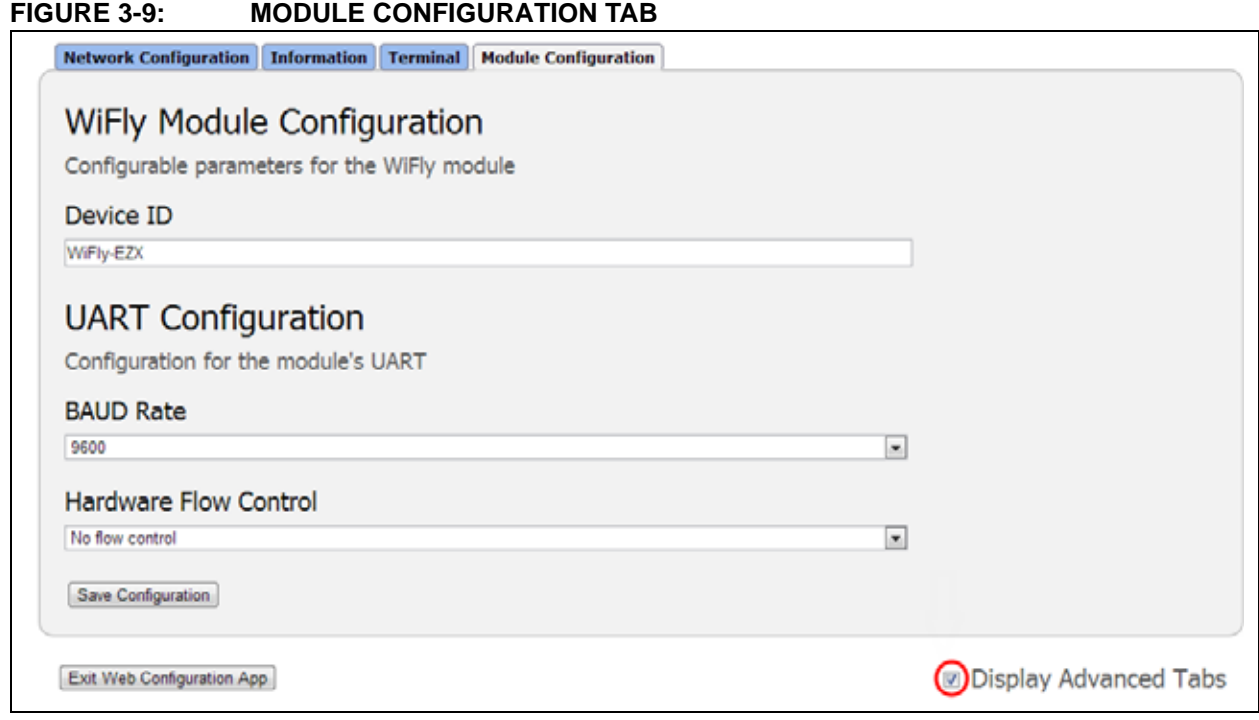

### 3.2.3.5 WEB SERVER TIMERS

The application includes two timers to ensure that the Web Server runs smoothly:

- Idle timer
- Browser disconnect timer

#### 3.2.3.5.1 Idle Timer

The idle timer ensures that the client associated with the RN module's Soft AP network is not lost or unresponsive. If there is no interaction between the configuration Web Server and the client's web browser for five minutes (default value), the RN module reboots to the boot image. To restart the configuration Web Server, it must be started in software or hardware as described in **3.2.3.1.1 "Start the Configuration Web Server"**.

The time-out defaults to five minutes (300 seconds) and is configurable via the following command:

set comm idle <*seconds*>

3.2.3.5.2 Browser Disconnect Timer

This timer is used to recover from an unexpected situation in which the configuration Web Server on the RN module becomes unresponsive to the requests sent out by the web browser.

The web browser periodically sends requests to the configuration Web Server. If the RN module does not receive a request within 60 seconds, it assumes that the configuration Web Server has become unresponsive and it reboots itself into configuration Web Server mode. Then, the device must be reassociated with the RN module's Soft AP network and the web page must be refreshed.

# **3.3 MAKING A CONNECTION TO THE RN MODULE**

To connect to the RN module from a remote device, open an IP socket and connect to the RN module's IP address. Telnet can be used to test the connection by typing open *<address> <port>* in a Telnet window. After the connection is open, characters can be typed in the UART window and viewed in the Telnet window or vise versa.

```
EXAMPLE 3-1: OPEN A CONNECTION
```
open 10.20.20.62 2000 // Open the Host (see Figure 3-3)

To make a connection from the RN module the server application's IP address and port number must be known. A COM port redirector is a simple program that can be used to test this functionality. This software opens an IP port and transfers all data it receives to a specified COM port on a user's personal computer. A free COM port redirector program for Windows is available from Pira at: http://www.pira.cz/eng/piracom.htm.

In the COM port redirector program, note the IP address of the personal computer by typing the  $ipcounting$  command in the Microsoft Command Window. From the terminal emulator, place the RN module into Command mode, and then type the open *<address> <port>* command. The server reports that the connection is open and characters can be typed into the UART window and viewed on the server window or vice versa.

# **3.4 CONNECTING THE RN MODULE TO A REMOTE DEVICE**

Some applications require the RN module to connect to a remote server, send data, and then disconnect automatically upon power-up (or wake-up). The RN module can be configured to perform this functionality automatically.

Set the network SSID and security, and set auto-join to '1'. When the RN module wakes up or is powered on, the auto-connect timer causes the RN module to attempt a connection to the stored remote IP address and port. The sleep timer does not decrement while this connection is open, and the idle timer does not decrement while data is flowing. When data stops for five seconds, the connection is closed, and the sleep timer places the RN module in Deep Sleep mode. The wake timer begins the cycle again one minute later.

**EXAMPLE 3-2: AUTOMATIC CONNECTION**

|                    | set ip host <address> // Set up the IP address of the</address> |
|--------------------|-----------------------------------------------------------------|
|                    | // remote machine's IP address                                  |
|                    | set ip remote port <value> // Set up the IP port of the</value> |
|                    | // remote machine                                               |
| set sys autoconn 1 | // Automatically connect when ready                             |
| set com idle 5     | // Disconnect after 5 seconds with no                           |
|                    | // data activity                                                |
| set sys sleep 2    | // Sleep 2 seconds after the                                    |
|                    | // connection is closed                                         |
| set sys wake 60    | // Wake up after 1 minute of sleep                              |
| set uart mode 2    | // Use UART data trigger mode, which                            |
|                    | // causes the RN module to make a                               |
|                    | // TCP/HTTP connection upon incoming                            |
|                    | // UART data                                                    |
|                    |                                                                 |

## **3.4.1 Controlling Connections using GPIO5 and GPIO6**

The GPIO5 pin can be used to control the TCP connection. After configuring the pin with the set sys iofunc command, the RN module attempts to connect to the stored IP address and port when GPIO5 goes high and disconnects when GPIO5 goes low.

Similarly, the connection status can be monitored by reading the GPIO6 pin. When it goes high, the connection is open, and when it goes low, the connection is closed. Use the command set sys iofunc command to enable GPIO6.

#### **EXAMPLE 3-3: USE GPIO5 AND GPIO6 TO CONTROL CONNECTIONS**

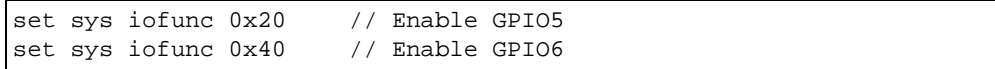

## **3.4.2 Using DNS Settings**

The RN module contains a built-in DNS client. If the IP address of the Host is not specified (i.e., it is set to 0.0.0.0), the RN module uses the DNS protocol. When the Host name is set using the set dns name *<string>* command, the RN module automatically attempts to resolve the Host address. When the address is resolved, the RN module automatically connects.

Use the lookup *<string>* command to manually look up a Host's IP address, where *<string>* is the host name.

### **EXAMPLE 3-4: USE DNS**

set dns name my\_server // Set the DNS Host name to my\_server

### **3.4.3 Using the Back-up IP Address/Connect Function**

The RN module contains a feature for auto-retry and redundancy. If the host's first IP address connection fails, the RN module uses the back-up IP (if set). If this fails (or is not set), the RN module uses the first DNS name. If this fails (or is not set), the RN module uses the back-up DNS name (if set).

#### **EXAMPLE 3-5: SET THE BACK-UP IP ADDRESS**

set ip backup <address> // Set the back-up IP address

#### **EXAMPLE 3-6: SET THE BACK-UP DNS NAME**

set dns backup <string> // Set the back-up Host name

# **3.5 SENDING DATA TO A REMOTE HOST**

### **3.5.1 Controlling Connections with GPIO Pins**

In embedded applications it is useful to monitor and control the status of the TCP/IP connection. To monitor and control the RN module's connection status, enable the alternate function of GPIO4-GPIO6. Using the alternate function for these GPIO pins, the RN module connects to the stored remote Host IP address and port when GPIO5 is driven high, and disconnects when driven low. The TCP/IP connection status can be monitored by reading GPIO6; it is high when connected, and low when not connected.

To configure the RN module to connect using GPIO5 and GPIO6, use the following commands:

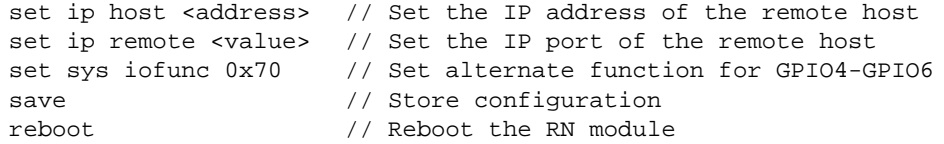

After executing these commands, run the application or other software on the remote Host that opens and listens on the specified port. Then, connect GPIO5 to the embedded processor or other control signal. When GPIO5 is driven high, the RN module attempts to connect. When GPIO5 is driven low, the connection is closed.

**WARNING**

**Do not drive the GPIO pin with more than 3.3V DC or permanent damage to the RN module will occur.**

If the connection to the remote Host is successful, GPIO6 goes high. If the COMM OPEN and REMOTE strings are set, the UART displays \*OPEN\* and the remote Host displays \*HELLO\*. Figure 3-10 shows the process of controlling connections with the GPIO pins.

### **FIGURE 3-10: CONTROLLING CONNECTIONS WITH THE GPIO PINS**

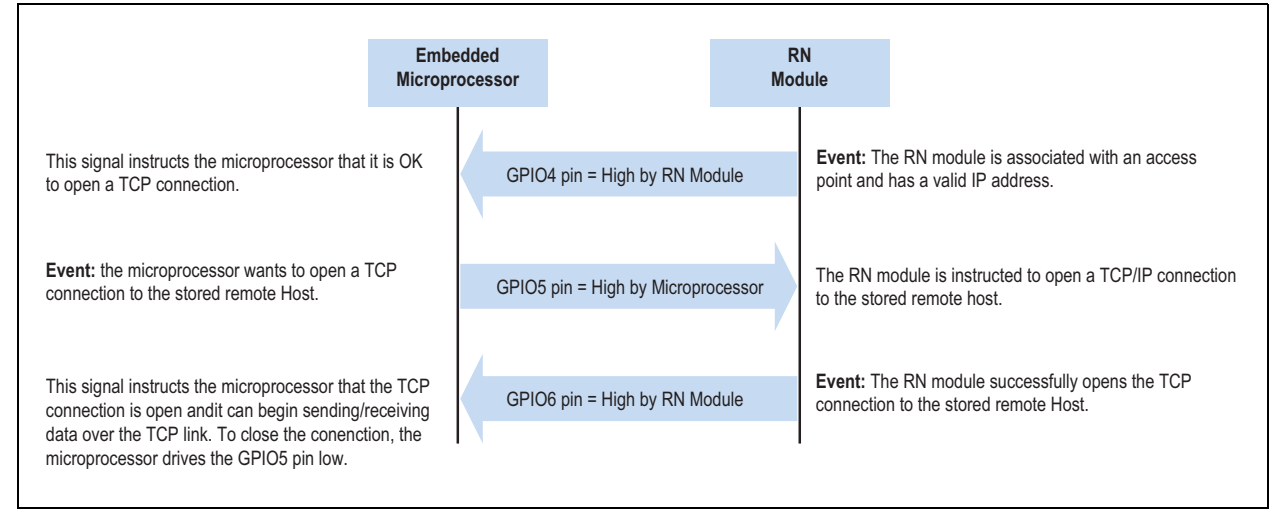

## **3.5.2 System and Auto-Connect Timers**

The RN module uses a Real-Time Clock (RTC) to generate timers. The RTC is active even when the RN module is asleep, allowing the RN module to be put to sleep and woken based on timer intervals.

The RN module has the following timers:

• Sleep timer

This timer is used to put the RN module to sleep. It is a 32-bit number, which corresponds to a maximum 1.19 million waking hours. The sleep timer is set with the set sys sleep *<value>* command, where *<value>* is a decimal number representing seconds.

• Wake timer

This timer is used to wake the RN module. It is a 22-bit number, which corresponds to a maximum sleep time of 1,165 hours. The wake timer is set with the set sys wake *<value>* command, where *<value>* is a decimal number representing seconds.

• Auto-connect timer

This timer is used to automatically open a TCP connection.

• Idle timer

This timer is used to automatically close a TCP connection.

The sleep and wake timers are responsible for putting the RN module to sleep and waking up the RN module. If the sleep timer is enabled, the RN module automatically goes into Deep Sleep Low-Power mode once the timer counts down to zero. The sleep timer is disabled if the RN module has an IP connection or is in Command mode.

For example, to wake the RN module, join a network, and have the RN module available to accept TCP connections for 30 seconds every two minutes, the timers would be set, as shown in Example 3-7.

#### **EXAMPLE 3-7:**

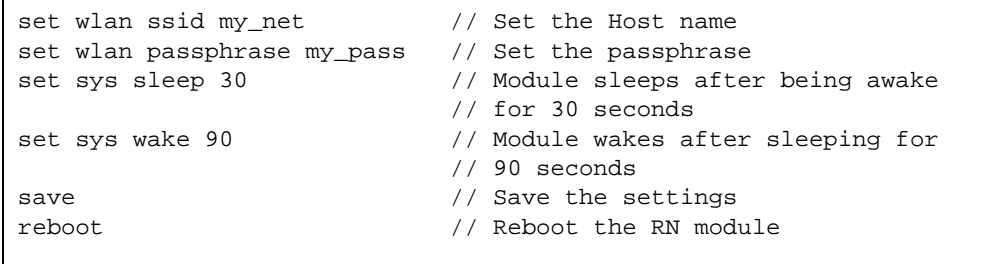

Figure 3-11 shows the transitions between the sleep and awake state based on the sleep and wake timer settings in the previous example.

#### **FIGURE 3-11: SLEEP AND AWAKE STATE TRANSITIONS**

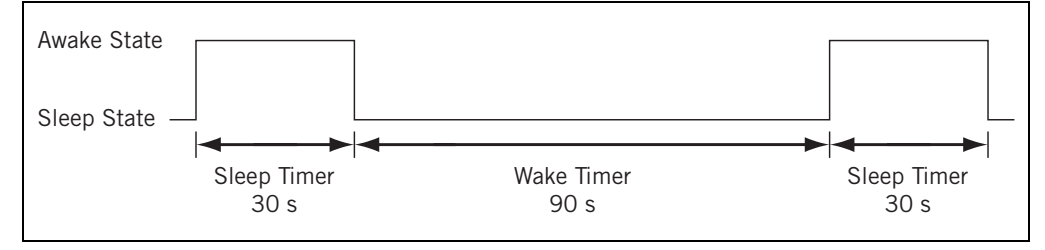

# **3.5.3 Using TCP To Send Data**

After the RN module wakes, a TCP connection to a remote host can be opened in a number of ways, as described in Table 3-16. The remote Host is set using the following commands:

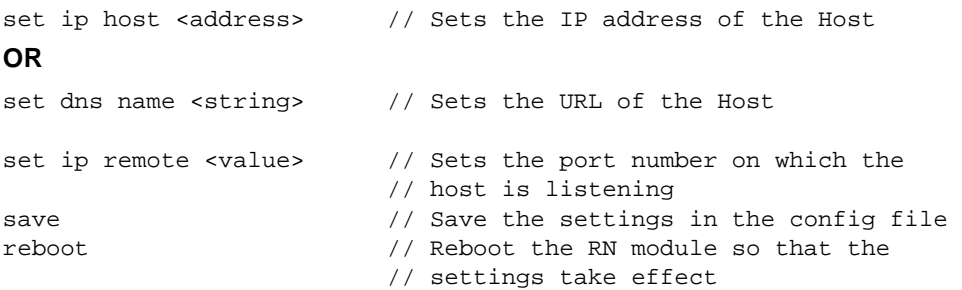

### **TABLE 3-16: METHODS OF CONNECTING TO A REMOTE HOST**

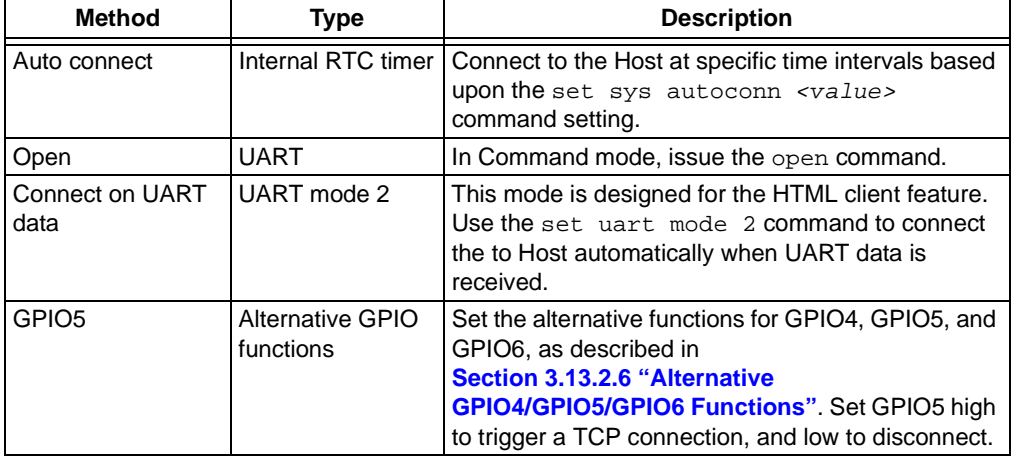

### 3.5.3.1 TCP CONNECTION TIMERS

The TCP connection timers control when the RN module opens or closes a socket.

### 3.5.3.1.1 Opening a TCP Connection

In TCP Client mode, the auto-connect timer controls the establishment of a socket connection. When set, the device periodically attempts to establish a connection when the timer expires.

The set sys autoconn *<value>* command causes the RN module to connect to the Host periodically. The timer *<value>* determines how often to connect to the stored remote host. If set to '1', the RN module makes one attempt to auto-connect upon power-up. If set to '2' or higher, auto-connect reopens the connection after the connection is closed. The default value of '0' disables the timer.

**Note:** The remote Host's IP address and port number must be specified in the RN module's configuration file for the auto-connect timer to work.

### 3.5.3.1.2 Closing the TCP Connection

The RN module supports a disconnect timer in both TCP Client and Server mode (default mode). This timer can be used to close a TCP connection automatically after a specified number of seconds of no transmit or receive data. To set the disconnect timer, use the set comm idle *<value>* command, where *<value>* is the number of seconds. The default comm idle timer value is '0', which means the RN module never disconnects when idle.

For example, to close the TCP connection after 5 seconds of inactivity, use the set comm idle 5 command.

## **3.5.4 Using UDP To Send Data**

UDP is a connectionless protocol where there is no initial handshaking between the hosts to set up the UDP connection, and the receiver does not send an acknowledgment when it receives UDP packets. Therefore, UDP is an unreliable protocol because there is no guarantee that the data will be delivered correctly. However, because it is connectionless, UDP is suited for applications that cannot tolerate too much latency, but can tolerate some errors in the data, such as video transmission.

To use UDP with the RN module, the UDP protocol must be enabled using the set ip proto 1 command. The remote host's IP address and the local and remote port number to be used for UDP communications must also be specified. Example 3-8 and Example 3-9 show the commands to enable UDP data transfer.

#### **EXAMPLE 3-8: ASSOCIATE WITH A NETWORK**

set wlan ssid <string> // Set the network name set wlan phrase <string> // Set the passphrase for WPA & WPA2 modes

#### **EXAMPLE 3-9: SET UP THE PROTOCOL AND PORT NUMBER**

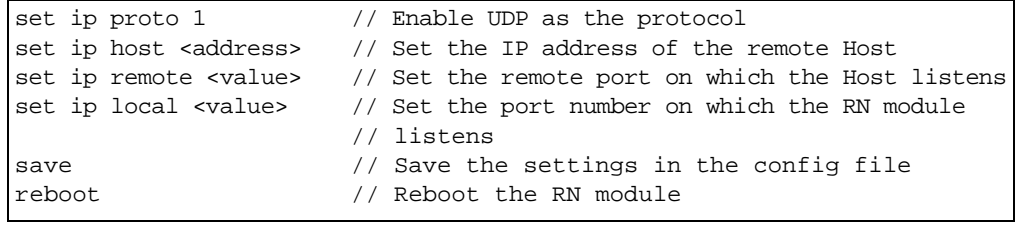

**Note:** Attempting to send data by typing characters on the keyboard or if the microcontroller is not sending data fast enough, the RN module sends out packets with fewer data bytes. To avoid this issue, set the flush timer to a higher value. By default, it is set to 10 ms. Forwarding can be disabled based on the flush timer (set comm time 0) or set it to a higher value (set comm time 2000).

Because UDP is a connectionless protocol, data begins flowing as soon as the RN module is rebooted. Unlike TCP, it is not necessary to send a set comm open command to establish the connection. The RN module acts like a data pipe where the UART data is sent over the Wi-Fi link via the UDP protocol (in this case) and the data coming from the Wi-Fi link (via UDP protocol in this case) is sent to the UART.

### 3.5.4.1 UDP AUTO-PAIRING

With the UDP auto-pairing feature, the RN module temporarily stores the Host IP address of the first remote device that sends a UDP packet to the RN module. This Host IP address is stored in the RN module's RAM, which is cleared when the RN module sleeps or power cycles. This feature allows the RN module to echo to any client that sends a UDP packet.

### **EXAMPLE 3-10: TURN ON AUTO PAIRING**

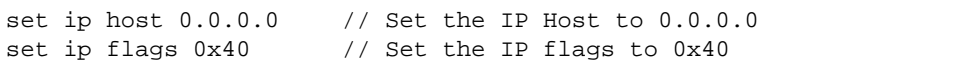

### 3.5.4.2 UDP RETRY

This feature adds a level of reliability to the UDP protocol without adding the complete overhead of the TCP protocol. When enabled, the RN module waits for a response on every UDP packet that is sent (any UDP packet coming back in). If the RN module does not receive the response packet by approximately 250 ms, the same UDP packet is sent out. This process continues until either a UDP response is seen or a new UDP packet is sent from the RN module and is acknowledged.

Refer to **"set ip flags <mask>"** for information on the bit to set to enable this feature.

### 3.5.4.3 UDP BROADCAST

The RN module can be set up to generate UDP broadcast packets automatically, which is useful for the following reasons:

- Some access points disconnect devices that are idle. UDP broadcast informs the access point that the RN module is alive and wants to stay associated.
- Applications can use this feature to automatically discover and configure the RN module. If an application is listening for the UDP broadcast, a number of useful parameters are present in the package that can be used for auto-discovery. For example, the RN module's IP address and port number are part of the packet, thus an application can connect to the RN module and remotely configure it.
- The associated access point's MAC address, channel, and RSSI value are also available in this packet, enabling a simple location and tracking function.

By default, the RN module sends out a UDP broadcast to 255.255.255.255 on port 55555 at a programmable interval. The broadcast address, port, and interval are set using the set broadcast commands.

**Note:** The RN module's sensor data out can be sent via UDP broadcast. The analog-to-digital converter is 14 bits on a 400 mV signal, which translates to about 24 microvolts (0x61A80 in hex). Using the show  $q$  command in Command mode, the RN module displays the raw readings. However, for HTTP web posting and UDP broadcast packets, the RN module shifts the reading by four bits (which is a divide by 16) resulting in a 16-bit number. Therefore, to obtain the actual voltage sampled, the 16-bit number must be shifted left by four bits to get the number of microvolts. If the value in millivolts is known (and high accuracy is not needed), right shift by another six bits, which is the same as dividing by approximately 1K.

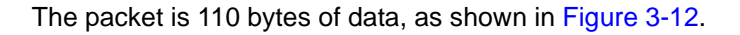

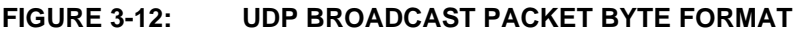

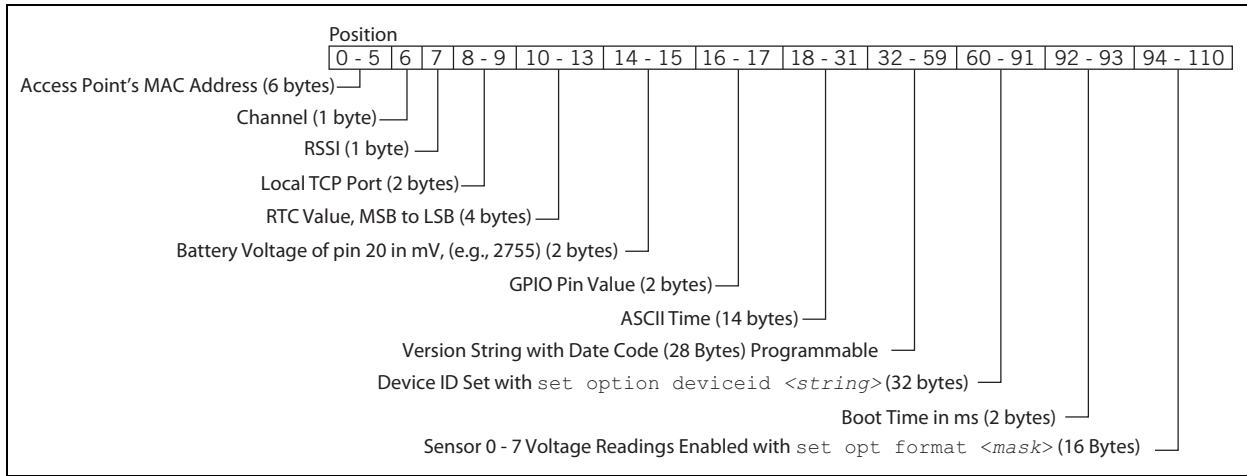

**Note:** To add sensor data to the UDP broadcast message, the sensors must be enabled using the sensor mask. The set q sensor  $0 \times f$  command enables all sensors.

#### 3.5.4.4 UDP SLEEP AND CONNECTION TIMERS

In UDP Only Protocol mode (set with the set ip proto 1 command), the auto-connect timer is used as an auto-sleep timer. When the RN module begins to transmit the first UDP data packet, this timer begins counting down. When it reaches zero, the RN module sleeps.

The UDP auto-sleep timer can be set using two commands: set sys autosleep and set comm timer. The timer interval is a product of the auto-sleep value and the communication flush timer (in ms). The timer is decremented every "product" millisecond.

For example, for a UDP sleep timer of 40 ms, use the following commands:

```
set sys autosleep 4 // Set auto-sleep value to 4
set comm timer 10 // Set comm timer to 10 ms (default value)
```
The resulting UDP sleep timer is four times 10 ms or 40 ms. To achieve the same effect, set autosleep =  $2$  and comm timer =  $20$ .

**Note:** It is recommended to use a minimum value of 2 (when the default flush time is 10 ms) to ensure that the UDP packet is transmitted. For larger packets, the value should be increased.

# **3.6 USING THE HTML CLIENT FEATURE**

The RN module has a built-in HTML client. When enabled, the RN module can get or post data to a Web Server. For example, the HTML client can be used to post serial and/or sensor data to the host Web Server. This feature makes it possible to provide Wi-Fi capabilities to applications such as GPS units, remote sensors, and weather stations, among others.

### **3.6.1 Retrieve Web Server Data**

In this example, data is retrieved from the Web Server with the format:

http://www.webserver.com/ob.php?obvar=WEATHER

To perform this function, use the following settings:

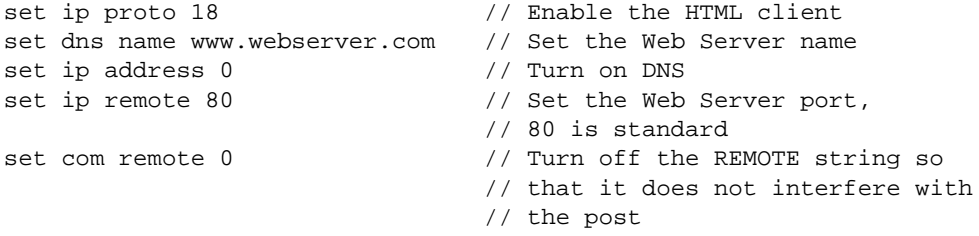

To make the connection, use the open command or use open www.webserver.com 80. The user's microprocessor writes the following string to the UART:

GET /ob.php?obvar=WEATHER \n\n

Where the  $\ln$  is the line feed character (decimal 10 or hex 0xA). Two line feeds are required for the Web Server to know that the page is complete.

**Note:** Some Web Servers require a carriage return and a line feed to indicate the page is complete. In this case, use  $\chi$ <sub>n</sub> at the end of the string instead of  $\n\ln\$ 

### **3.6.2 Built-In HTML Client Modes**

The RN module can be set up to post data to and get data from a Web Server automatically without an external host CPU. These advanced web features are enabled using the set opt format *<flag>* command, where *<flag>* represents a bit-mapped register. Refer to "set opt format <flag>" for the bit function descriptions. Table 3-17 describes the wake reason values.

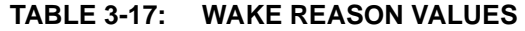

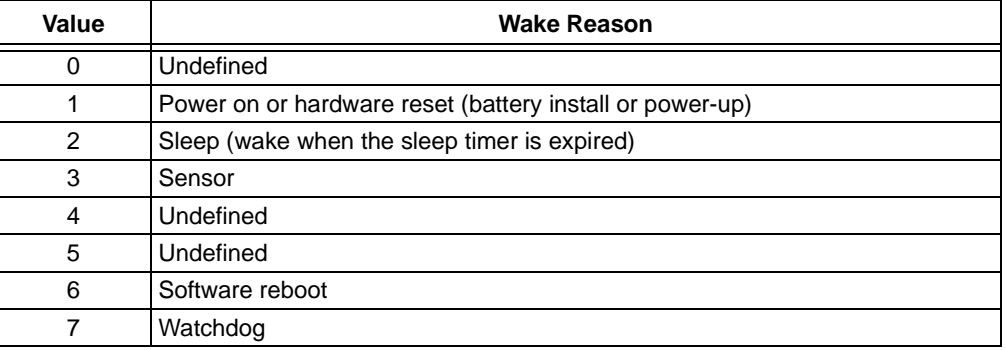

#### **EXAMPLE 3-11: HTML CLIENT MODES**

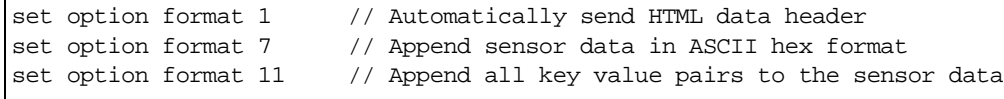

## **3.6.3 Connect to a Web Server Automatically**

The RN module can be configured to post data to a Web Server automatically using the set sys auto *<value>* command, where *<value>* is a decimal number representing seconds. For example, the RN module can be configured to connect to the Web Server every 10 seconds with the set sys auto 10 command.

When HTTP mode is set, the RN module automatically appends two line feeds  $(\nabla \wedge \mathbf{n})$ to the end of the packet.

**Note:** If the HTML header contains spaces, the dollar sign (  $\circ$  ) character must be used to indicate spaces in the string (a space is the command delimiter). When the RN module's command parser sees the  $\zeta$ , it converts it to a space character.

As shown in the example, use the following commands to configure the RN module to connect to a Web Server every 30 seconds.

#### **EXAMPLE 3-12: CONNECT TO WEB SERVER EVERY 30 SECONDS**

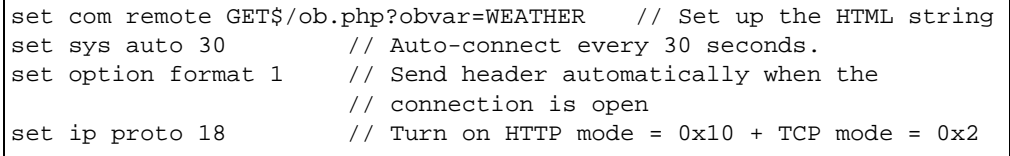

### **3.6.4 Connect to a Web Server Automatically when UART Data Is Received**

The RN module supports a mode in which it can connect to the Web Server when it receives UART data.

**Note:** When attempting to send data by typing characters on the keyboard or if the microcontroller is not sending data fast enough, the RN module sends out small packets of data (it sends out many packets of small MTU size). To avoid this issue, set the flush timer to a higher value, such as set comm time 5000. By default, it is set to 10 ms.

#### **EXAMPLE 3-13: CONNECT TO WEB SERVER WHEN UART DATA IS RECEIVED**

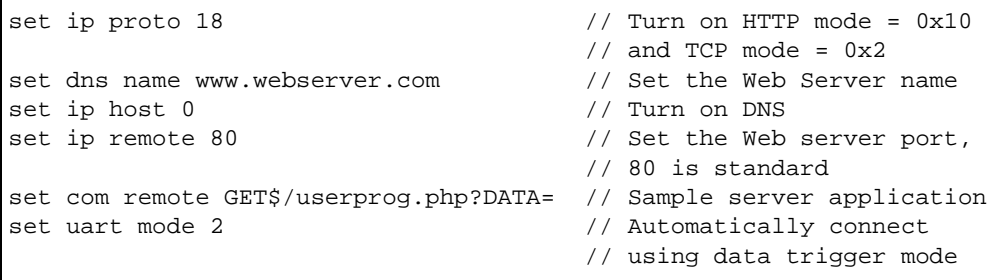

When the serial UART data comes in after issuing the commands shown in Example 3-13, the RN module automatically connects to the Web Server, and sends:

GET /userprog.php?DATA= <users serial data> \n\n

### **3.6.5 Post Binary Data**

Web Servers expect ASCII data. If the user data is binary, the RN module can convert the data to ASCII format before sending it to the Web Server.

#### **EXAMPLE 3-14: CONVERT DATA FROM BINARY TO ASCII**

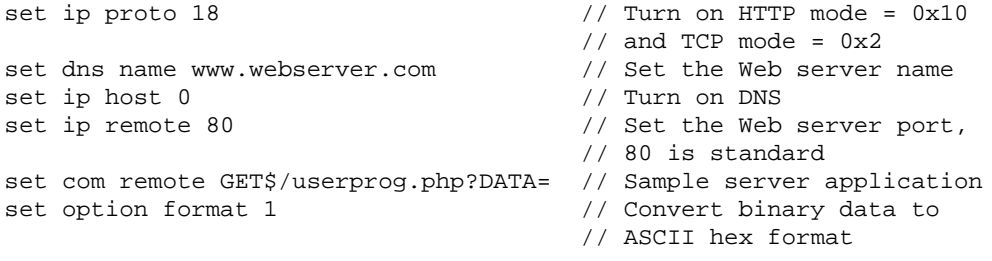

If the incoming UART data is six bytes of binary data with hex values 0x01, 0xAB, 0x03, 0xFF, 0x05, and 0x06, the RN module sends this string to the Web Server:

GET /userprog.php?DATA=01AB03FF0506\n\n

#### **3.6.6 Post Sensor Data Automatically**

The RN module can send the value of the GPIO and sensor pins to the Web Server automatically. The data arrives as 18 bytes of ASCII hex data in the format:

<2 bytes GPIO><channel 0 through 7 sensor data>.

**Note:** The analog-to-digital converter is 14 bits on a 400 mV signal 400, which translates to about 24 microvolts (0x61A80 in hex). When the show q command is used in Command mode, the RN module displays the raw readings. However, for HTTP web posting and UDP broadcast packets, the RN module shifts the reading by four bits (which is a divide by 16) resulting in a 16-bit number. Therefore, to obtain the actual voltage sampled, the 16-bit number must be shifted left by four bits to get the number of microvolts. If the value in millivolts is known and high accuracy is not needed, right shift the number by another six bits, which is the same as dividing by approximately 1K.

#### **EXAMPLE 3-15: POST SENSOR DATA TO WEB SERVER**

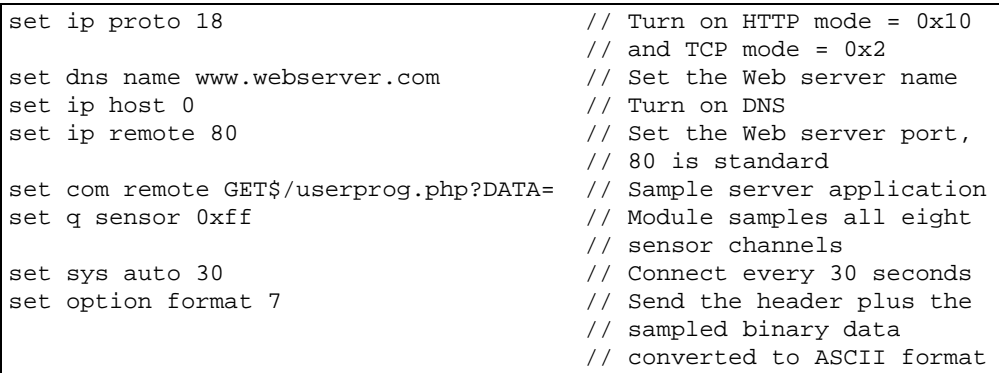

The resulting string sent to the server is:

GET /userprog.php?DATA=0F3000001111222233334444555566667777\n\n

The data format for this example is:

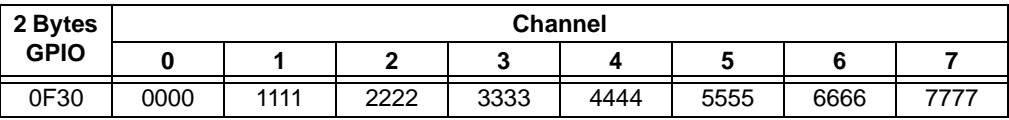

## **3.6.7 HTML Client Example: Posting Sensor Data Automatically**

In this example, the RN module connects to the Web Server at the URL, www.rovingnetworks.com/server.php?value=, and posts the sensor data to the Web Server every 60 seconds. Set the network connections as previously described, and set the following additional parameters.

```
set ip proto 18 \frac{1}{8} // Turn on HTTP mode = 0x10
                                   // and TCP mode = 0x2set dns name www.rovingnetworks.com // Set the Web Server name
set ip host 0 \sqrt{2} // Turn on DNS
set ip remote 80 // Set the Web server port,
                                   // 80 is standard
set com remote GET$/server3.php?value= // Set up the server
                                   // application string
set sys auto 10 // Automatically connect every 10 seconds
set option format 7 // Send the header and sampled binary 
                 // data converted to ASCII
set q sensor 0xFF // Set the sensor mask to sample all channels
save \frac{1}{2} Save the configuration to the config file
reboot // Reboot so that the settings take effect
```
After issuing these commands, the Web Server returns a 200 OK message, as shown in Figure 3-13.

#### **FIGURE 3-13: SERVER RESPONSE**

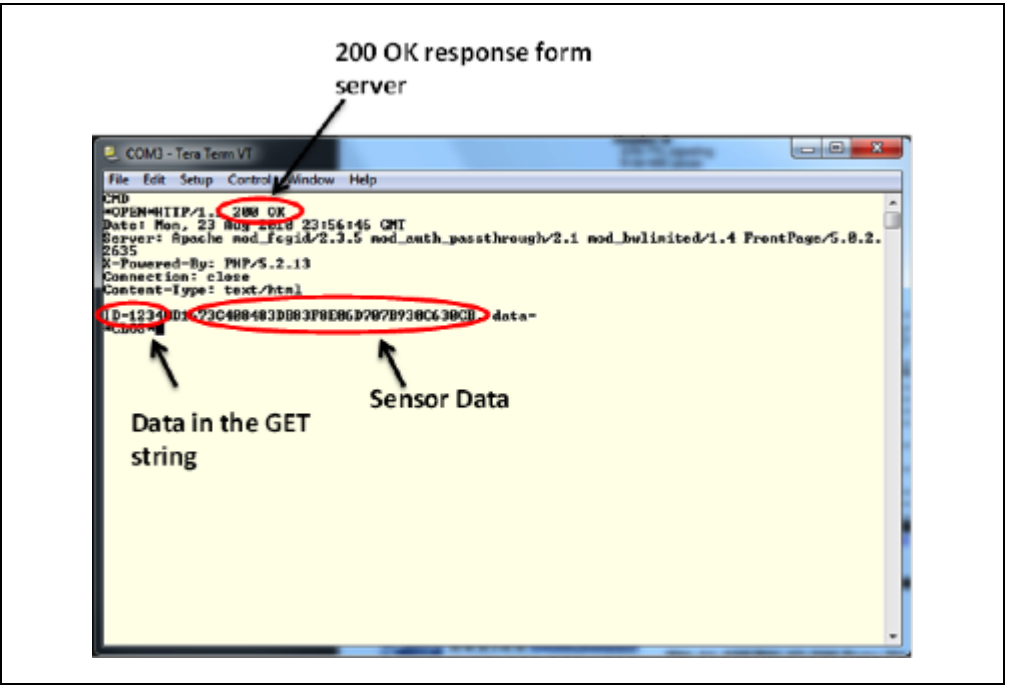

## **3.6.8 HTML Client Example: Posting UART Data to a Web Server**

The RN module can post serial UART data in ASCII or binary format automatically. In this example, when the serial UART data comes in, the RN module connects and sends data to the Web Server in the following format:

GET /server.php?value=<user serial data> \n\n

Use the following commands to set the parameters:

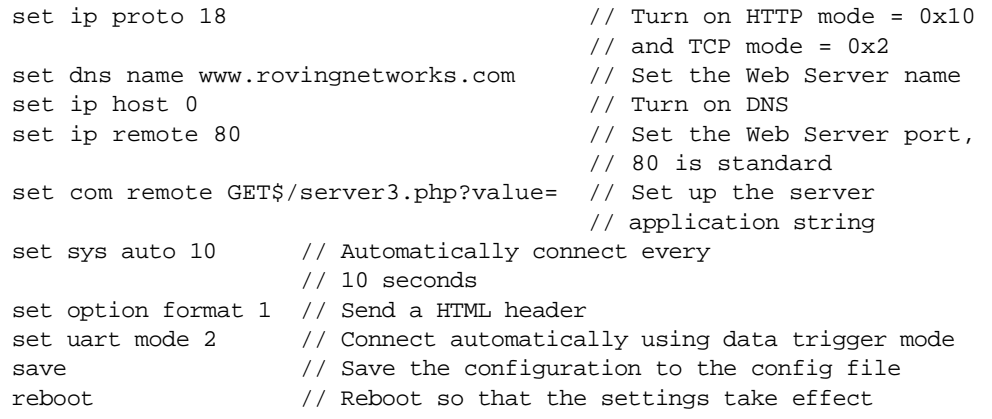

With these settings enabled, the RN module connects to the Web Server every time it receives data on the RX line. Serial data is sent to the host Web Server according to the flush timer and the flush size.

**Note:** The sampled sensor data cannot be appended to the UART data. Enabling option format 7 with set uart mode 2 results in erroneous data.

# **3.7 FTP CLIENT FEATURES**

In addition to downloading firmware via FTP, the RN module can "get" and "put" files to an FTP server.

### **3.7.1 Connect to an FTP Server**

By default, the RN module is configured to download the latest firmware from the Microchip FTP server. To configure the RN module to connect to another FTP server, the parameters must be adjusted, as described in Example 3-16.

**EXAMPLE 3-16: CONNECT TO AN FTP SERVER**

|                                | set ftp address <address> // Set the IP address of the FTP server.</address> |
|--------------------------------|------------------------------------------------------------------------------|
|                                | // The default is $208.109.78.34$ .                                          |
|                                | set ftp dir <string> // Set the directory of the FTP server.</string>        |
|                                | // The default is public.                                                    |
| set ftp user <string></string> | // Set the user name                                                         |
| set ftp pass <string></string> | // Set the password                                                          |
| save                           | // Save the settings                                                         |
| reboot                         | // Reboot the RN module                                                      |

**Note:** This example assumes that the FTP server is already set up and configured correctly and that the RN module is already configured to associate with a wireless network.

### **3.7.2 Creating Files on the FTP Server**

Once the RN module is configured to connect to the FTP server, it can create files on the FTP server. To create a file, use the ftp put *<filename>* command, where *<filename>* is up to 64 bytes in length. This command creates a file on the FTP server with the name specified in *<filename>* and prints the open string on the UART. By default, the open string is \* $OPEN^*$ . After \* $OPEN^*$  appears on the UART, data can be written to the file.

There are two options to close the file:

- Send the close string, which is \*CLOS\* by default, or
- Use the FTP close timer with the command set ftp timer *<value>*. Once writing to the file is complete, this timer begins counting down and closes the file when the timer reaches zero. The timer is one-eighth of *<value>*. For example, to set a five second timer, the command would be: set ftp timer 40.

The open and close stings are configurable using the following commands:

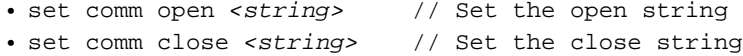

#### **EXAMPLE 3-17: PUT FILE ON FTP SERVER**

```
ftp put demo.txt // Upload the file demo.txt
set ftp timer 40 // Close the connection 5 seconds after the
                   // file uploads
```
## **3.7.3 Retrieving Files from the FTP Server**

The RN module can retrieve files from the FTP server. The retrieved file is not stored in the RN module's Flash memory. Instead, the RN module acts as a transporter and passes the file over the UART interface as the file is being transferred.

To retrieve a file from the FTP server, issue the ftp get *<filename>* command. The RN module prints the open string on the UART and the file begins transferring from the FTP server to the RN module. When the file transfer is complete, the RN module prints the close string indicating the file was transferred and the FTP connection was closed.

### **EXAMPLE 3-18: RETRIEVE FILE FROM FTP SERVER**

ftp get demo.txt // Download the file demo.txt from the FTP server

# **3.8 PUTTING THE RN MODULE TO SLEEP AND WAKING IT**

Table 3-18 describes the methods for putting the RN module to sleep.

### **TABLE 3-18: METHODS FOR PUTTING THE RN MODULE TO SLEEP**

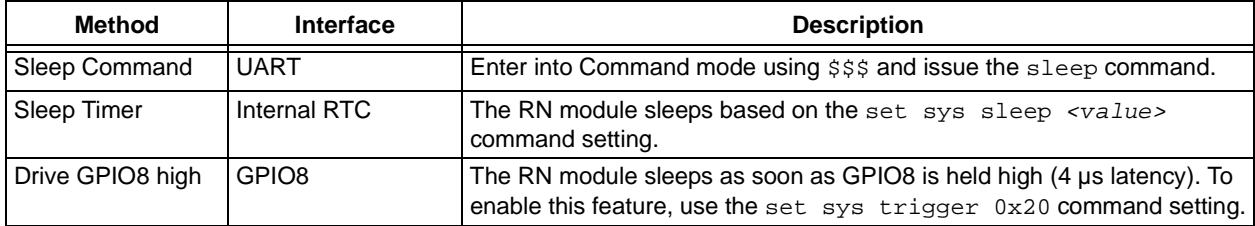

Table 3-19 describes the methods for waking the RN module.

#### **TABLE 3-19: METHODS FOR WAKING THE RN MODULE**

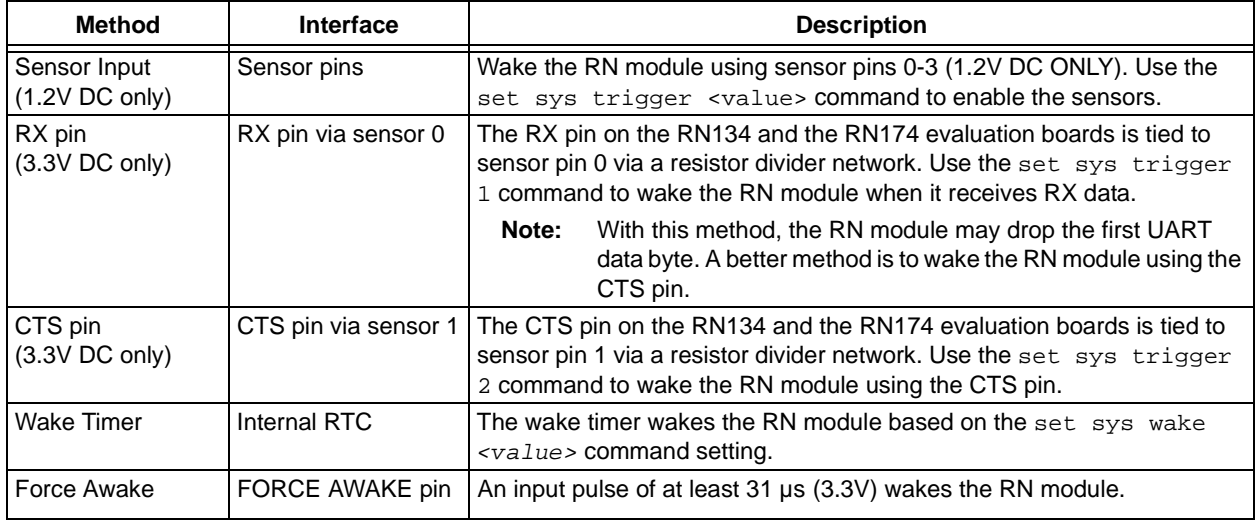

### **3.8.1 Determining When the RN Module is Ready to Accept Data**

When the RN module wakes up from sleep, it takes time (in milliseconds) to initialize the internal hardware. During this time, any data that is sent to the RN module over the UART is not processed. Signals that indicate the RN module is ready to accept data can be monitored, as described in Table 3-20.

### **TABLE 3-20: SIGNALS INDICATING THE RN MODULE CAN ACCEPT DATA**

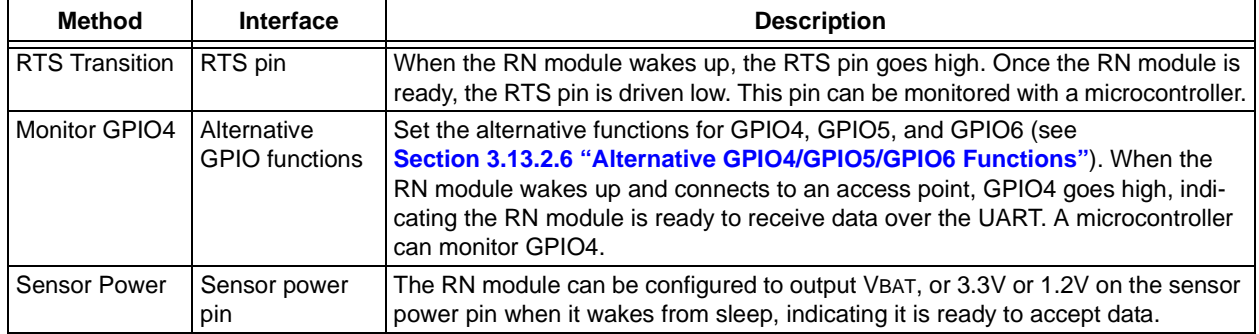

## **3.8.2 Wake On Sensor Input**

Four sensor input pins (SENSE0 through SENSE3) wake the RN module from sleep. These pins have a small current source that is activated in Sleep mode. This source is approximately 100 nA, and causes the input to float up to approximately 1.2V DC. If, for example, SENSE1 is enabled, pulling the SENSE1 pin to ground wakes the RN module.

To enable the sensors to wake the RN module, use the command set sys trigger *<mask>*, where *<mask>* is a bit-mapped setting of each sensor. For example, to wake the RN module using sensor pin 2, use the command set sys trig 4. Setting the trigger value to '0' disables all sensor pins.

Table 3-21 describes the values to wake the RN module using individual sensor inputs.

| <b>Wake on Sensor Input</b> | Value | Command           |
|-----------------------------|-------|-------------------|
|                             |       | set sys trigger 1 |
|                             |       | set sys trigger 2 |
|                             |       | set sys trigger 4 |
|                             |       | set sys trigger 8 |

**TABLE 3-21: SENSOR INPUT VALUES**

### **WARNING**

**The voltage on any sensor input CANNOT exceed 1.2V DC or the RN module will be permanently damaged.**

The sensor inputs are rated 1.2V DC, maximum. A resistor divider must be used when driving a sensor pin from the other 3V pins such as RX. Use a resistor divider network with a minimum of 24K in series and 10K to ground from the UART RX or CTS pin.

An open-drain FET is an appropriate device to tie to the sensor pin as the threshold is approximately 500 mV. Additional pull-ups up to 1.2V DC can be used if the circuit has an impedance (due to leakage current) of less than 5  $M\Omega$  (500 mv/100 nA). Leave unused sensor pins disconnected.

## **3.8.3 Wake on UART Activity**

When the RN module is in Sleep mode, the UART is disabled. However, the RN module can wake on UART activity by connecting the sensor pins to the RX data or CTS pin (using the appropriate divider resistors as described in **Section 3.8.2 "Wake On Sensor Input"**).

The RN134 and the RN174 evaluation boards have a built-in resistor divider connecting SENSE0 and SENSE1 to RXD and CTS, respectively. This setup allows wake on RX and CTS using a 3.3V signal.

# **WARNING**

**Do not apply 3.3V directly to SENSE0 and SENSE1; the voltage on any sensor input CANNOT exceed 1.2V DC or the RN module will be permanently damaged.**

To enable wake on RXD, use the command set sys trig 1.

The first byte (or possibly multiple bytes) sent to the RN module will likely be lost; therefore, care must be taken to send a preamble byte to wake the RN module before sending valid data bytes. Alternatively, use the CTS input to wake the RN module and wait until it is ready to accept data. To enable this setting, use the command set sys trig 2.

#### 3.8.3.1 UART RECEIVER AND RTS/CTS HARDWARE FLOW CONTROL

The UART receive buffer is approximately 1,500 bytes. At lower baud rates (less than 115K), the system can send data over TCP/IP without flow control.

Depending on the frequency and quantity of the data being sent, the comm parameters optimize Wi-Fi performance by specifying when the system sends IP packets. To minimize latency and TCP/IP overhead, use the flush size or match character to send data in a single IP packet. In most cases, set the flush timer to a large number to avoid fragmentation. For high throughput, increase the UART baud rate, set the flush size to 1,460, and set the flush timer to a large value so that full IP packets are sent.

Control packet forwarding can be controlled in the following ways:

- set comm match *<value>* sets the value of the packet terminator. Each time the RN module sees the match character it sends an IP packet. For example, set comm match  $0xD$  forwards a packet when the RN module sees a 0xD hex character.
- set comm size *<value>* sets the flush size, where *<value>* is the number of bytes received before forwarding. The maximum is 1,460 bytes, which is the size of a single Ethernet frame.
- set comm time *<value>* sets the flush timer, which is used to flush any partial data sitting in the RX buffer if no additional data is received for *<value>* ms. For example, the set comm time 1000 command causes the RN module to wait for 1 second after no data was sent.

If the RN module will be sending more than a few hundred thousand bytes in a single transaction, hardware flow control should be enabled. The hardware must actively monitor the CTS pin. Flow control is not enabled by default and is set with the set uart flow 1 command.

It is possible to operate higher baud rates (i.e., greater than 115K) without flow control if the packets are uniform and an application protocol is used to ensure that the packet data is delivered on the remote side before the next packet is sent. However, given the uncertainty of packet delays in a TCP/IP network and the effects of interference and retries inherent in wireless networks, flow control is typically required whenever large, contiguous quantities of data are being written to the UART to ensure no data is lost.

# **3.9 GPIO FUNCTIONS**

This section provides information on GPIO functions.

### **3.9.1 Setting GPIO Direction, Alternate Functions, and Disabling LEDs**

The GPIO pin direction and function are controlled using these two commands:

```
set sys mask
set sys iofunc
```
#### 3.9.1.1 CONTROL GPIO DIRECTION WITH SET SYS MASK

The GPIO pin direction can be controlled with the GPIO mask using the set sys mask *<value>* command, where *<value>* is entered as a hex number. The hex number represents a bitmask that controls each pin, where  $1 =$  output and  $0 =$  input. For example:

```
set sys mask 0x0 // Sets all pins as inputs
set sys mask 0xc0 // Set only GPI06 and GPI07
```
To set only one bit in the mask, it is necessary to read, mask, and set the value. Otherwise, any previous GPIO settings will be overwritten.

The default mask for the RN131 module is 0x20F0, which sets GPIO13, GPIO7, GPIO6, GPIO5, and GPIO4 as outputs.

The default mask for the RN171/RN1723 module is 0x21F0, which corresponds to the following settings:

- GPIO0-GPIO3 are used internally on the RN module
- GPIO4-GPIO6 are LEDs
- GPIO9 is reserved as the factory reset/Soft AP mode (read at power-up) and otherwise general purpose input detect pin
- GPIO10-GPIO11 are the UART RX and TX pins; TX does not need to be masked as an output
- GPIO12 is CTS (input), if used
- GPIO13 is RTS (output), if used

**Note:** To set the GPIO pins as inputs or outputs instantly, use the set sys mask 0xABCD 1 command, which does not require a reboot.

The RN134 evaluation board's LEDs are connected to GPIO4-GPIO6. To disable the LEDs, enable the alternative functions of the LEDs (use the set sys iofunc  $0x7$ command).

**Note:** It is possible to turn OFF the yellow, red, or green LEDs. However, the blue LED on the RN134 evaluation board serves as the power indicator and cannot be turned OFF.

The blue LED on the RN174 evaluation board is connected to GPIO7, which is output by default. The board does not drive this LED because the default power-up state of GPIO7 is low.

The get sys command shows the setting of the GPIO mask, as shown in Example 3-19.

### **EXAMPLE 3-19: GPIO MASK SETTING**

```
<2.21> get sys
SleepTmr=……
IoFunc=0x0
IoMask=0x21f0
```
Figure 3-14 shows the bits corresponding to the GPIO pins and Table 3-22 shows the GPIO pin usage, their default state, and functionality.

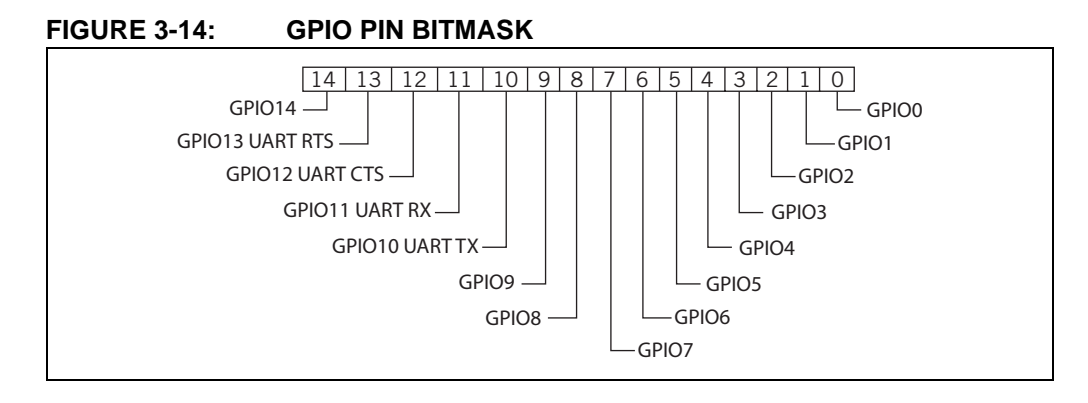

### **TABLE 3-22: GPIO PIN USAGE, DEFAULT STATE, AND FUNCTIONALITY**

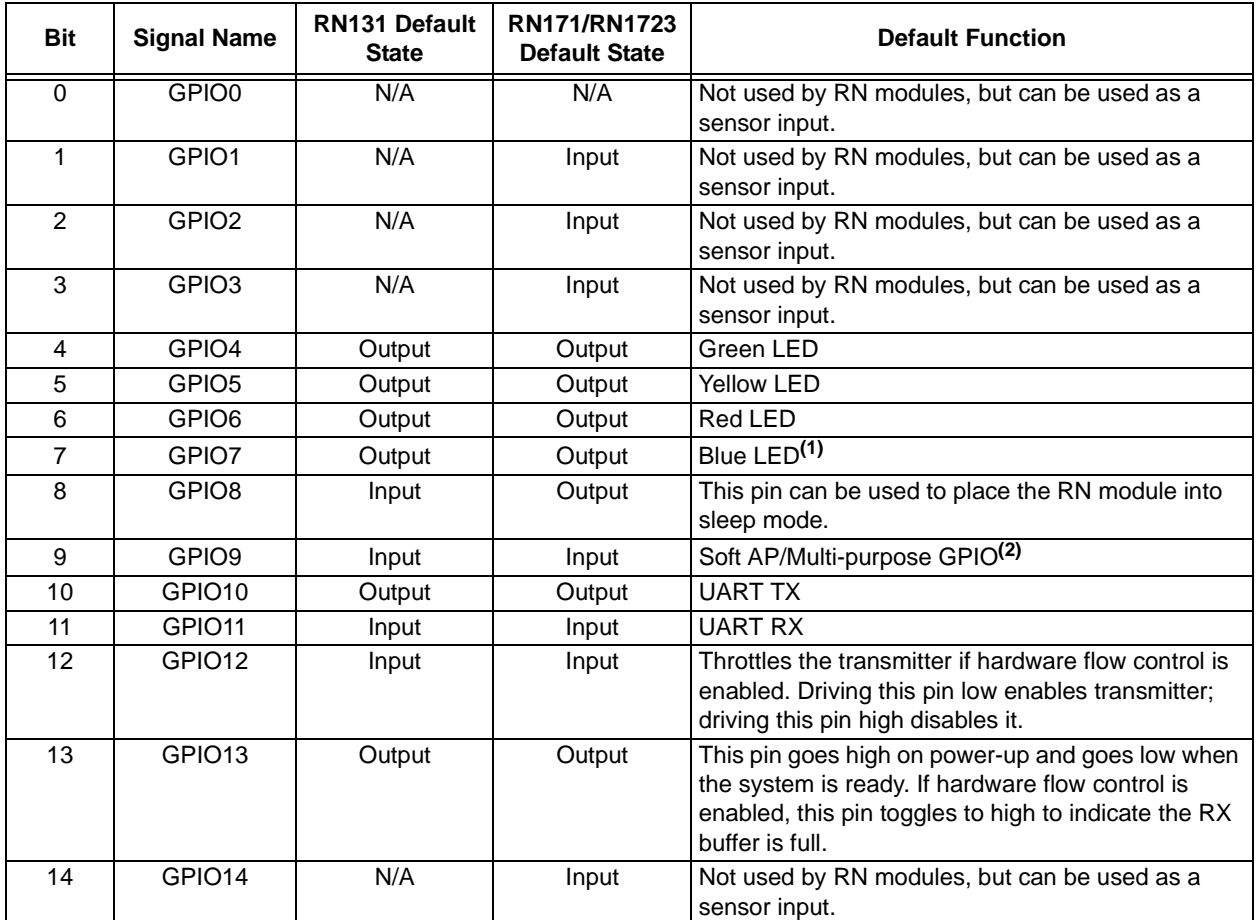

**Note 1:** On the RN174 evaluation board, the blue LED is connected to GPIO7. The blue LED is not connected to GPIO7 on the RN134 evaluation board. It is not possible to power off the blue LED on the RN134 evaluation board because it is connected directly to power.

**2:** The GPIO9 pin can be used for factory Reset, Soft AP mode, or Web Config mode.

### 3.9.1.2 SETTING THE ALTERNATE GPIO FUNCTIONS

The default functionality of GPIO4, GPIO5, and GPIO6 is to control the LEDs. The default can be overridden to allow user programmable I/O or alternate I/O functionality by using the set sys iofunc *<mask>* command, where *<mask>* is entered as a hex number. The hex value represents a bitmask that controls each bit in the *<mask>* and represents a particular GPIO pin. If a bit is '0', the corresponding GPIO pin is driven/read by the firmware per the default function. The I/O function *<mask>* is encoded, as shown in Table 3-23.

| Bit <sup>(1)</sup> | Signal<br>Name    | <b>Direction</b> | <b>Function</b>                                                                               |
|--------------------|-------------------|------------------|-----------------------------------------------------------------------------------------------|
| $\Omega$           | GPIO <sub>4</sub> | Output           | Disable the LED function so the I/O can be used as a<br>GPIO pin.                             |
| 1                  | GPIO <sub>5</sub> | Output           | Disable the LED function so the I/O can be used as a<br>GPIO pin.                             |
| $\mathcal{P}$      | GPIO6             | Output           | Disable the LED function so the I/O can be used as a<br>GPIO pin.                             |
| 3                  | Unused            |                  |                                                                                               |
| 4                  | GPIO4             | Output           | This pin goes high after the RN module has<br>associated/authenticated and has an IP address. |
| 5                  | GPIO <sub>5</sub> | Input            | Set this pin high to trigger a TCP connection and low<br>to disconnect.                       |
| 6                  | GPIO6             | Output           | This pin goes high when the RN module is connected<br>over TCP and low when disconnected.     |

**TABLE 3-23: GPIO PIN ALTERNATE FUNCTION BITMASK**

**Note 1:** Bits 0-3 are mutually exclusive with bits 4-6 (i.e., 0x77 is an illegal value).

If the LEDs are disabled using bits 0, 1, and 2, the show i command can be used to read these GPIO pins. For example, the show i command might return Port=30.

To use the alternate LEDs functions, use the following commands:

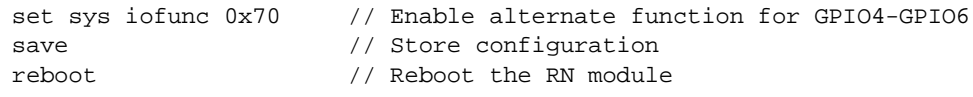

Example 3-20 shows how to control the LEDs on the evaluation boards.

#### **EXAMPLE 3-20: TOGGLE RED AND GREEN LEDS**

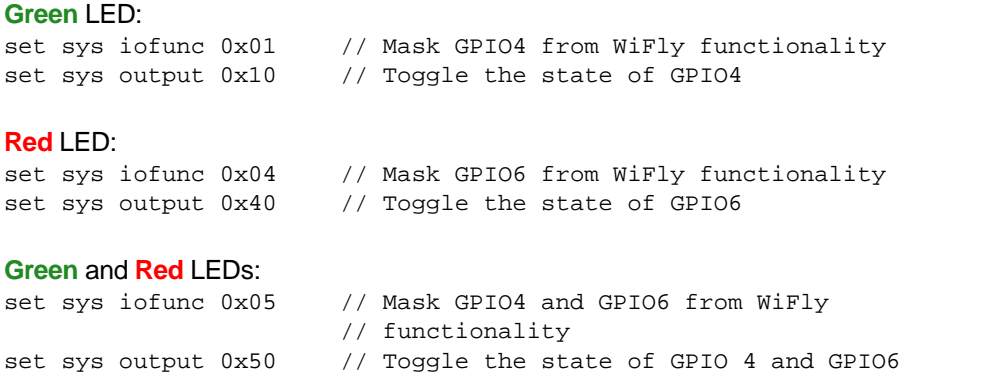

# **3.10 SETTING DEBUG PRINT LEVELS**

The print functions can be enabled to assist with debugging the operation and status of the RN module. The set sys printlvl *<value>* command controls these additional print functions, where *<value>* is a bit-mapped register that controls which printout messages are sent to the UART. See **"set sys printlvl <value>"** for more information.

### **3.10.1 Scan Output Format**

The scan output format shown in the following example can be enabled using the set sys printlvl 0x4000 command.

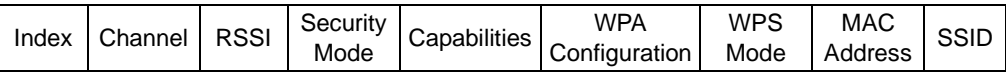

Where:

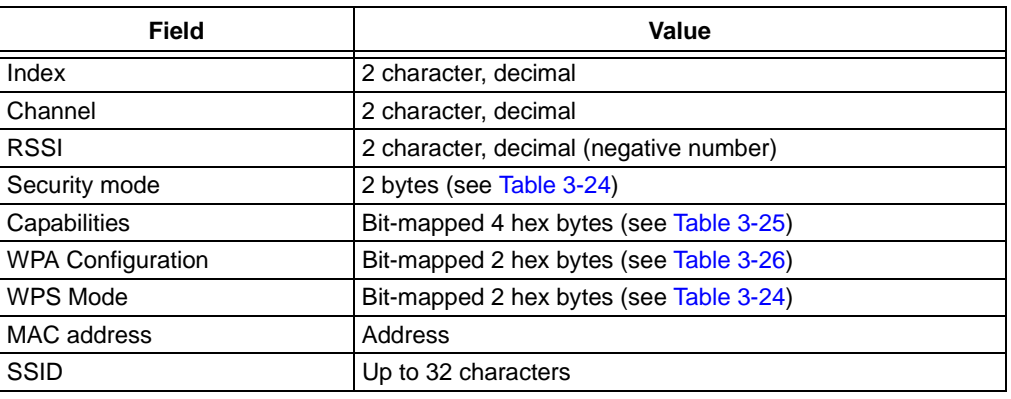

**Note:** The string END is added at the end of the scan data.

Table 3-24 shows the security modes.

#### **TABLE 3-24: SECURITY MODES**

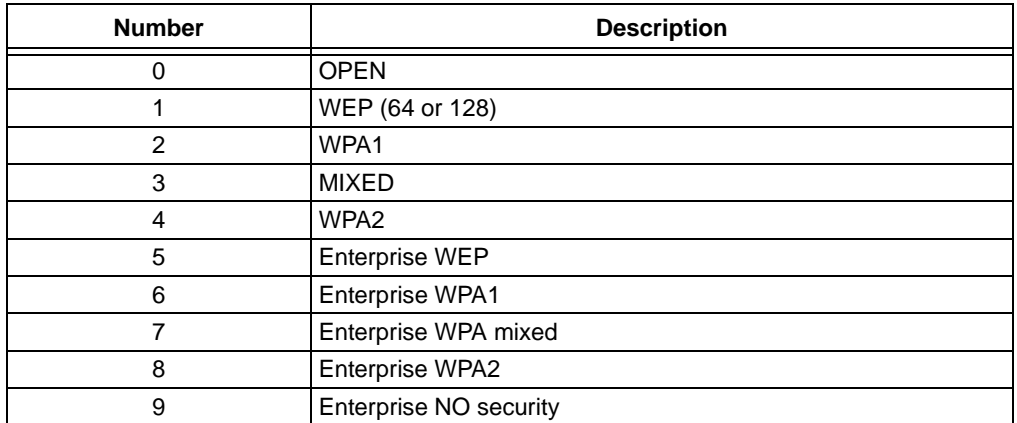

Table 3-25 describes the capabilities bit mask values.

#### **TABLE 3-25: CAPABILITIES BIT MASK VALUES**

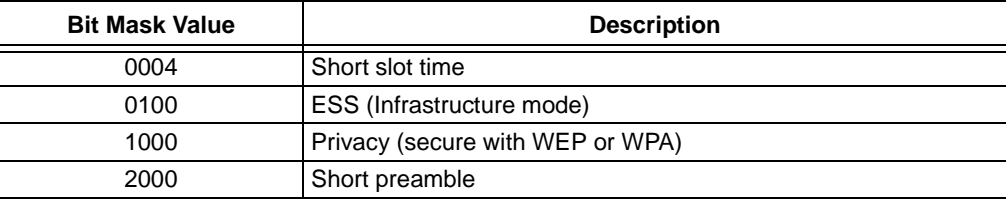

Table 3-26 describes the WPA bit mask values.

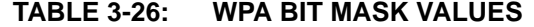

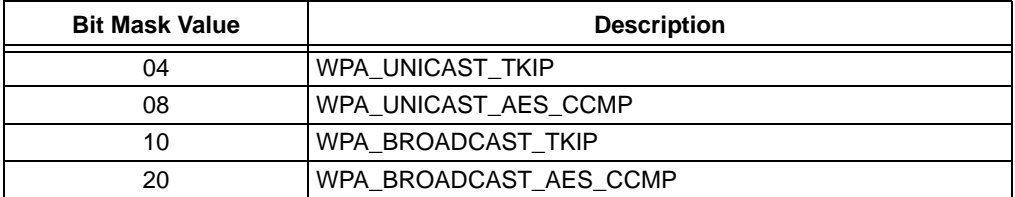

Table 3-27 describes the WPS bit mask values.

#### **TABLE 3-27: WPS BIT MASK VALUES**

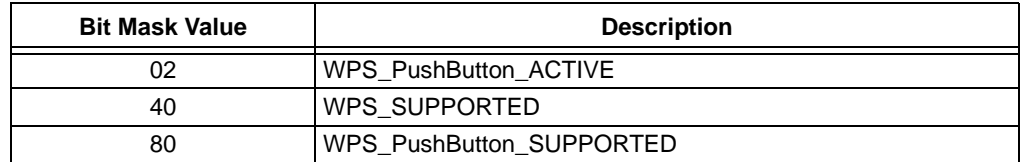

#### **3.10.2 UART Heartbeat Messages**

The RN module can output UART heartbeat messages. The bit-mapped message is output periodically while the RN module is in Data mode and not connected to a remote Host. Messages are not output while in Command mode. The heartbeat message encodes the RN module's state for the embedded microprocessor. Based on the heartbeat message, the microprocessor can choose to change the configuration by going into Command mode.

To enable the UART heartbeat messages, use the set sys printlyl 0x10 command. The output of this mode is: \*8b30\*8b30\*8b30...

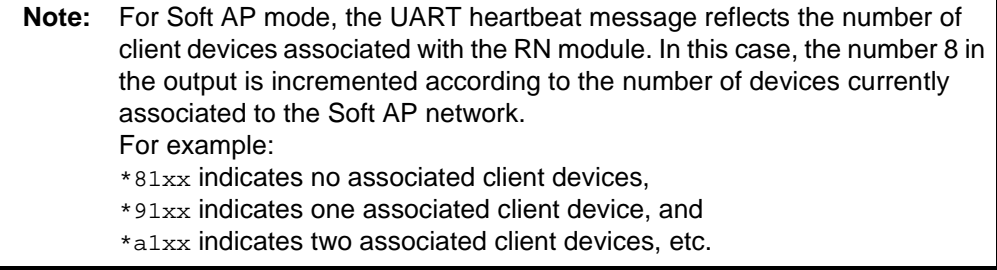

Table 3-28 shows the output bit format.

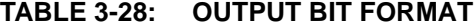

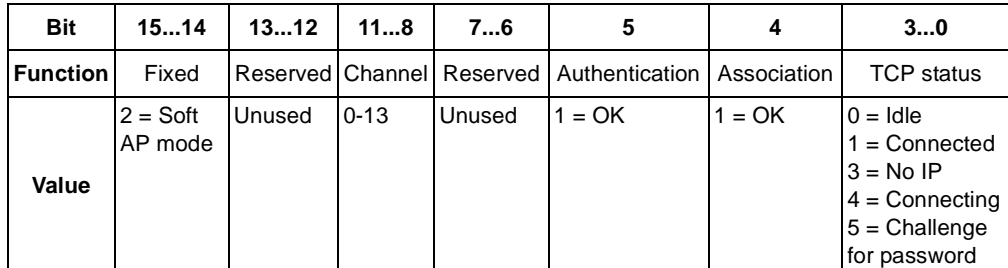

# **3.11 USING THE REAL-TIME CLOCK FUNCTION**

The RN module's real-time clock keeps track of the number of seconds since the RN module was powered on and the actual time when the RN module synchronized with the SNTP time server. By default, the RN module keeps track of up-time but does not synchronize with the time server because this synchronization requires the RN module to be associated with a network that can access the SNTP server. The real-time clock reads the time in seconds since 1970, which corresponds to the UNIX time.

The RTC value in seconds can be set using the set time rtc *<value>* command.

The default SNTP server is:

ADDR=129.6.15.28:123  $ZONE=7$  (GMT  $-7$ )

Use the show time command to see the current time and up-time, as follows:

```
< 2.23 show t
Time=08:43:10
UpTime=10 s
```
To set the time, use the time command:

```
<2.23> show t
Time NOT SET
UpTime=8 s
<2. 23> time
<2. 23> show t
Time=08:51:31
UpTime=15 s
```
**Note:** The RN module must be associated with a network for the RN module to contact the SNTP server.

The RN module can also be configured to get the time whenever it powers up using the set time enable 1 command. If time enable is set to a value greater than '1', the RN module pulls the time continuously every *<value>* minutes.

To configure the RN module to get time upon power-up, see the following example:

```
<2. 23> set time enable 1
AOK
<2. 23> get time
ENA=1
ADDR=129.6.15.28:123
ZONE=7
```
To view a complete listing of the time variable, use the following command:

```
<2. 23> show t t
Time=09:02:10
UpTime=653 s
RTC=1293567548
Restarts=1
Wake=6
RAW=2345ab
```
**Note:** The RAW value is the 64-bit hex RAW value of the RTC, which counts at 32,768 Hz.

# **3.12 TIME STAMPING PACKETS**

The time stamping feature can be used to append 8 bytes to a TCP or UDP packet automatically. The set ip flags 0x87 command enables the time stamp and keeps other default settings). The time stamp bits from MSB to LSB are as follows:

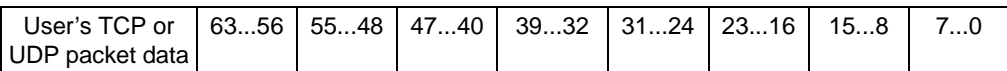

The eight bytes represents the 64-bit raw value of the real-time clock register. The data is appended before calculating the TCP checksum so that the data passes through the TCP stack correctly. This register counts at 32,768 Hz. If the timeserver function is enabled, the RTC should accurately reflect the real time. This register also counts when the RN module is in Sleep mode.

# **3.13 SOFT ACCESS POINT (SOFT AP) MODE**

- **Note:** Depending on the firmware version, Soft AP mode is available for use by RN modules, as follows:
	- RN131 and RN171 modules with firmware version 2.45 and later
	- RN1723 modules with firmware version 1.0 or later

RN modules support several methods for accessing Wi-Fi networks. In addition to Infrastructure mode, RN modules support Soft Access Point (Soft AP) mode.

In Soft AP mode:

- The RN module creates a Soft AP network to which Android devices (smartphones and tablets) can join
- The RN module runs a DHCP server and issues IP addresses to seven clients
- The RN module supports security
- The RN module supports routing between clients

The following sections describe how to use Soft AP mode with an RN module, including configuring the RN module to act as an access point, enabling Soft AP mode in hardware and software, and sending data to the RN module from a remote Host.

# **3.13.1 Enabling Soft AP mode**

There are two methods for enabling Soft AP mode: hardware and software. These methods are described in the following sections.

### 3.13.1.1 ENABLE SOFT AP MODE IN HARDWARE

To enable Soft AP mode in hardware, hold the GPIO9 pin high at 3.3V, and then reset (i.e., power cycle) the RN module. The RN module will then boot-up in Soft AP mode with the DHCP server enabled.

Table 3-29 shows the default Soft AP mode settings.

| <b>Setting</b>     | <b>Soft AP Mode Default</b>                             |
|--------------------|---------------------------------------------------------|
| <b>SSID</b>        | WiFly-XXX-yy, where 'XXX' is:                           |
|                    | • GSX (RN131 module)                                    |
|                    | • EZX (RN171 module)                                    |
|                    | • FZX (RN1723 module)                                   |
|                    | and 'yy' is the LSB byte of the RN module's MAC address |
| Channel            |                                                         |
| <b>DHCP</b> server | Enabled                                                 |
| IP address         | 192.168.1.1                                             |
| <b>Netmask</b>     | 255.255.255.0                                           |
| Gateway            | 192.168.1.1                                             |

**TABLE 3-29: DEFAULT SOFT AP MODE SETTINGS**

When the RN module boots up in Soft AP mode, other Wi-Fi enabled devices, such as PCs, iPhones, iPads, and Android tablets, should be able to see the RN module when they scan for access points.

**Note:** Microchip recommends setting the RN module as the gateway when creating a point-to-point network between devices (Wi-Fi network only).

### 3.13.1.2 ENABLE SOFT AP MODE IN SOFTWARE

Soft AP mode can be enabled in software using the set wlan join 7 command. Network settings such as the SSID, channel, and IP address can be customized in software to create a custom Soft AP mode. For example, the following commands create a custom Soft AP mode in software:

```
set wlan join 7 // Enable Soft AP mode
set wlan channel <value> // Specify the channel to create network<br>set apmode ssid <string> // Set up network broadcast SSID (BSSID)
                           // Set up network broadcast SSID (BSSID)
set apmode passphrase <string> // Set the Soft AP mode passphrase
set ip dhcp 4 // Enable DHCP server
set ip address <address> // Specify the IP address
set ip net <address> // Specify the subnet mask
set ip gateway <address> // Specify the gateway
save \frac{1}{10} Store settings
reboot // Reboot the RN module in Soft AP mode
```
After rebooting, the RN module is in Soft AP mode with the custom settings (SSID, channel, IP address, netmask, and gateway).

A quick method of creating a Soft AP network is to use the apmode *<bssid> <channel>* command, where *<bssid>* is the broadcast SSID and *<channel>* is the channel on which the Soft AP network is created. The *<bssid>* and *<channel>* parameters are optional. If no parameters are specified, the RN module:

- Uses the string stored with the set opt device\_id *<string>* command and appends *-xy*, where '*xy*' is the last byte of the RN module's MAC address as the **SSID**
- Creates the Soft AP network on channel 1

**Note:** This command does not survive power cycling. After a power cycle, the RN module behaves according to the wireless join policy determined by the set wlan join *<value>* command.

### **Example**

apmode MyNetwork 11 // Creates a Soft AP network on channel 11 // with the SSID MyNetwork

## **3.13.2 Using Soft AP Mode**

This section describes how to use Soft AP mode, including connecting to the RN module, checking for the last device connected over TCP, viewing associated devices, enabling the link monitor, and routing data between clients.

#### 3.13.2.1 CONNECT TO THE RN MODULE

Once the RN module boots up in Soft AP mode, any client device can associate with the network the RN module is broadcasting. Once associated, the RN module's DHCP server assigns an IP address to the client device.

The default lease time is 1 day (i.e., 86,400 seconds). The lease time can be configured using the set dhcp lease *<value>* command, where *<value>* is the time in seconds. To view a list of devices associated with the RN module, use the show lease

command. The command output is in the following format with commas delimiting the fields:

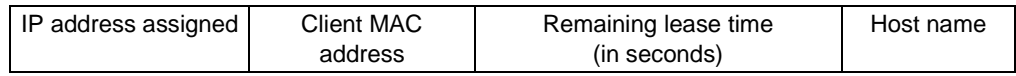

Example 3-21 shows output from the show lease command.

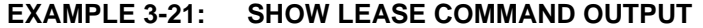

<2.42> show lease 1.2.3.10,f0:cb:a1:2b:63:59,153,\* 1.2.3.11,00:00:00:00:00:00,0, 1.2.3.12,00:00:00:00:00:00,0, 1.2.3.13,00:00:00:00:00:00,0, 1.2.3.14,00:00:00:00:00:00,0, 1.2.3.15,00:00:00:00:00:00,0, 1.2.3.16,00:00:00:00:00:00,0,  $< 2.42$ 

**Note:** In Soft AP mode, the RN module can assign a DHCP lease to seven clients. However, not all clients report the Host name. In this case, the RN module reports the Host name as an asterisk (\*).

Once a client is associated to the network, it can open a TCP connection to the RN module. After successfully opening a TCP connection, the client receives a  $*$ HELLO $*$ message. The RN module prints \*OPEN\* on the UART, indicating an open TCP connection.

#### 3.13.2.2 CHECK FOR THE LAST CONNECTED DEVICE OVER TCP

In some cases, it is beneficial to know the IP address of the last device that connected to the RN module over TCP or the last device to which the RN module connected over TCP. To find this address, use the show z command. Please note that this command does not survive a power cycle or reboot.

Upon power-up, if no device is connected over TCP, the  $\frac{1}{2}$  command returns 0.0.0.0.

#### 3.13.2.3 VIEW ASSOCIATED DEVICES

To see a list of devices associated with the RN module, use the show associated command. The command output is in the following format with commas delimiting the fields:

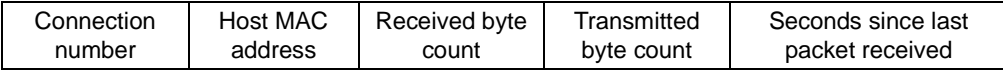

Example 3-22 shows output from the show associated command.

#### **EXAMPLE 3-22: SHOW ASSOCIATE COMMAND OUTPUT**

```
<2.42> show associated
1,f0:cb:a1:2b:63:59,36868,0,7
2,00:24:8c:31:e5:27,76168,0,2
3,98:4b:4a:6b:e0:0f,1992,0,0
< 2.42
```
The "Seconds since last packet received" output can be used to check for stale connections.

### 3.13.2.4 ENABLE THE LINK MONITOR

Soft AP mode supports a link monitor feature to detect whether or not individual client devices are active and in range of the RN module. The link monitor is a timer (in seconds) that checks to see if any packets are received from an associated device. If the timer expires, the access point module deauthenticates the client(s). This feature is useful for aging out clients that do not send any traffic over Wi-Fi.

The link monitor is enabled using the set wlan fmon *<value>* command, where *<value>* is a decimal number representing the number of seconds of client inactivity (i.e., no data received from the client device). This command sets the Soft AP mode link monitor time-out threshold for each associated client device. When this timer expires, the RN module deauthenticates that particular client.

Setting this timer to a lower value, such as 10 seconds, may result in frequent deauthentications for client devices if they do not send data before the timer expires.

To disable the link monitor timer, set *<value>* to zero (0). The default is 3600.

### **Example**

set wlan fmon 1000 // Set the fmon timer to 1,000 seconds

### 3.13.2.5 ROUTE DATA BETWEEN CLIENTS

Soft AP mode supports routing between clients. Clients can ping each other via Soft AP mode and can also send data to each other over TCP and UDP.

**Note:** Routing data between clients is not supported when WPA2-PSK encryption is enabled.

#### 3.13.2.6 ALTERNATIVE GPIO4/GPIO5/GPIO6 FUNCTIONS

GPIO4, GPIO5, and GPIO6 have alternative functions in Soft AP mode, as described in **3.13.2 "Using Soft AP Mode"**. The alternative functions are enabled using the following command:

set sys iofunc 0x70 // Enables alternative functions

The link monitor feature must be enabled to turn on the alternative functions in Soft AP mode only. Table 3-30 shows the GPIO alternative functions.

| <b>GPIO</b>       | <b>Description</b>                                                                                                    |
|-------------------|----------------------------------------------------------------------------------------------------|
| GPIO4             | High when the first client associates; low when all clients leave the network.                                                                      |
| GPIO <sub>5</sub> | The RN module can drive GPIO5 high to open a TCP connection to a stored<br>host. When the RN module drives GPIO5 low, it closes the TCP connection. |
| GPIO <sub>6</sub> | The RN module drives GPIO6 high when a TCP connection is open and low<br>when a TCP connection is closed.                                           |

**TABLE 3-30: ALTERNATIVE GPIO FUNCTIONS**

## **3.14 UPGRADING FIRMWARE**

### **3.14.1 Upgrading Firmware Via FTP**

The RN module has a file system for storing firmware and configuration files. Use the 1s command to view files. The file size is displayed in sectors and the active boot image is identified in the final message. For example:

FL# SIZ FLAGS 11 18 3 WiFly\_GSX-2.21 29 1 10 config 190 Free, Boot=11, Backup=0

It is possible to store multiple firmware images and configuration files in the file system of the RN module.

**Note:** The RN module's Flash file system only is used to store firmware and configuration files. The file system cannot be used to store data files.

The RN module contains a built-in FTP client for downloading files and updating the firmware. The client uses passive mode FTP, which allows operation through firewalls and the Internet. To connect to Microchip to obtain the latest released firmware, use the settings shown in Table 3-31.

### **TABLE 3-31: FTP SETTINGS**

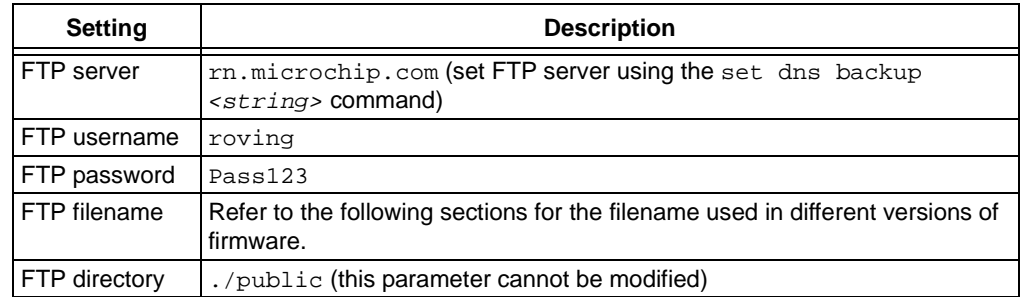

**Note:** Before using FTP to upgrade the firmware, the RN module must first be associated with an access point that is connected to the Internet.

3.14.1.1 UPGRADING WITH MULTIPLE IMAGE FORMAT (MIF) FILES

- **Note:** Upgrading using the MIF file description, is only available for the following RN modules:
	- RN131 and RN171 modules with firmware version 4.0 and later
	- RN1723 modules with firmware 1.0 or later

The MIF (.mif) files contain the firmware image (.img) and associated applications and files to support all of the features of the installed firmware. RN modules that support the MIF file format can unpack the **.**mif file and install the applications and files into the RN module's Flash memory.

Download the .mif file using one of the following commands:

- ftp update wifly3-400.mif (RN131 module)
- ftp update wifly7-400.mif (RN171 module)
- ftp update wifly7-100.mif (RN1723 module)

After downloading the . mif file, the RN module unpacks it and automatically reboots into the new boot image with all of the associated files installed into the RN module's Flash memory. Table 3-32 describes these files.

| <b>File Name</b>                                                                      | <b>Description</b>                            | <b>Comments</b>                                                                |
|---------------------------------------------------------------------------------------|-----------------------------------------------|--------------------------------------------------------------------------------|
| $wifly_EZX-2.45$<br>wifly-EZX-307<br>wifly-EZX-400<br>wifly-FZX-100                   | Firmware image<br>files $(\cdot, \text{imq})$ | Filenames beginning in wifly are typically<br>firmware images.                 |
| $wps\_app-EZX-131$<br>eap_app- $EZX-101$<br>$web$ app-EZX-105<br>$web$ app- $FZX-112$ | Application files                             | These application files are used for specific<br>module features.              |
| web_config.html<br>link.html                                                          | <b>HTML</b> files                             | These files are used for the configuration Web<br>Server feature.              |
| logo.png                                                                              | Logo file                                     | Logo displayed on web pages. Used for the<br>configuration Web Server feature. |
| config                                                                                | Configuration file                            | The config file stores the RN module's boot-up<br>parameters.                  |

**TABLE 3-32: FIRMWARE AND ASSOCIATED APPLICATIONS**

The firmware image, applications, and associated files in the Flash memory can be verified using the ls command, as shown in Example 3-23.

#### **EXAMPLE 3-23:** ls **COMMAND EXAMPLE OUTPUT**

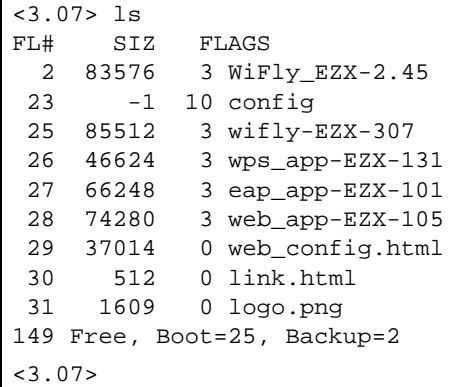

#### 3.14.1.2 UPGRADING FIRMWARE TO VERSION 4.0

**Note:** Upgrading firmware to version 4.0 is only applicable to the RN131 and RN171 modules.

To update the firmware from a version prior to 4.0, follow this process:

- 1. Update the firmware .img file to version 4.*xx* using one of the following commands:
	- ftp update wifly3-400.img (RN131 module)
	- ftp update wifly7-400.img (RN171 module)
- 2. Remove the old configuration using the following command:

del config

3. Reboot the RN module to boot into the new image.

# **NOTICE**

**It is mandatory that the RN module be reset to the factory default settings at this point using the** factory RESET **and** reboot **commands.**

- 4. Download the .mif file using one of the following commands:
	- ftp update wifly3-400.mif (RN131 module)
	- ftp update wifly7-400.mif (RN171 module)

After the RN module downloads the  $\ldots$  miffile, the RN module automatically reboots into the boot image with all of the associated files installed into the RN module's Flash memory. Refer back to Table 3-32 for a description of these files. The firmware image, applications, and associated files in Flash memory can be verified using the  $1s$  command (see Example 3-23).

3.14.1.3 UPGRADING FIRMWARE PRIOR TO VERSION 4.0

**Note:** Upgrading firmware to a version prior to 4.0 is only applicable to the RN131 and RN171 modules.

To update the firmware to a version prior to 4.0 (e.g., from version 2.45 to 3.07), issue the command ftp update *<filename>*, where *<filename>* is an optional file name (use the optional name to bypass the default firmware file name).

The RN module retrieves the file and switches the boot image to the new file, resulting in the following messages:

```
<2.20> ftp update
<2.20> FTP connecting to 208.109.78.34
FTP file=30
......................................................................
```
FTP OK.

## **CAUTION**

**After the RN module reboots with the new firmware, it is recommended to reset the RN module to the factory default parameters using the** factory RESET **command. Failure to do so may result in some variables being initialized with random values.**

The previous firmware becomes the back-up image. The following example shows the file system after a successful update:

```
FL# SIZ FLAGS
11 18 3 WiFly_GSX-2.20
 29 1 10 config
 30 18 3 WiFly_GSX-2.21
208 Free, Boot=30, Backup=11
```
After downloading, the firmware checks the image and compares it to the stored values in the file before committing the image to Flash and updating the boot record. If the checksum fails, the RN module displays UPDATE FAILED=x and deletes the image.

**Note:** It is necessary to reboot or power cycle the RN module to use the new firmware. To boot with different firmware, use the command boot image *<value>*, which sets the current boot image as *<value>*.

For example, issue the following command to boot the previous image using the previous example:

<2.20> boot image 11 Set Boot Image 11, =OK

**Note:** After changing the boot pointer to the new image, the RN module must be rebooted to boot up with the new image. Once the RN module boots up with the new image, perform a factory reset on the RN module to initialize all the parameters to the factory default settings. Then, the parameters can be reinitialized as required.

#### 3.14.1.4 OPTIONAL FTP UPDATE COMMAND PARAMETERS

**Note:** The optional FTP update command parameters apply to:

- RN131 and RN171 modules with firmware version 4.40 and later
- RN1723 modules with firmware 1.0 or later

The optional FTP update command parameter options are:

ftp *<option>*update *<filename>*

where *<option>* is:

u – download firmware and set as boot image *<filename>* is the name of the firmware (.img or .mif file)

 $c$  – clean the file system option before performing firmware update over FTP. This will delete all the files on the Flash file system (including user-defined configuration files) except the current boot image and the factory default boot image (sector 2).

3.14.1.4.1 FTP Update Procedure Example

**Step 1:** Issue the FTP update command.

ftp cupdate wifly7-440.mif

After a successful firmware update, the RN module will automatically boot into the new image.

**Step 2:** Perform a factory reset and reboot the RN module.

factory RESET reboot

During the process, the UART console echoes the status of the FTP update:

```
<4.40> ftp cupdate wifly7-440.mif
  del 4 wifly-EZX-405
  del 5 config
  del 6 reboot
  del 8 logo.png
  del 13 wps_app-EZX-131
  del 14 eap_app-EZX-105
  del 15 web_app-EZX-112
  del 16 web_config.html
  del 17 link.html
FTP connecting to 198.175.253.161
FTP 
file=4:...............................................................
...
FTP file=5:..................................
FTP file=6:.................................................
FTP file=8:..........................................................
FTP file=9:......................................
FTP file=10:...
FTP file=11:.......
UPDATE OK
```
\*Reboot\*.wifly-EZX Ver: 4.40 Build: r1018, Oct 31 2013 09:45:31 on RN171 MAC Addr=00:06:66:71:0f:d4

\*READY\*

- **Note 1:** If the RN module does not have Internet access or is unable to contact the FTP server, it will still perform the file system clean.
	- **2:** To prevent file system clean-up prior to the FTP update, do not specify the clean-up in the ftp update command.
	- **3:** It is recommended to initialize the RN module with factory default settings after a successful FTP update in order to avoid the \*BAD-CONFIG\* message due to a configuration file mismatch between old and new firmware versions.

# **WARNING**

**When updating an RN131 or RN171 module image from version 4.40 to an earlier version, it is required to use the**  $ftp$  cu  $\leq f$  *i* lename> command to delete the existing **configuration file prior to downloading the new image. Alternatively, the** del config **command can be used followed by the** ftp u *<filename>* **command. Failure to delete the configuration file using one of the these two methods may result in the RN module being unresponsive after downloading the new firmware image. Restoring the RN module to factory defaults using GPIO9 will recover from this state.**

### **3.14.2 Firmware Update over UART via XMODEM 1K Protocol**

Firmware updates over UART using the XMODEM 1K protocol is supported by RN131 and RN171 modules with firmware 4.40 and later or RN1723 modules with firmware version 1.0 or later.

**Note:** The RN In-System Programmer (RN-ISP) is not required to update the firmware.

Prerequisites:

- Must have a local copy of a . img or . mif firmware file. The . img file always contain a single module firmware application. The  $\ldots$  miffile may contain module firmware and other application(s) such as web\_app, wps\_app and/or custom files.
- Software application capable of sending files over serial port via the XMODEM-1K protocol (e.g., Tera Term for Windows or CoolTerm for Mac)

3.14.2.1 UPDATING FIRMWARE USING THE TERA TERM TERMINAL OVER XMODEM 1K PROTOCOL

- 1. Connect the RN module to the PC and open Tera Term.
- 2. To increase download speeds, set the baud rate to 230400 by sending the WiFly commands:

```
set uart baud 230400 //set baud rate to 230400
set uart flow 1 //enable UART flow control
save
reboot
```
- 3. Set the baud rate to 230400 and enable Hardware flow control).
- 4. Enter the following WiFly command to enable Xmodem mode:

xmodem <option> *<filename>*

where *<option>* is:

u – download firmware and set as boot image *<filename>* is the name of the firmware (.img or .mif file)

 $c$  – clean the file system before performing firmware update over FTP or the XMODEM 1K protocol. This will delete all the files on the Flash file system (including user defined configuration files) except the current boot image and the factory default boot image (sector 2)

Example:

xmodem cu wifly7-400.mif

Once the command is entered, output similar to the following should appear.

```
<4.40> xmodem cu wifly7-400.mif
 del 4 wifly-EZX-405
 del 5 config
 del 6 reboot
 del 8 logo.png
 del 13 wps_app-EZX-131
 del 14 eap_app-EZX-105
 del 15 web_app-EZX-112
 del 16 web_config.html
 del 17 link.html
xmodem ready...
< 4.40>
```
**Note:** The RN module deletes all files from the Flash file system, except the current boot image and the factory default boot image.
5. Once XMODEM is ready on the UART, proceed to the XMODEM file transfer option in Tera Term by selecting the *File > Transfer > XMODEM > Send* option.

#### **FIGURE 3-15:**

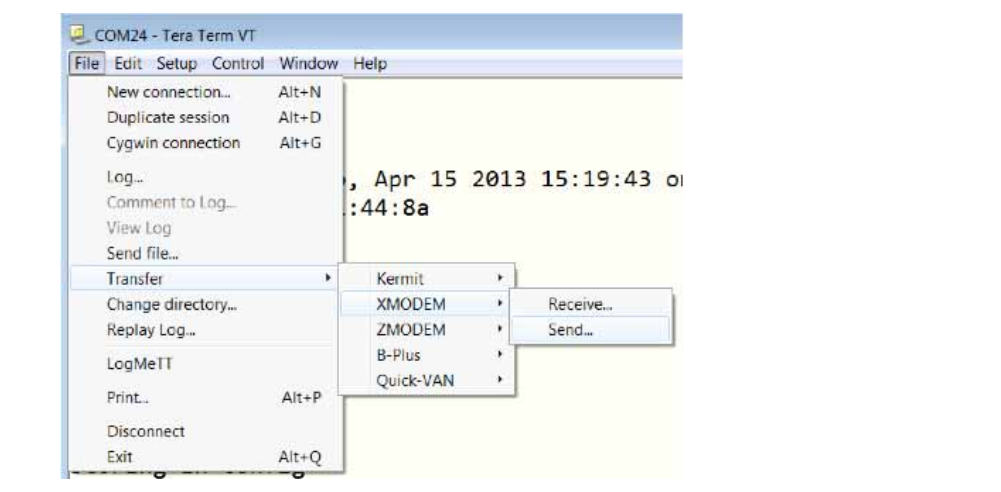

6. Select the 1K option, enter the .img or .mif file path, and click **Open**.

# **FIGURE 3-16:**

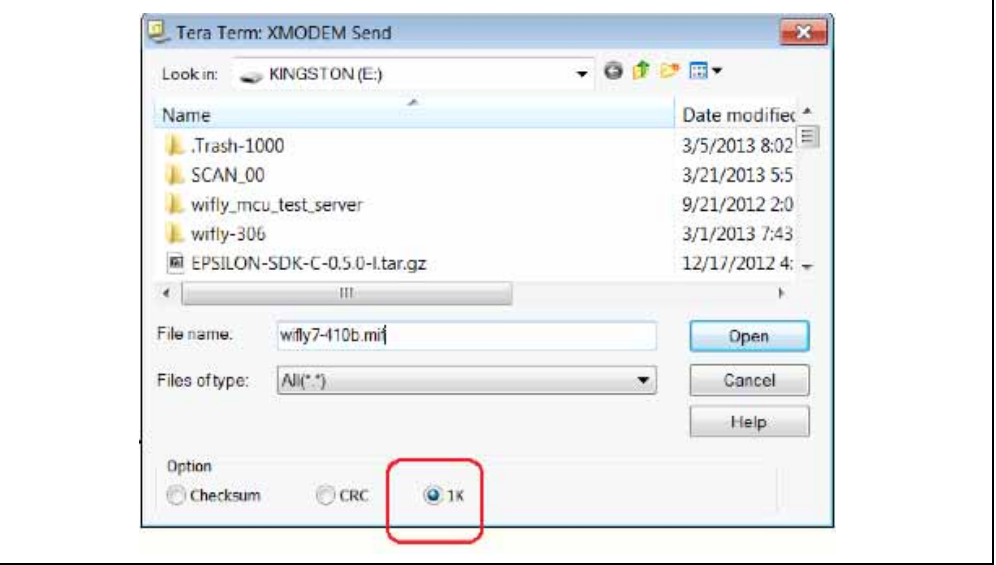

7. The new firmware and/or web files will download to the RN module. If everything was successful, a message similar to the following should appear:

 $< 4.40>$ XMOD OK.

8. At this point, the firmware should be downloaded to the RN module. Issue an 1s command to ensure everything worked properly.

**Note:** There is a default 30 second timeout from when the xmodem command is issued. To disable this time-out, enter the command: set ftp timeout 0

# **3.15 ANALOG SENSOR CAPABILITY**

The RN module has eight analog sensor inputs that can be driven between 0V to 1.2V DC. The analog inputs can be sampled and the digital value read using the show q *<value>* command, where *<value>* is a decimal number representing the channel. See **"show q <value>"** for more information.

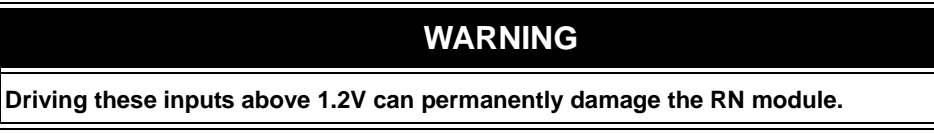

The channel is the analog sensor input from 0 to 7. The value for the analog sensor input is measured in microvolts and is returned as 8*xxxxx*, where the beginning 8 is a start marker.

Multiple channels can be sampled using a bit mask through the show q 0x1 *<mask>* command, where *<mask>* is a bit mask of the channels. See **"show q 0x1<mask>"** for more information.

**EXAMPLE 3-24: READ CHANNELS 0, 1, AND 7**

show q 0x183 // Read channels 0, 1, and 7

The results of the read are in the following format:

8<channel 0>, 8<channel 1>, 8<channel 7>\r\n

The analog input hardware specification is:

- Input voltage range: 0V-1.2V (the ADC saturates at 400 mV)
- Resolution: 14 bits =  $12 \mu V$
- Sampling frequency: 35 µs
- Accuracy: 5 percent uncalibrated

The accuracy of each analog sensor reading can be offset by up to 5 percent due to variations in devices. To improve accuracy, it is recommended to use a precision reference voltage on one of the analog inputs to calculate the offset. The offset is the same for all analog inputs. For example:

- Drive precision 200 mV reference on analog input 4
- Read analog input 4 and compute the offset

If 210 mV is read, this indicates that the offset is +10 mV. If input 5 is read, subtract 10 mV from the result.

## **3.15.1 Sampling Sensor Pins Automatically**

The sensor pins can be sampled automatically and data forwarded in two modes:

- The UDP broadcast packet can contain the sample values.
- In HTTP mode, the sampled pin data can be forwarded to a remote server

To enable these modes, use the set q sensor *<mask>* command.

## **EXAMPLE 3-25: SAMPLE ALL SENSOR INPUTS**

set q sensor 0xff // Sample all sensor inputs

# **3.15.2 Using the Built-In Sensor Power**

The RN modules contain an on-board sensor power pin, which is controlled by the set q sensor *<mask>* command, where *<mask>* is a bit mask value that determines which sensor pins to sample when sending data using the UDP broadcast packet or the HTTP auto-sample function. See **"set q sensor <mask>"** for information.

Use the set q power *<value>* command to set the set the power value. See **"set q power <value>"** for information on using this command.

**NOTES:**

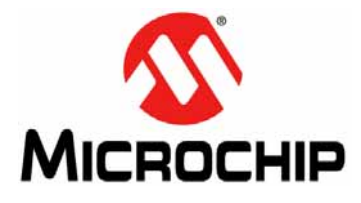

# **WiFly COMMAND REFERENCE MANUAL**

# **Chapter 4. Command Reference**

This chapter lists and describes the WiFly commands that can be used to configure an RN module.

Topics include:

- Command Syntax
- Command Organization
- Set Commands
- Get Commands
- Status Commands
- Action Commands
- File I/O Commands

# **4.1 COMMAND SYNTAX**

To issue WiFly commands to an RN module, a keyword is sent followed by optional parameters. The following syntax rules apply:

- Commands are case sensitive
- Hex input data can be uppercase or lowercase
- String text data, such as the SSID, is case sensitive
- Spaces cannot be used in parameters. Instead, a dollar sign character, s, is used to indicate a space. For example, the parameter MY NETWORK should be written as MY\$NETWORK
- Shorthand can be used for the parameters. For example, the following commands are equivalent:
	- set uart baudrate 115200
	- set uart b 115200
	- set u b 115200

**Note:** Shorthand *cannot* be used for command keywords. For example, abbreviating the command keyword 'set' to 's' is invalid.

• Numbers can be entered in either decimal or hexadecimal. The syntax to enter a number in hex is 0x*<value>*. For example, the hex value, FF, would be entered as 0xFF

# **4.2 COMMAND ORGANIZATION**

There are five command categories, as listed in Table 4-1.

**TABLE 4-1: COMMAND TYPES**

| <b>Command Type</b> | <b>Description</b>                                                                                      |
|---------------------|----------------------------------------------------------------------------------------------------|
| Set commands        | Set commands take effect immediately and are stored to memory when<br>the save command is issued.       |
| Get commands        | These commands retrieve and display the stored information.                                             |
| Status commands     | These commands display the interface status, IP status, etc.                                            |
| Action commands     | Use these commands to perform actions such as scanning, connecting,<br>disconnecting, etc.              |
|                     | File I/O commands   Use these commands to upgrade, load and save a configuration, delete<br>files, etc. |

**Note:** Any changes made must be saved using the save command or the RN module will load the previous settings upon reboot or power-up.

When the system boots, all configuration data is loaded into RAM variables from the configuration file. The Set commands only modify the RAM copy of the system variables. In general, the IP, WLAN, and UART settings require a save and reboot before they take effect because they operate upon power-up. For example, associating, setting the channel, and obtaining an IP address only once at power-up. Most of the other commands, such as the set comm series of commands and timers, take effect immediately, allowing parameters to be changed on-the-fly, minimizing power usage, and saving Flash rewrite cycles.

Once configuration is complete, the settings must be saved to store the configuration data; otherwise, they will not take effect upon reboot or reset. Multiple configurations can be stored using the save *<filename>* command, and can be loaded using the load *<filename>* command.

# **4.3 SET COMMANDS**

The Set commands begin with the set keyword and include the parameter categories listed in Table 4-2.

| <b>Parameter</b> | <b>Description</b>                                                                    |
|------------------|---------------------------------------------------------------------------------------|
| apmode           | Controls the Access Point (Soft AP) parameters.                                       |
| broadcast        | Controls the broadcast hello/heartbeat UDP message.                                   |
| c <sub>omm</sub> | Sets the communication and data transfer, timers, and matching<br>characters.         |
| dns              | Sets the DNS host and domain.                                                         |
| ftp              | Sets the FTP host address and login information.                                      |
| ip               | Specifies the IP settings.                                                            |
| option           | Supports optional and infrequently used parameters.                                   |
| sys              | Sets system settings such as sleep and wake timers.                                   |
| time             | Sets the timer server settings.                                                       |
| uart             | Specifies the serial port settings such as baud rate and parity.                      |
| wlan             | Sets the wireless interface settings, such as SSID, channel, and security<br>options. |

**TABLE 4-2: SET COMMAND PARAMETER CATEGORIES**

Table 4-3 lists and describes all WiFly Set commands, which are grouped by function. Detailed descriptions of each command, which are grouped by function follow the table.

**Description** 

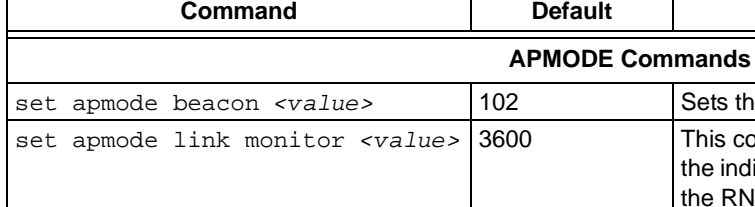

#### **TABLE 4-3: SET COMMANDS**

 $\overline{1}$ 

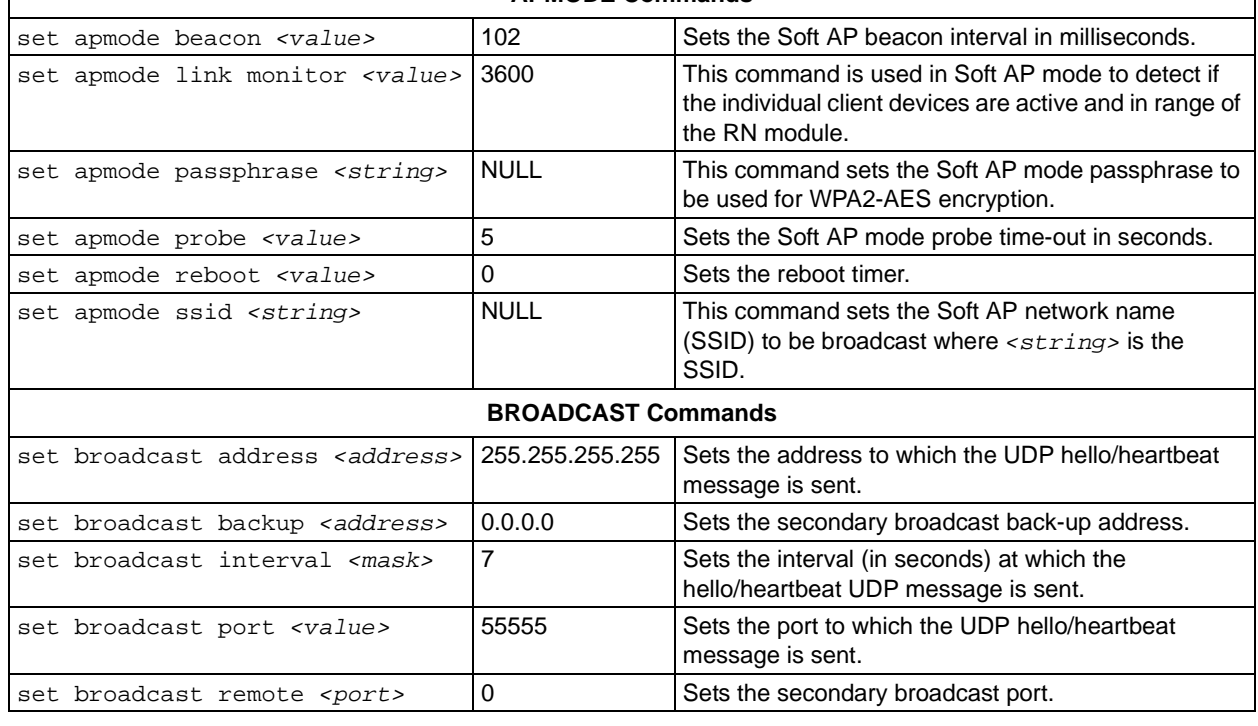

# **TABLE 4-3: SET COMMANDS (CONTINUED)**

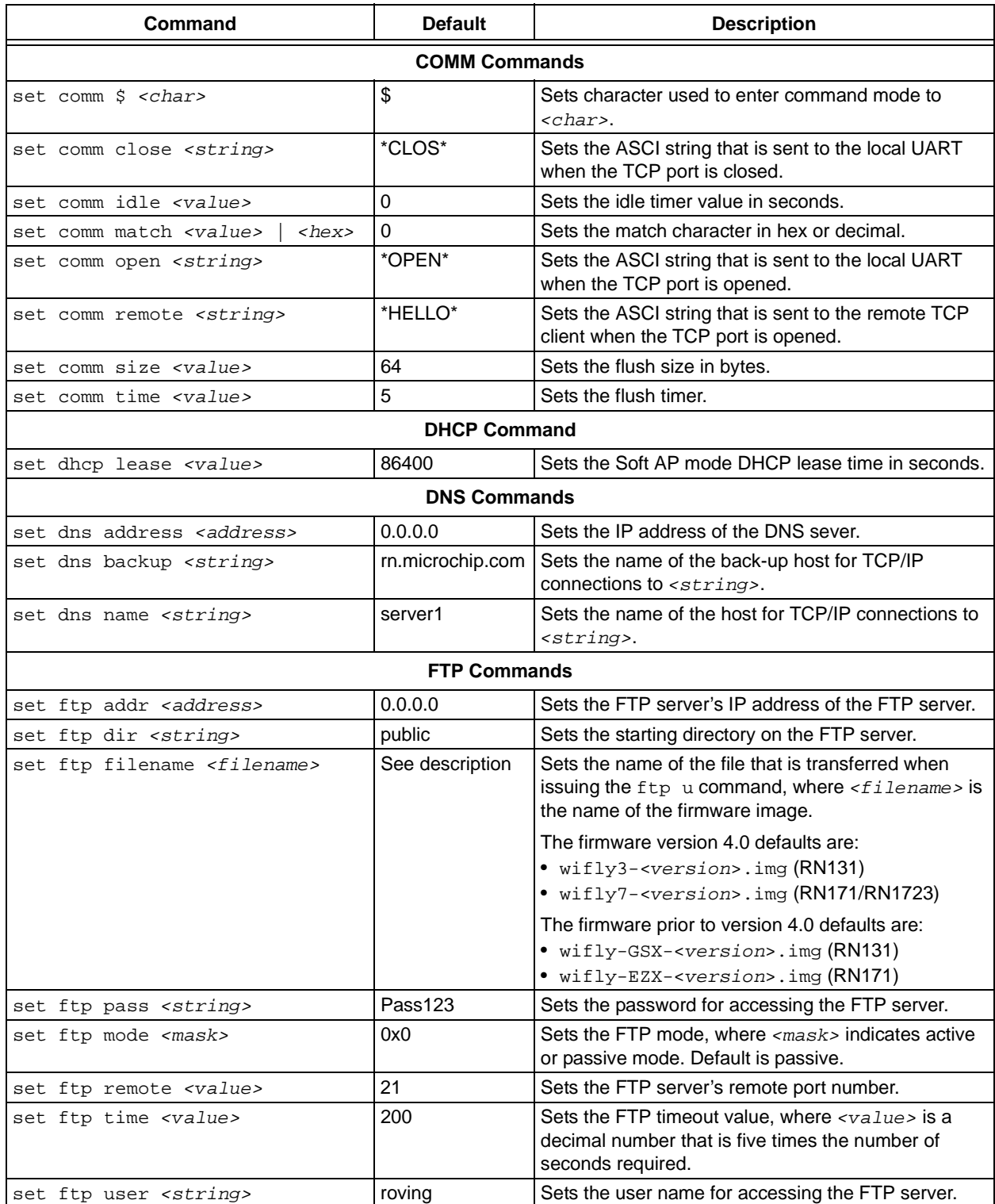

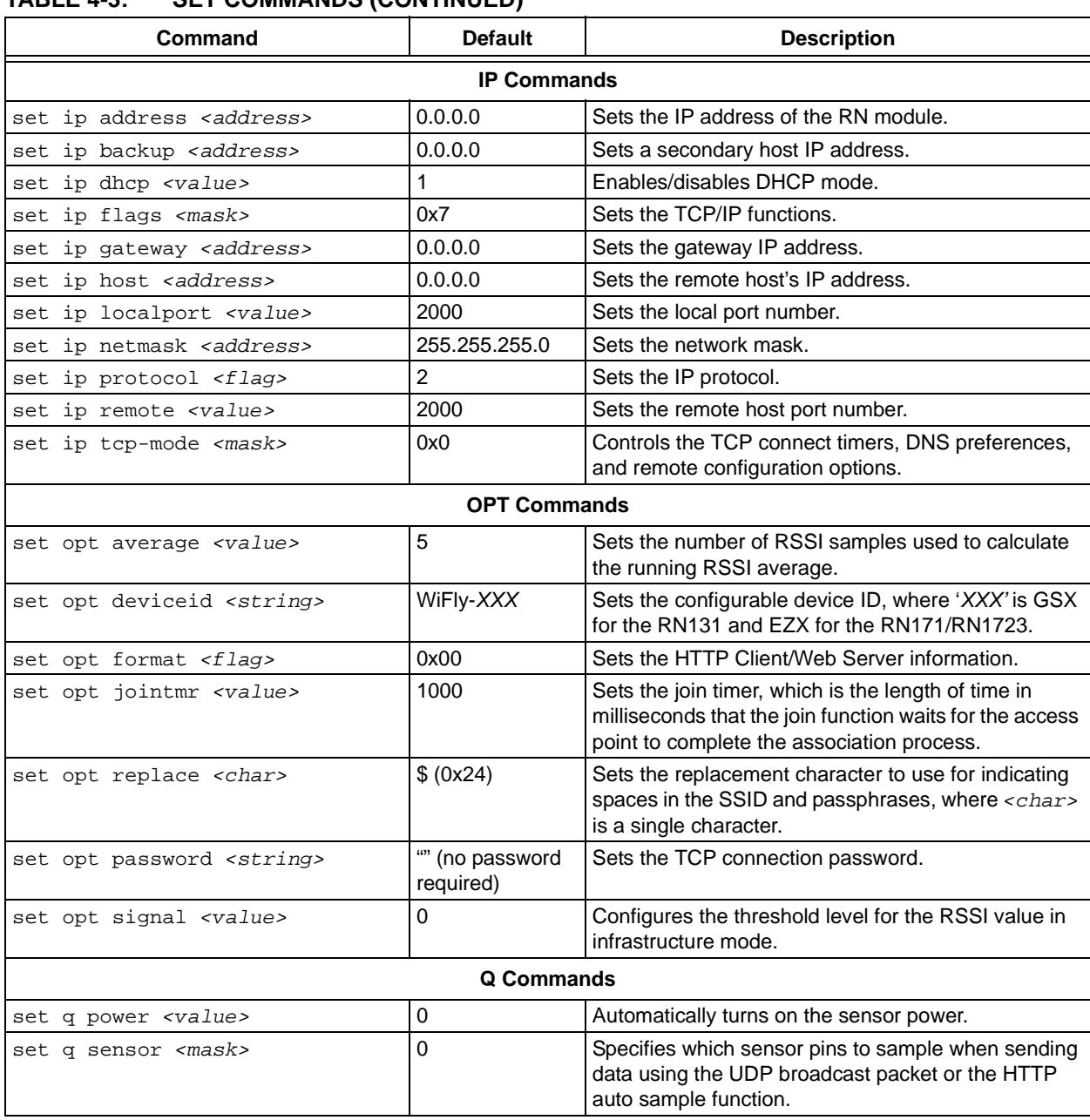

# **TABLE 4-3: SET COMMANDS (CONTINUED)**

# **TABLE 4-3: SET COMMANDS (CONTINUED)**

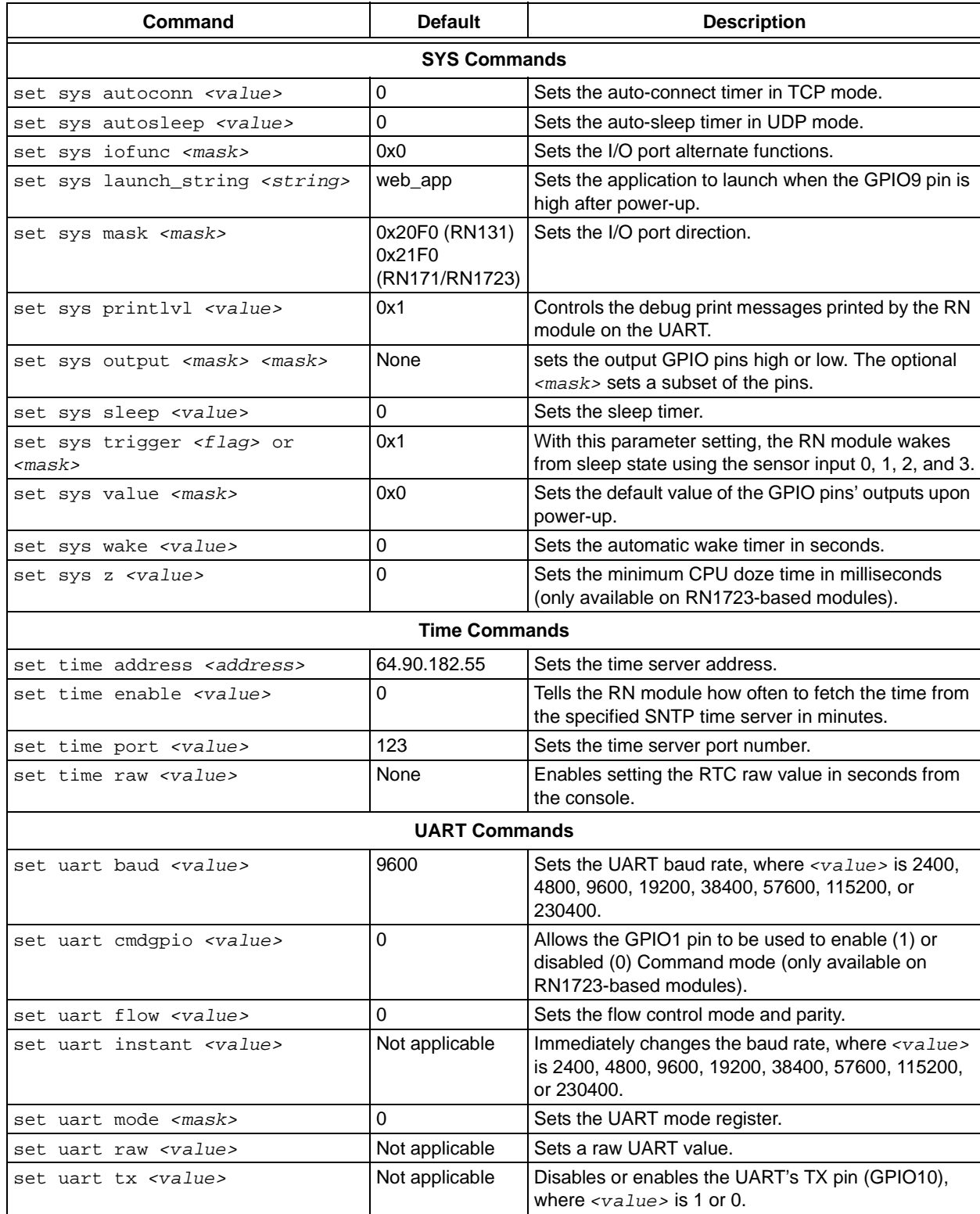

| Command                                        | <b>Default</b>           | <b>Description</b>                                                                                                    |  |  |  |
|------------------------------------------------|--------------------------|----------------------------------------------------------------------------------------------------|--|--|--|
| <b>WLAN Commands</b>                           |                          |                                                                                                    |  |  |  |
| set wlan auth <value></value>                  | $\mathbf 0$              | Sets the authentication mode.                                                                                                    |  |  |  |
| set wlan channel <value> <flag></flag></value> | $\Omega$                 | Sets the WLAN channel, where <value> is a<br/>decimal number from 1 to 13 representing a fixed<br/>channel and <math>\langle</math> f <math>l</math> ag <math>\rangle</math> is the optional character 'i'<br/>(meaning immediate).</value> |  |  |  |
| set wlan ext_antenna <value></value>           | 0                        | Determines which antenna is active, where <value><br/>is 0 (use the chip antenna) or 1 (use the U.FL<br/>connector).</value>                                                                                                    |  |  |  |
| set wlan fmon <value></value>                  | 3600                     | Sets the Soft AP mode link monitor timeout threshold<br>for the associated client device.                                                                                                    |  |  |  |
| set wlan id <string></string>                  | Not applicable           | Reserved for future use.                                                                                                    |  |  |  |
| set wlan hide <value></value>                  | $\Omega$                 | Hides the WEP key and WPA passphrase, where<br><value> is 0 or 1.</value>                                                                                                    |  |  |  |
| set wlan join <value></value>                  | 1 0                      | Sets the policy for automatically associating with<br>network access points.                                                                                                    |  |  |  |
| set wlan key <value></value>                   | Not applicable           | Sets the 128-bit WEP key, where <value> is exactly<br/>26 ASCII chars (13 bytes) in hex without the<br/>preceding 0x.</value>                                                                                                    |  |  |  |
| set wlan linkmon <value></value>               | 0 (disabled)             | Sets the link monitor timeout threshold, where<br><value> is a decimal number representing the<br/>number of failed scans before the RN module<br/>declares "Soft AP is Lost" and deauthenticates.</value>                                  |  |  |  |
| set wlan mask <mask></mask>                    | 0x1FFF (all<br>channels) | Sets the WLAN channel mask, which is used for<br>scanning channels with auto-join policy 1 or 2.                                                                                                    |  |  |  |
| set wlan phrase <string></string>              | rubygirl                 | Sets the passphrase for WPA and WPA2 security<br>modes.                                                                                                    |  |  |  |
| set wlan number <value></value>                | $\mathbf 0$              | Sets the WEP key number.                                                                                                    |  |  |  |
| set wlan rate <value></value>                  | 12                       | Sets the wireless data rate.                                                                                                    |  |  |  |
| set wlan ssid <string></string>                | roving1                  | Sets the SSID with which the RN module associates.                                                                                                    |  |  |  |
| set wlan tx <value></value>                    | $\Omega$                 | Sets the Wi-Fi transmit power, where <value> is a<br/>decimal number from 1 to 12 that corresponds to 1<br/>to 12 dBm.</value>                                                                                                    |  |  |  |
| set wlan user <string></string>                | Not applicable           | Reserved for future use.                                                                                                    |  |  |  |

**TABLE 4-3: SET COMMANDS (CONTINUED)**

## **4.3.1 apmode Parameter set Commands**

The following set commands that make use of the apmode parameter include:

- set apmode beacon <value>
- set apmode probe <value>
- set apmode reboot <value>
- set apmode link\_monitor <value>
- set apmode passphrase <string>
- set apmode ssid <string>

#### **set apmode beacon <***value***>**

This command sets the Soft AP beacon interval in milliseconds, where *<value>* is a decimal number from 0 to 65,436.

#### **Default**

102

#### **Example**

set apmode beacon 120 // Beacons are sent every 120 ms

#### **set apmode probe <***value***>**

This command sets the Soft AP mode probe time-out in seconds, where *<value>* is the number of seconds. The probe timeout is the number of seconds the RN module waits for probe responses before declaring APMODE is lost and disabling the network interface.

#### **Default**

5

## **Example**

set apmode probe 80 // Sets the Soft AP mode probe time-out // to 80 ms

## **set apmode reboot <***value***>**

This command sets the reboot timer to reboot the RN module periodically every *<value>* seconds.

**Note:** *<value>* must be greater than 60 secs. To enable the automatic reboot feature, the reboot timer must be used in conjunction with the debug register (set system debug 0x80).

#### **Default**

0

#### **Example**

set apmode reboot 600 // Sets the reboot timer to 600 seconds

#### **set apmode link\_monitor** *<value>*

This command is used in Soft AP mode to detect if the individual client devices are active and in range of the RN module.

This command sets the Soft AP mode link monitor timeout threshold for the associated client device, where *<value>* is a decimal number representing the number of seconds of client inactivity (i.e., no data received from the client device). When this timer expires, the RN module deauthenticates the inactive client.

Setting this timer to a low value (i.e., 10 seconds) can result in client devices frequently deauthenticating if they do not send data before the timer expires.

Setting the *<value>* to zero (0) disables the Soft AP mode link monitor.

#### **Default**

3600

#### **Example**

set apmode link\_monitor 1000 // Sets the Soft AP mode link

```
// monitor timer to 1,000 seconds
```
#### **set apmode passphrase** *<string>*

This command sets the Soft AP mode passphrase to be used for WPA2-AES encryption. When set, the RN module will broadcast a network in Soft AP mode with WAP2-AES encryption enabled. The allowable length of *<string>* is between 8 and 64 characters

#### **Default**

NULL

#### **Example**

set apmode passphrase my\_passphrase // Sets the passphrase to

// my\_ passphrase

# **set apmode ssid** *<string>*

This command sets the Soft AP mode network name (SSID) to be broadcast where *<string>* is the SSID. The maximum length of SSID can be up to 32 characters long.

## **Defaults**

NULL

## **Example**

set apmode ssid my\_network //Sets the SSID to

// my\_network

## **4.3.2 broadcast Parameter set Commands**

The following set commands that make use of the **broadcast** parameter include:

- set broadcast address <address>
- set broadcast backup <address>
- set broadcast interval <mask>
- set broadcast port <value>
- set broadcast port <value>
- set broadcast port <value>
- set broadcast remote <value>

## **set broadcast address <***address***>**

This command sets the primary address to which the UDP hello/heartbeat message is sent, where *<address>* is an IP address in the form

*<value>.<value>.<value>.<value>*, where *<value>* is a number between 0 and 255.

## **Default**

255.255.255.255

## **Example**

set broadcast address 192.168.1.50 // Sets the broadcast

// address to 192.168.1.50

## **set broadcast backup <***address***>**

This command sets the secondary address to which the UDP hello/heartbeat message is sent, where *<address>* is an IP address in the form

*<value>.<value>.<value>.<value>*, where *<value>* is a number between 0 and 255.

The secondary broadcast is also a UDP packet sent after the primary broadcast and is of 120 bytes. The secondary broadcast contains the primary broadcast (110 bytes) plus the RN module's MAC address (6 bytes) and IP address (4 bytes), for a total of 120 bytes.

## **Default**

0.0.0.0

## **Example**

set broadcast backup 192.168.1.5 // Sets the broadcast address // to 192.168.1.5

## **set broadcast interval <***mask***>**

This command sets the interval at which the hello/heartbeat UDP message is sent and is specified in seconds. The value is a mask that is logically ANDed with a free-running seconds counter; if the result is all zeros, a packet is sent. For example:

- If the interval is 0x1, the RN module sends one packet every 2 seconds
- If the interval is 0x2, the RN module sends two packets every 4 seconds
- If the interval is 0x3, the RN module sends one packet every 4 seconds
- If the interval is 0x6, the RN module sends two packets every 8 seconds
- If the interval is 0x7, the RN module sends one packet every 8 seconds

The minimum interval value is 1 (every 2 seconds) and the maximum value is 0xFF (every 256 seconds). Setting the interval value to zero disables UDP broadcast messages.

#### **Default**

7

#### **Example**

- set broadcast interval 6 // Sets the heartbeat UDP message
	- // interval to 6 seconds

#### **set broadcast port <***value***>**

This command sets the port to which the UDP hello/heartbeat message is sent, where *<value>* represents the port number.

#### **Default**

55555

## **Example**

set broadcast port 55555 // Sets the port to which the UDP // heartbeat is sent to 55555

## **set broadcast remote <***value***>**

This command sets the port to which the back-up UDP hello/heartbeat message is sent, where *<value>* represents the port number.

#### **Default**

0

## **Example**

set broadcast port 4444 // Sets the port to 44444

## **4.3.3 comm Parameter set Commands**

The following set commands that make use of the comm parameter include:

- set comm \$ <char>
- set comm close <string>
- set comm open <string>
- set comm remote <string>
- set comm idle <value>
- set comm match <value> | <hex>
- set comm size <value>
- set comm time <value>

#### **set comm \$ <***char***>**

This command sets the character used to enter Command mode to *<char>*. An example of when the default character,  $\ddot{s}$ , must be changed is when the default string of  $\ddot{s}$ ss, which is used to enter Command mode, is a possible data string. It is imperative that the new character be noted. After changing and saving this setting, upon every subsequent reboot, the RN module ignores \$\$\$ and looks for *<char><char><char>* to enter Command mode.

## **Default**

\$

### **Example**

set comm  $$ w / / Sets$  the string to enter command mode to www

#### **set comm close <***string***>**

This command sets the ASCII string that is sent to the local UART when the TCP port is closed, where *<string>* is one or more characters up to a maximum of 32 (32 bytes). To prevent the use of a string, use a zero (0) as the *<string>* parameter.

#### **Default**

\*CLOS\*

## **Example**

set comm close \*port closed\* // Set the string to \*port closed\*

#### **set comm open <***string***>**

This command sets the ASCII string that is sent to the local UART when the TCP port is opened, where *<string>* is one or more characters up to a maximum of 32 (32 bytes). To prevent the use of a string, use a zero (0) as the *<string>* parameter.

#### **Default**

\*OPEN\*

## **Example**

```
set comm open *port open* // Set the string to *port open*
```
#### **set comm remote <***string***>**

This command sets the ASCII string that is sent to the remote TCP client when the TCP port is opened, where *<string>* is one or more characters up to a maximum of 32 (32 bytes). To prevent the use of a string, use a zero (0) as the *<string>* parameter.

## **Default**

 $*$ HELLO $*$ 

## **Example**

set comm remote \*welcome\* // Set the string to \*welcome\*

## **set comm idle <***value***>**

This command sets the idle timer value, where *<value>* is a decimal number representing the number of seconds. The idle timer value is the number of seconds during which no data is transmitted or received over TCP before the connection is closed automatically. Setting the timer to 0 (the default) means the RN module never disconnects when idle.

## **Default**

0

## **Example**

set comm idle 25 // Set the idle timer value to 25 seconds

#### **set comm match <***value***> | <***hex***>**

This command sets the match character, where *<value>* is a decimal number from 0 to 127 or a hex number from 0 to 7F. When this configuration option is set, the RN module sends an IP packet each time the match character appears in the data. The *<value>* is entered either as the decimal (13) or hex (0xd) equivalent of the of the ASCII character. Setting the match character to '0' disables matching.

A match character is one of three available methods that can be used to control TCP/IP packet forwarding. The other two methods are set comm size and set comm time.

For more information refer to **3.8.3.1 "UART Receiver and RTS/CTS Hardware Flow Control"**.

#### **Default**

0

#### **Example**

set comm match 1 // Set the match character to a carriage return

#### **set comm size <***value***>**

This command sets the flush size in bytes, where *<value>* is a decimal number from 0 to 1,420 (at 9600 baud). When this configuration option is set, the RN module sends an IP packet each time *<value>* bytes are received. It is recommended that this value be as large as possible to maximize TCP/IP performance.

Flush size is one of three available methods that can be used to control TCP/IP packet forwarding. The other two methods are set comm match and set comm time.

For more information refer to **3.8.3.1 "UART Receiver and RTS/CTS Hardware Flow Control"**.

#### **Default**

1420

#### **Example**

```
set comm size 1420 // Set the flush size to 1,420 bytes
```
## **set comm time <***value***>**

This command sets the flush timer, where *<value>* is a decimal number representing milliseconds. When this configuration option is set, the RN module sends an IP packet if no additional bytes are received for *<value>* in milliseconds. Setting this value to '0' disables forwarding based on the flush timer.

The flush timer is one of three available methods that can be used to control TCP/IP packet forwarding. The other two methods are set comm match and set comm size. For more information refer to **3.8.3.1 "UART Receiver and RTS/CTS Hardware Flow Control"**.

#### **Default**

5

## **Example**

set comm time 20 // Set the flush timer to 20 milliseconds

## **4.3.4 dhcp Parameter set Commands**

The following set command that makes use of the dhcp parameter is:

• set dhcp lease <value>

## **set dhcp lease <***value***>**

This command sets the Soft AP mode DHCP lease time to *<value>*, where *<value>* is the number of seconds. The RN module uses this value when offering the DHCP lease to each client associating with the RN module in Soft AP mode.

## **Default**

86400

## **Example**

set dhcp lease 2000 // Sets the DHCP lease to 2,000 seconds

## **4.3.5 dns Parameter set Commands**

The following set commands that make use of the dns parameter include:

- set dns address <address>
- set dns name <string>
- set dns backup <string>

### **set dns address <***address***>**

This command sets the IP address of the DNS sever, where *<address>* is an IP address in the form *<value>.<value>.<value>.<value>*, where *<value>* is a number between 0 and 255. This address is automatically set when using DHCP; however, the DNS IP address must be set for static IP or automatic IP modes.

#### **Default**

0.0.0.0

## **Example**

set dns address 169.64.1.1 // Set the DNS server address to // 169.64.1.1

#### **set dns name <***string***>**

This command sets the name of the host for TCP/IP connections to <*string*>, where *<string>* is up to 32 characters (32 bytes).

## **Default**

server1

**Example**

set dns name roving1 // Set the DNS host name to roving1

## **set dns backup <***string***>**

This command sets the name of the back-up host for TCP/IP connections to *<string>*, where *<string>* is up to 32 characters (32 bytes). The FTP client uses the backup string to download the firmware via the ftp update command.

## **Default**

rn.microchip.com

## **Example**

set dns backup roving2 // Set the DNS host name to roving2

## **4.3.6 comm Parameter ftp Commands**

The following set commands that make use of the comm parameter include:

- set ftp addr <address>
- set ftp dir <string>
- set ftp filename <filename>
- set ftp mode <mask>
- set ftp remote <value>
- set ftp time <value>
- set ftp user <string>
- set ftp pass <string>

## **set ftp addr <***address***>**

This command sets the FTP server's IP address of the FTP server, where *<address>* is an IP address in the form *<value>.<value>.<value>.<value>*, where *<value>* is a number between 0 and 255.

## **Default**

0.0.0.0

## **Example**

set ftp addr 66.35.227.3 // Set the FTP server to 66.35.227.3

## **set ftp dir <***string***>**

This command sets the starting directory on the FTP server, where *<string>* is up to 32 characters. To read/write to sub-folders, use the backward slash character, \. To indicate the root directory, use a period.

#### **Default**

public

#### **Examples**

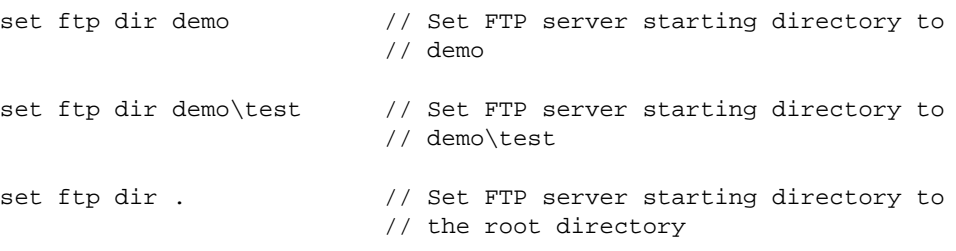

## **set ftp filename <***filename***>**

This command sets the name of the file that is transferred when issuing the  $ftp$  u command, where *<filename>* is the firmware image. If any file other than the firmware image is specified, the RN module downloads the file and issues the following error: UPDATE FAIL=3.

#### **Default**

The default image is determined at the time the RN module is manufactured.

#### **Example**

```
set ftp filename my_data // Sets the firmware image to be
                            // retrieved via FTP as my_data
```
#### **set ftp mode <***mask***>**

This command sets the FTP mode, where *<mask>* indicates active or passive mode.

#### **Default**

0x0

### **Example**

set ftp mode 0x1 // Enables active FTP mode

## **set ftp remote <***value***>**

This command sets the FTP server's remote port number, where *<value>* is the port number.

#### **Default**

21

#### **Example**

set ftp remote 25 // Sets the remote port of the FTP // server to 25

## **set ftp time <***value***>**

This command sets the FTP timeout value, where *<value>* is a decimal number that is five times the number of seconds required. The RN module uses this timer to close the FTP connection automatically after the specified time.

### **Default**

200

## **Examples**

```
set ftp timer 40 // Sets a 5-second timer
set ftp timer 80 // Sets a 10-second timer
```
## **set ftp user <***string***>**

This command sets the user name for accessing the FTP server, where *<string>* is up to 16 characters (16 bytes).

#### **Default**

roving

#### **Example**

set ftp user my\_username // Sets the user name to my\_username

## **set ftp pass <***string***>**

This command sets the password for accessing the FTP server, where *<string>* is up to 16 characters (16 bytes).

#### **Default**

Pass123

## **Example**

set ftp user my\_password // Sets the user name to my\_password

## **4.3.7 ip Parameter set Commands**

The following set commands that make use of the ip parameter include:

- set ip address <address>
- set ip backup <address>
- set ip dhcp <value>
- set ip flags <mask>
- set ip gateway <address>
- set ip host <address>
- set ip localport <value>
- set ip netmask <address>
- set ip protocol <flag>
- set ip remote <value>
- set ip tcp-mode <mask>

## **set ip address <***address***>**

This command sets the RN module's IP address, where *<address>* is an IP address in the form *<value>.<value>.<value>.<value>*,where *<value>* is a number between 0 and 255. If DHCP is turned on, the IP address is assigned and overwritten when the RN module associates with an access point. IP addresses are "." delimited.

#### **Default**

0.0.0.0

## **Example**

```
set ip address 10.20.20.1 // Sets the RN module's IP
```
// address to 10.20.20.1

## **set ip backup <***address***>**

This command sets a secondary host IP address, where *<address>* is an IP address in the form *<value>.<value>.<value>.<value>*, where *<value>* is a number between 0 and 255. If the primary host IP is unreachable, the RN module attempts to reach the secondary IP address (if set).

## **Default**

0.0.0.0

## **Example**

set ip backup 10.20.20.2 // Sets the RN module's secondary

```
// IP address to 10.20.20.2
```
# **set ip dhcp <***value***>**

This command enables/disables DHCP mode, where *<value>* is a decimal number shown in Table 4-4. If this parameter is set, the RN module requests and sets the IP address, gateway, netmask, and DNS server upon association with an access point. Any previously set IP information is overwritten.

**TABLE 4-4: DHCP MODES**

| <b>Mode</b> | <b>Protocol</b>                                                                                                    |
|-------------|----------------------------------------------------------------------------------------------------|
| $\Omega$    | Turns DHCP off. The RN module uses its stored static IP address.                                                                        |
| 1           | Turns DHCP on. The RN module attempts to obtain an IP address and gateway from<br>the access point.                                     |
| 2           | Enables automatic IP, which is generally used on networks that do not have a DHCP<br>server.                                            |
| 3           | Turns on DHCP cache mode. The RN module uses a previously set IP address if the<br>lease is not expired (or the lease survives reboot). |
| 4           | Enables DHCP server in Soft AP mode.                                                                                                    |

Using DHCP cache mode can reduce the time the RN module requires to wake from deep sleep, which saves power. The RN module checks the lease time; if it is not expired, the RN module uses the previous IP settings. If the lease has expired, the RN module attempts to associate and uses DHCP to obtain the IP settings. The DHCP cached IP address does not survive a power cycle or reset.

## **Default**

1

## **Example**

set ip dhcp 0 // Turns DHCP off

## **set ip flags <***mask***>**

This command sets the TCP/IP functions, where *<mask>* is a hex number referring to a bit-mapped register. See Figure 4-1.

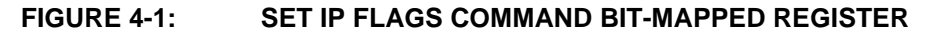

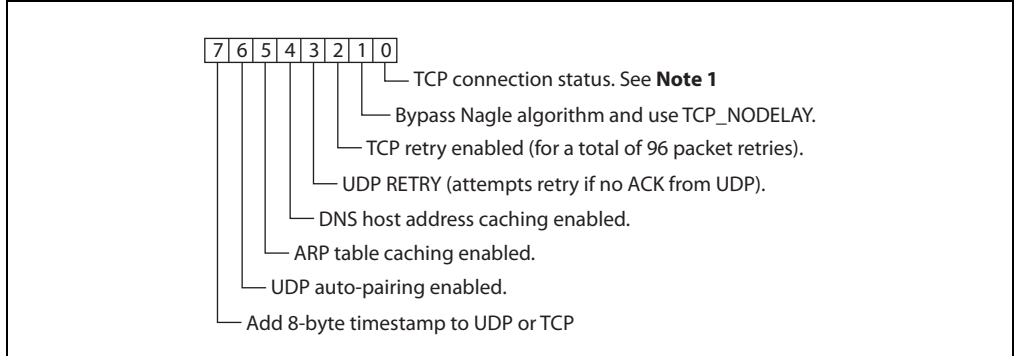

**Note 1:** If the RN module loses the link to an associated access point while a TCP connection is active, the TCP connection may hang or be in an inconsistent state. In some cases, the TCP connection will not recover.

If bit 0 is set (default), TCP connections are kept open when the connection to the access point is lost.

If bit 0 is cleared by sending set ip  $f$ lags  $0x6$ , and if the RN module loses the access point connection while TCP is connected, the connection is closed.

## **Default**

0x7

## **Example**

set ip flags 0x6 // Clear bit 0

## **set ip gateway <***address***>**

This command sets the gateway IP address, where *<address>* is an IP address in the form *<value>.<value>.<value>.<value>*, where *<value>* is a number between 0 and 255. If DHCP is turned on, the gateway IP address is assigned and overwritten when the RN module associates with the access point.

## **Default**

0.0.0.0

## **Example**

```
set ip gateway 169.254.1.1 // Sets the IP gateway to
```
// 169.254.1.1

## **set ip host <***address***>**

This command sets the remote host's IP address, where *<address>* is an IP address in the form *<value>.<value>.<value>.<value>*, where *<value>* is a number between 0 and 255. This command can be used to make connections from the RN module to a TCP/IP server with the IP address *<address>*.

#### **Default**

0.0.0.0

#### **Example**

```
set ip host 137.57.1.1 // Sets the remote host's IP address to 
                          // 137.57.1.1
```
#### **set ip localport <***value***>**

This command sets the local port number, where *<value>* is a decimal number representing the port.

## **Default**

2000

#### **Example**

set ip localport 1025 // Sets the local port to 1025

## **set ip netmask <***address***>**

This command sets the network mask, where *<address>* is an IP address in the form *<value>.<value>.<value>.<value>*, where *<value>* is a number between 0 and 255. If DHCP is turned on, the netmask is assigned and overwritten when the RN module associates with the access point.

## **Default**

255.255.255.0

#### **Example**

set ip netmask 255.255.0.0 // Sets the netmask to 255.255.0.0

# **set ip protocol <***flag***>**

This command sets the IP protocol, where *<flag>* is a bit-mapped register as shown in Figure 4-2. To connect to the RN module over TCP/IP (for example using Telnet), bit 2 of the IP protocol register must be set. For the RN module to accept both TCP and UDP, set bits 1 and 2 (value  $= 3$ ).

## **FIGURE 4-2: SET IP PROTOCOL COMMAND BIT-MAPPED REGISTER**

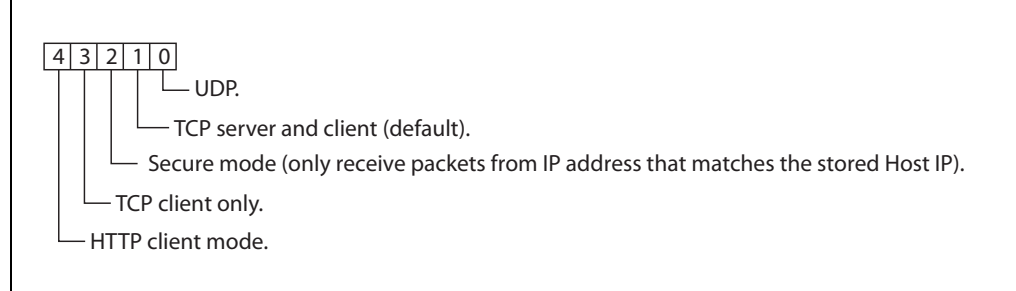

## **Default**

2

## **Example**

set ip protocol 18 // Enables TCP and HTTP client mode

## **set ip remote <***value***>**

This command sets the remote host port number, where *<value>* is a decimal number representing the port.

## **Default**

2000

## **Example**

```
set ip remote 1025 // Sets the remote host port to 1025
```
## **set ip tcp-mode <***mask***>**

This command controls the TCP connect timers, DNS preferences, and remote configuration options. *<mask>* is a hex number referring to a bit-mapped register, as shown in Figure 4-3.

## **FIGURE 4-3: SET IP TCP MODE COMMAND BIT-MAPPED REGISTER**

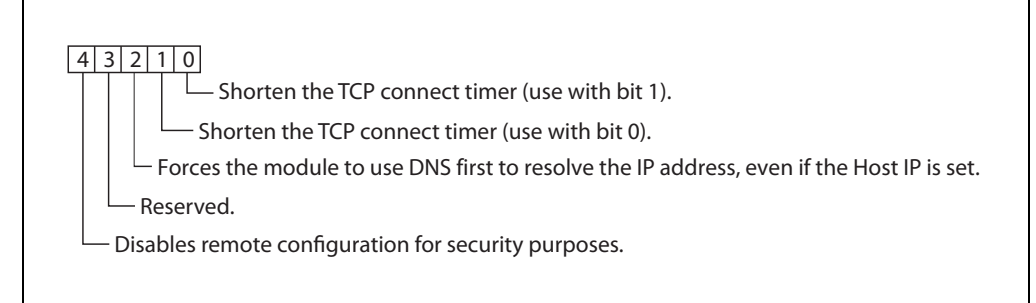

# **Default**

0x0

## **Examples**

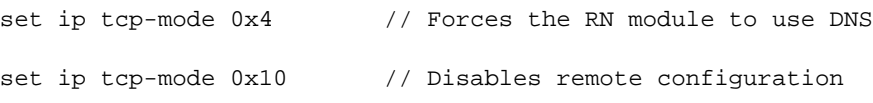

## **4.3.8 opt Parameter set Commands**

The following set commands that make use of the opt parameter include:

- set opt jointmr <value>
- set opt format <flag>
- set opt replace <value>
- set opt deviceid <string>
- set opt password <string>
- set opt average <value>
- set opt signal <value>

# **set opt jointmr <***value***>**

This command sets the join timer, which is the length of time (in ms) the join function waits for the access point to complete the association process. *<value>* is a decimal number representing the number of ms. This timer is also used as the time-out for the WPA handshaking process.

## **Default**

1000

#### **Example**

set opt jointmr 1050 // Sets the join timer to 1,050 ms

## **set opt format <***flag***>**

The command sets the HTTP Client/Web Server information, where *<flag>* is a bit-mapped register as shown in Figure 4-4. Refer to **Section 3.6 "Using the HTML Client Feature"** for details.

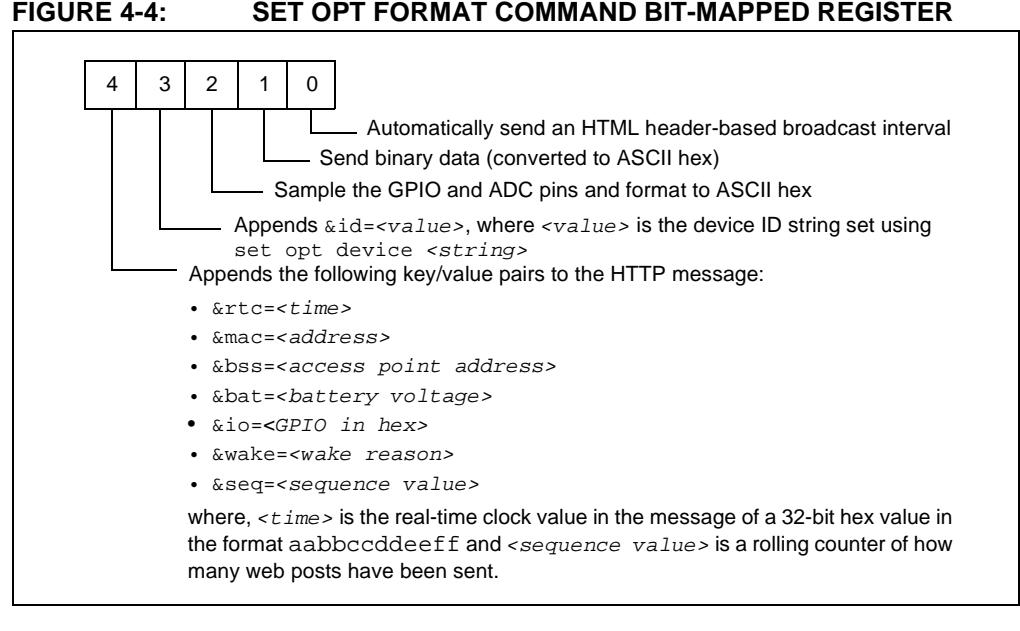

#### **Default**

0x00

#### **Example**

set opt format 0x7 // Module sends sensor values

#### **set opt replace <***value***>**

This command sets the replacement character used to indicate spaces in the SSID and passphrase's string, where *<value>* is the ASCII value of the character. Each occurrence of the replacement character is changed into a space. Only the WiFly command parser uses this replacement character.

For example, to change the replace character to the percent sign, %, use the set opt replace 0x25 command (the ASCII value of % is 0x25).

#### **Default**

0x24

#### **Example**

set opt replace 0x25 // Sets the replacement character to %

## **set opt deviceid <***string***>**

This command sets the configurable device ID, where *<string>* can be up to 32 bytes in length. The *<string>* can be used for serial numbers, a product name, or to show other device information. The RN module sends the device ID as part of the UDP broadcast hello packet. The current device ID value can be viewed using either the get option or show deviceid commands.

## **Default**

WiFly-GSX

## **Example**

set opt deviceid my\_wifly // Sets the device ID to my\_wifly

## **set opt password <***string***>**

This command sets the TCP connection password, where *<string>* can be up to 32 bytes in length. This setting provides minimal authentication by requiring any remote device that connects to the RN module to send and match the challenge *<string>*. When a connection is opened, the RN module sends the string **PASS?** to the remote host. The remote host must reply with the exact characters that match the stored password in one TCP packet; otherwise, the RN module closes the connection. To disable the password feature, use '0' (the default).

## **Default**

"" (no password required)

## **Example**

```
set opt password my_password // Sets the TCP connection
                                // password to my_password
```
## **set opt average <***value***>**

This command sets the number of RSSI samples used to calculate the running RSSI average for the set opt signal command.

## **Default**

5

## **Example**

set opt average 10 // Sets the average to 10 RSSI readings

# **set opt signal <***value***>**

This command enables the configuration of the threshold level for the RSSI value in Infrastructure mode. If the signal strength (RSSI) falls below *<value>* dB, the RN module declares Soft AP is lost and deauthenticates itself from the network. Thereafter, the RN module associates with the network based on the join policy.

This command is useful for applications in which the Wi-Fi module is in a mobile environment and frequently enters and leaves the Soft AP's range.

The recommended range for *<value>* is between 50 and 80. As *<value>* is lowered, the RN module more frequently deauthenticates itself from the Soft AP.

**Note:** This command applies in infrastructure mode only. It is not applicable in Soft AP mode. For this feature to work properly, the link monitor must be enabled by the user.

## **Default**

 $\Omega$ 

## **Example**

- set opt signal 70 // Sets the RSSI threshold to -70 dBm. If
	- // the RSSI average falls below -70 dBm,
	- // the RN module deauthenticates itself

## **4.3.9 q Parameter set Commands**

The following set commands that make use of the  $q$  parameter include:

- set q sensor <mask>
- set q power <value>

#### **set q sensor <***mask***>**

This command specifies which sensor pins to sample when sending data using the UDP broadcast packet or the HTTP auto sample function, where *<mask>* is a bit-mapped register.

## **Default**

0

## **Example**

set q sensor 0xff // Enables all sensor inputs
## **set q power <***value***>**

This register automatically turns on the sensor power, where *<value>* is shown in Table 4-5. This parameter sets an 8-bit register with two 4-bit nibbles. If the top nibble is set, power is applied upon power-up and removed upon power down or sleep. If the bottom nibble is set, power is applied when a sampling event occurs such as:

- UDP broadcast
- Automatic web posting of sensor data
- Power is removed immediately after sampling is complete

### **TABLE 4-5: SET Q POWER COMMAND SENSOR PIN VOLTAGE SETTINGS**

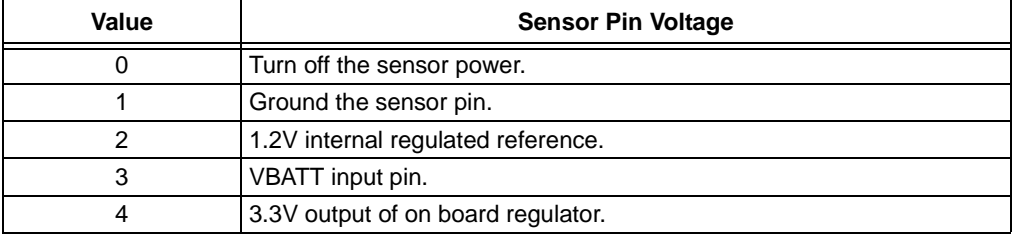

# **Default**

0

#### **Examples**

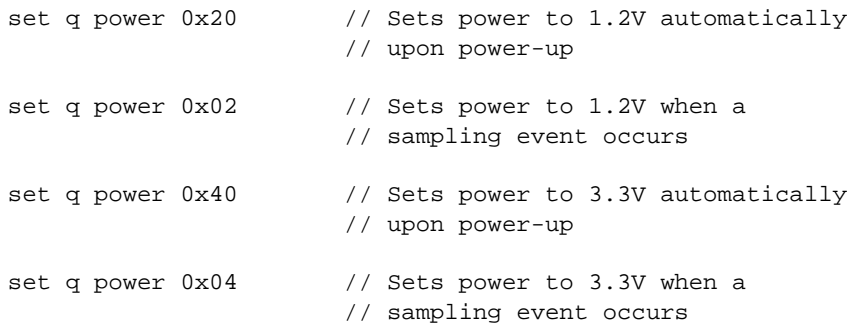

## **4.3.10 sys Parameter set Commands**

The following set commands that make use of the sys parameter include:

- set sys autoconn <value>
- set sys iofunc <mask>
- set sys launch\_string <string>
- set sys mask <mask>
- set sys printlyl <value>
- set sys output <mask> <mask>
- set sys sleep <value>
- set sys trigger <flag> or <mask>
- set sys value <mask>
- set sys wake <value>
- set sys z <value>

#### **set sys autoconn <***value***>**

This command sets the auto-connect timer in TCP mode, where *<value>* is a decimal number from 0 to 255, as shown in Table 4-6. Setting this parameter causes the RN module to connect to the stored remote host periodically as specified by *<value>*.

**Note:** To use the auto-connect timer, the remote host's IP address and port must be stored in the RN module using the set ip host *<address>* and set ip remote *<value>* commands.

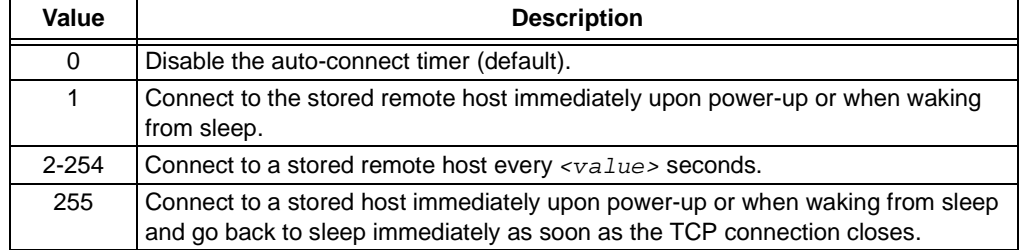

### **TABLE 4-6: AUTO-CONNECT TIMER SETTINGS**

### **Default**

 $\Omega$ 

### **Example**

set sys autoconn 5 // The RN module connects to the host // every 5 seconds

## **set sys iofunc <***mask***>**

This command sets the I/O port alternate functions, where *<mask>* is a hex number referring to a bit-mapped register. The I/O function *<mask>* is encoded, as shown in Table 4-7.

| Bit <sup>(1)</sup> | Signal<br><b>Name</b> | <b>Direction</b> | <b>Function</b>                                                                               |
|--------------------|-----------------------|------------------|-----------------------------------------------------------------------------------------------|
| $\Omega$           | GPIO4                 | Output           | Disable the LED function so the I/O can be used as a<br>GPIO pin.                             |
| 1                  | GPIO <sub>5</sub>     | Output           | Disable the LED function so the I/O can be used as a<br>GPIO pin.                             |
| $\mathcal{P}$      | GPIO6                 | Output           | Disable the LED function so the I/O can be used as a<br>GPIO pin.                             |
| 3                  | Unused                |                  |                                                                                               |
| 4                  | GPIO4                 | Output           | This pin goes high after the RN module has<br>associated/authenticated and has an IP address. |
| 5                  | GPIO <sub>5</sub>     | Input            | Set this pin high to trigger a TCP connection and low to<br>disconnect.                       |
| 6                  | GPIO6                 | Output           | This pin goes high when the RN module is connected<br>over TCP and low when disconnected.     |

**TABLE 4-7: GPIO PIN ALTERNATE FUNCTION BITMASK**

**Note 1:** Bits 0 through 3 are mutually exclusive with bits 4 through 6. For example, 0x77 is an illegal value.

Refer to **Section 3.9.1.2 "Setting the Alternate GPIO Functions"** for details.

## **Default**

0x0

## **Example**

set sys iofunc 0x7 // Disables the WiFly board LEDs

## **set sys launch\_string <***string***>**

This command sets the name of the application (indicated by *<string>*) that is launched when GPIO9 toggles from high-to-low after power-up (by pressing the FN button on an evaluation kit). This mechanism is used to launch valid applications, as shown in Table 4-8.

## **TABLE 4-8: VALID APPLICATION STRINGS**

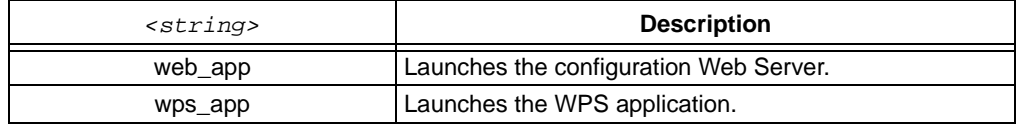

**Note:** Do not set *<string>* to the configuration filename or the boot firmware image. Otherwise, the RN module configuration may become corrupted and the RN module will reboot.

Setting the *<string>* to an invalid string such as test results in the following error message when the GPIO9 pin is toggled: \*test not Found\*

**Note:** Disable this error message by setting the print level to zero using the set sys print 0 command.

## **Default**

web\_app

# **Example**

set sys launch\_string wps\_app // Sets the launch application // to WPS

### **set sys mask <***mask***>**

This command sets the I/O port direction, where *<mask>* is a hex number referring to a bit-mapped register. Figure 4-5 shows the bits corresponding to the GPIO pins and Table 4-9 shows the GPIO pin usage, their default state, and functionality.

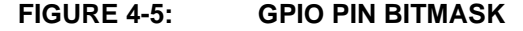

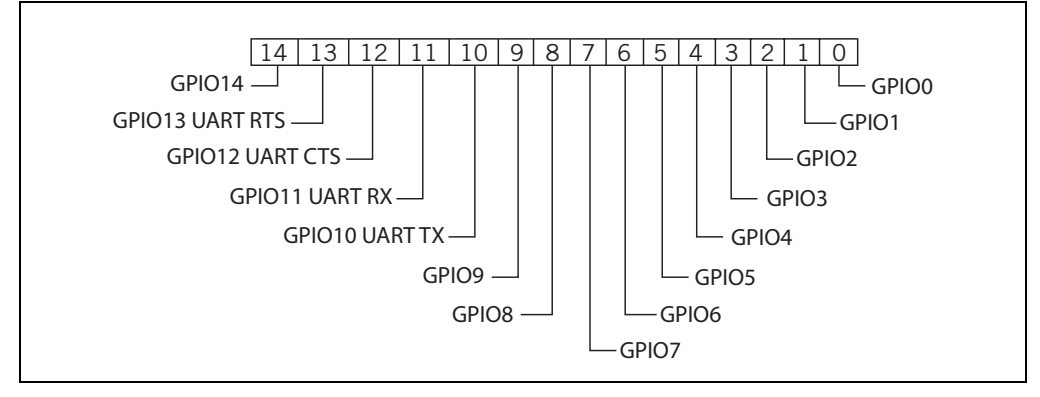

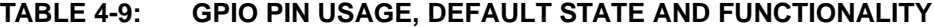

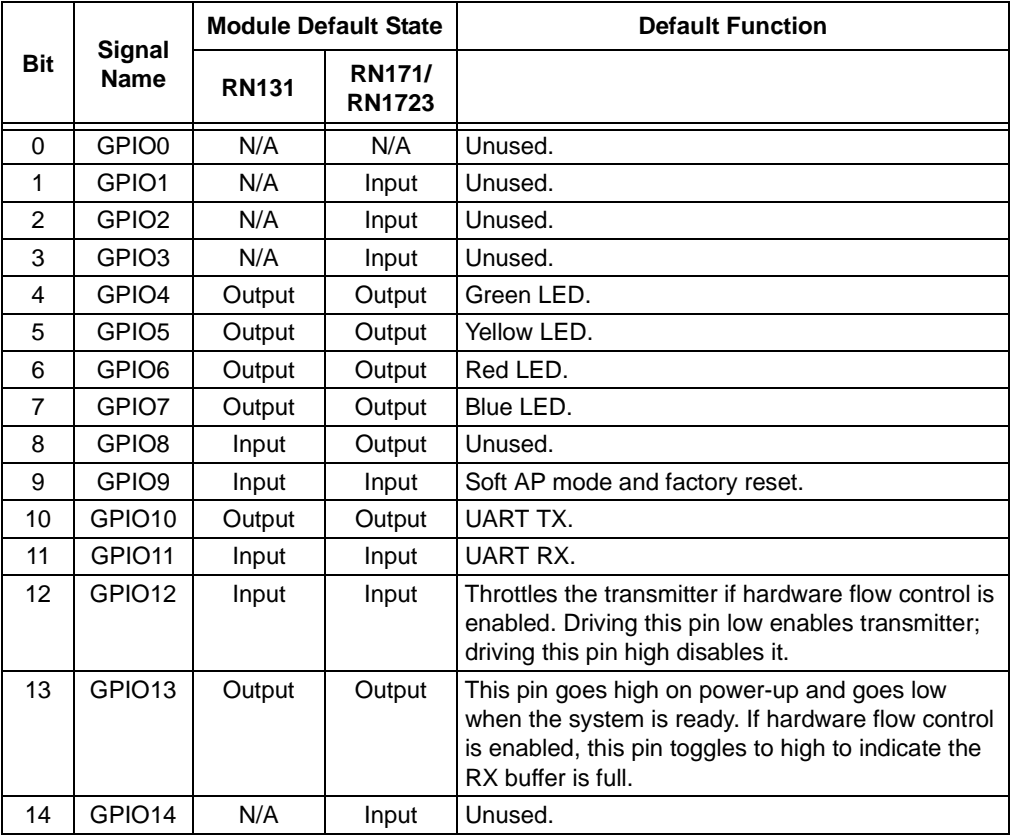

**Note:** On the RN174 evaluation board, the blue LED is connected to GPIO7. The blue LED is NOT connected to GPIO7 on the RN134 evaluation board. It is not possible to power off the blue LED on the RN134 board because it is connected directly to power.

Refer to **Section 3.9.1 "Setting GPIO Direction, Alternate Functions, and Disabling LEDs"** for details.

**Note:** To set the GPIO pins as inputs or outputs instantly, use the set sys mask 0xABCD 1 command, which does not require a reboot.

### **Default**

0x20F0 (RN131 module) 0x21F0 (RN171/RN1723 module)

#### **Example**

set sys mask 0x0 // Sets all pins as inputs

#### **set sys printlvl <***value***>**

This command controls the debug print messages printed by the RN module on the UART, where *<value>* is one of the values shown in Table 4-10. Refer to **Section 3.10 "Setting Debug Print Levels"** for more information.

#### **TABLE 4-10: DEBUG PRINT MESSAGE SETTINGS**

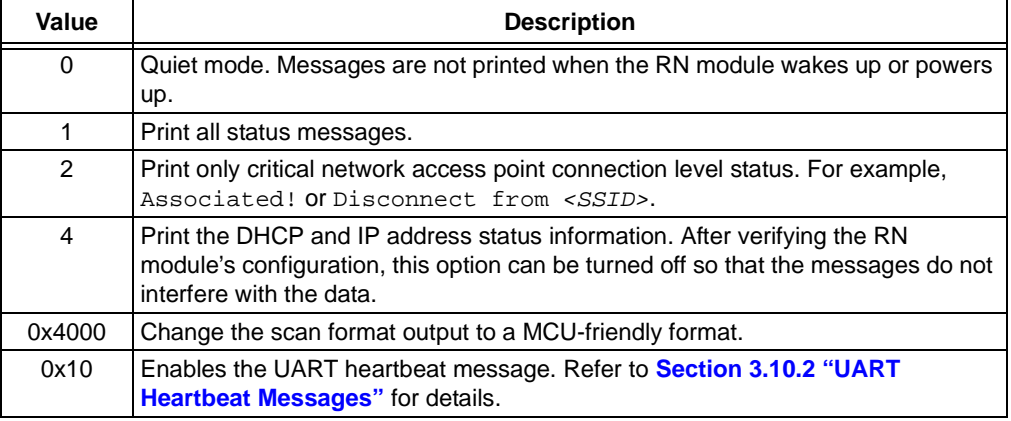

## **Default**

0x1

### **Example**

set sys printlvl 2 // Sets the debug print messages to only // critical network connection status

#### **set sys output <***mask***> <***mask***>**

This command sets the output GPIO pins high or low, where *<mask>* is a hex number referring to a bit-mapped register. The optional *<mask>* sets a subset of the pins.

### **Default**

None

### **Example**

To toggle GPIO8, use the following commands:

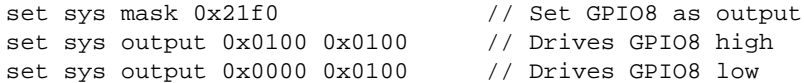

#### **set sys sleep <***value***>**

This command sets the sleep timer, where *<value>* is a decimal number. The sleep timer is the time (in seconds) after which the RN module goes to sleep. This timer is disabled during an open TCP connection. When the TCP connection is closed, the RN module counts down and puts the RN module to sleep after *<value>* seconds. Setting the value to '0' disables the sleep timer, and the RN module will not go to sleep based on this counter.

**Note:** Be sure to set the wake timer before issuing the sleep timer if an external wake-up signal is not used; otherwise, the RN module will never wake up.

Refer **Section 3.5.2 "System and Auto-Connect Timers"** for more information on using system timers.

### **Default**

 $\Omega$ 

### **Example**

set sys sleep 5 // Module sleeps 5 seconds after the TCP // connection closes

## **set sys trigger <***flag***>** *or* **<***mask***>**

With this parameter setting, the RN module wakes from the sleep state using the sensor input 0, 1, 2, and 3, where <*flag*> is a decimal number referring to a bit-mapped register as shown in Table 4-11 and *<mask>* is a hex number. Either *<flag>* or *<mask>* can be used with this parameter setting. This command sets the sensor input(s) to wake on (0 to 3). Setting <flag> to '0' disables wake on sensor inputs.

| <b>Bit Position</b> | <b>Description</b>      |
|---------------------|-------------------------|
|                     | Trigger sensor input 0. |
|                     | Trigger sensor input 1. |
|                     | Trigger sensor input 2. |
|                     | Trigger sensor input 3. |
|                     | Enable sleep on GPIO8.  |

**TABLE 4-11: SET SYS TRIGGER COMMAND BIT-MAPPED REGISTER**

Table 4-12 describes how to wake the RN module using sensor input.

#### **TABLE 4-12: SENSOR INPUT TRIGGER VALUES**

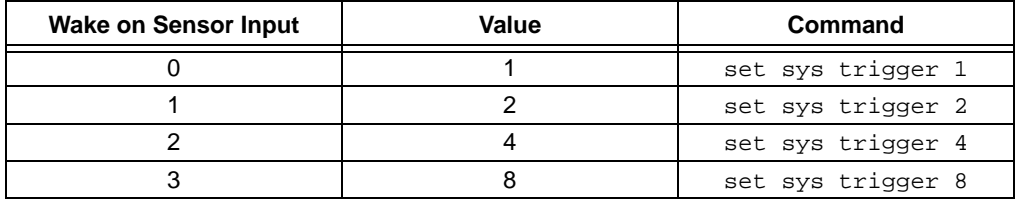

Setting the trigger value to 0x20 (i.e., using *<mask>*) puts the RN module to sleep when GPIO8 is pulled high. To enable this feature, use the set sys trigger  $0x20$  command. This command makes GPIO8 an interrupt pin and puts the RN module to sleep as soon as it is pulled high, regardless of the RN module's state; the RN module goes to sleep even if it is associating with a network or has an open, active TCP connection.

This command is useful for when the RN module is failing to associate with network because it is out of range (or for any other reason), or if the RN module must be put to sleep quickly.

**Note:** The GPIO8 pin must be low on power-up and remain low until the time the RN module is to be put to sleep.

### **Default**

0x41

### **Example**

set sys trigger 0x8 // Enable wake on sensor input 3

#### **set sys value <***mask***>**

This command sets the default value of the GPIO pins' outputs upon power-up, where *<mask>* is a hex number representing a bit-mapped register. The GPIO pins that are configured as outputs can be driven high or low on power-up or when the RN module wakes from sleep. The default power-up states can be set ONLY for the GPIO pins that are set as outputs. Setting the value to '1' makes the default power-up state high; setting the value to '0' makes the default power-up state low.

To configure GPIO pins as outputs, use the set sys mask *<value>* command.

```
Note: GPIO pins 4, 5, and 6 are used by the firmware to blink the status LEDs. To 
        set the default power-up states for these GPIO pins, their use must first be 
        disabled by the firmware using the set sys iofunc 0x7 command.
```
# **Default**

```
0x0
```
#### **Example**

To configure power-up states of GPIO8 (output by default):

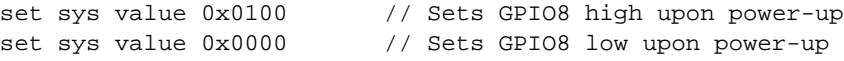

### **set sys wake <***value***>**

This command sets the automatic wake timer, where *<value>* is a decimal number representing the number of seconds after which the RN module wakes from sleep. Setting *<value>* to '0' disables it. Refer to **Section 3.5.2 "System and Auto-Connect Timers"** for additional information.

### **Default**

0

### **Example**

set sys wake 5 // The RN module wakes after 5 seconds

#### **set sys z <***value***>**

This command sets the minimum doze time for the CPU when there is no work to be done. This is power-saving feature that enables the RN module to consume less power whenever there is no data to process.

**Note:** This command is only available on RN1723 modules.

#### **Default**

0

### **Example**

set sys z 5 // Set the minimum processor doze time to 5 ms

## **4.3.11 time Parameter set Commands**

The following set commands that make use of the time parameter include:

- set time address <address>
- set time port <value>
- set time enable <value>
- set time raw <value>

#### **set time address <***address***>**

This command sets the time server address, where *<address>* is an IP address in the form *<value>.<value>.<value>.<value>*, where *<value>* is a number between 0 and 255. This command applies to SNTP servers.

#### **Default**

64.90.182.55

#### **Example**

set time address 208.109.78.52 // Sets the time server

// address to 208.109.78.52

#### **set time port <***value***>**

This command sets the time server port number, where *<value>* is a decimal number. The default value of 123 is typically the SNTP server port.

#### **Default**

123

### **Example**

set time port 1052 // Sets the time server port to 1052

### **set time enable <***value***>**

This parameter tells the RN module how often to fetch the time from the specified SNTP time server, where *<value>* is a decimal number representing minutes. The default (0) disables time fetching. If *<value>* is '1', the RN module fetches the time only once on power-up. If *<value>* is greater than '1', the RN module fetches the time every *<value>* minutes.

#### **Default**

 $\Omega$ 

### **Example**

set time enable 5 // The RN module fetches the time every // 5 minutes

## **set time raw <***value***>**

This parameter setting enables the RTC raw value to be set from the console, where *<value>* is a decimal number in seconds. The RTC counts at 32,768 Hz.

## **Default**

None

#### **Example**

set time raw 1 // Set the RTC raw value to 1 second

## **4.3.12 uart Parameter set Commands**

The following set commands that make use of the uart parameter include:

- set uart baud <value>
- set uart cmdgpio <value>
- set uart flow <value>
- set uart instant <value>
- set uart mode <mask>
- set uart raw <value>
- set uart tx <value>

## **set uart baud <***value***>**

This command sets the UART baud rate, where *<value>* can be: 2400, 4800, 9600, 19200, 38400, 57600, 115200, or 230400.

**Note:** The RN174 evaluation board's RS-232 interface cannot exceed 230,400 baud.

## **Default**

9600

### **Example**

set uart baud 19200 // Sets the baud rate to 19,200

### **set uart cmdgpio <***value***>**

This command allows the RN module to be placed into Command mode by asserting the GPIO1 pin.

**Note:** This command is only available on RN1723 modules.

### **Default**

 $\Omega$ 

### **Example**

```
set uart cmdgpio 1 // Enables GPIO1 pin asserts to enter the 
                    // RN module into Command mode
```
## **set uart flow <***value***>**

This command sets the flow control mode and parity, where *<value>* is a hex number. The setting is in the upper nibble of the hardware flow control setting. The default is flow control disabled with parity set to None/No parity. Figure 4-6 shows the bit-mapped register.

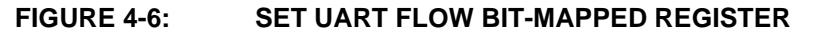

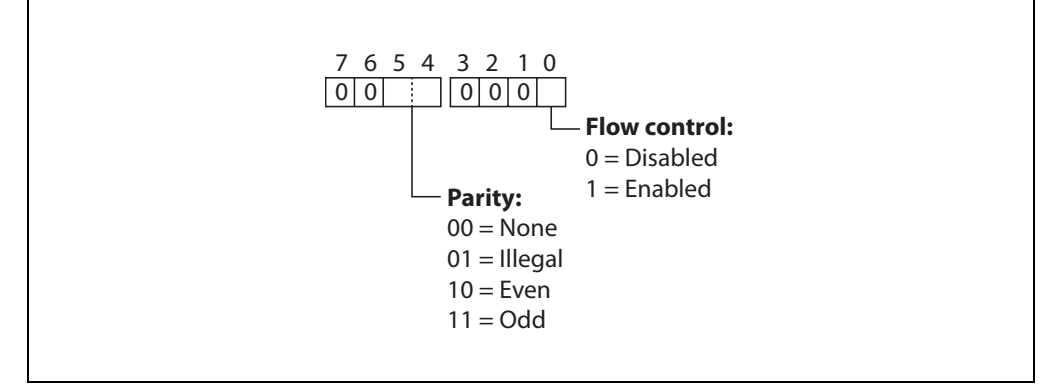

**Note:** Once flow control is enabled, it is important to drive the CTS pin properly (i.e., active-low enabled). If CTS is high, the RN module does not send data through the UART and further configuration in Command mode is problematic because no response is received.

### **Default**

 $\Omega$ 

### **Examples**

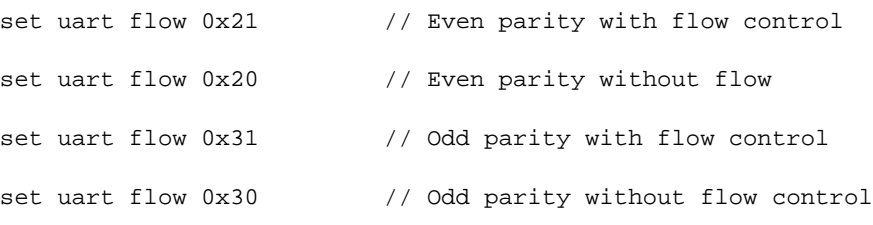

## **set uart instant <***value***>**

This command immediately changes the baud rate, where *<value>* can be: 2400, 4800, 9600, 19200, 38400, 57600, 115200, or 230400. This command is useful when testing baud rate settings or when switching the baud rate "on-the-fly" while connected over TCP via Telnet. Using this command does not affect configuration. The RN module returns the AOK response, and then the RN module exits Command mode.

**Note:** The RN module does not return an AOK over Telnet before exiting Command mode.

If used in Local mode, the baud rate changes and the RN module sends AOK using the new baud rate. If the host switches to the new baud rate immediately, the host may see the AOK string at the new baud rate. Depending on the baud rate, it takes at least ten times the bit rate for the RN module to issue the first character.

## **Default**

Not applicable

### **Example**

set uart instant 19200 // Sets the baud rate to 19,200

## **set uart mode <***mask***>**

This command sets the UART mode register, where *<mask>* is a hex number masking a bit-mapped value as shown in Figure 4-7.

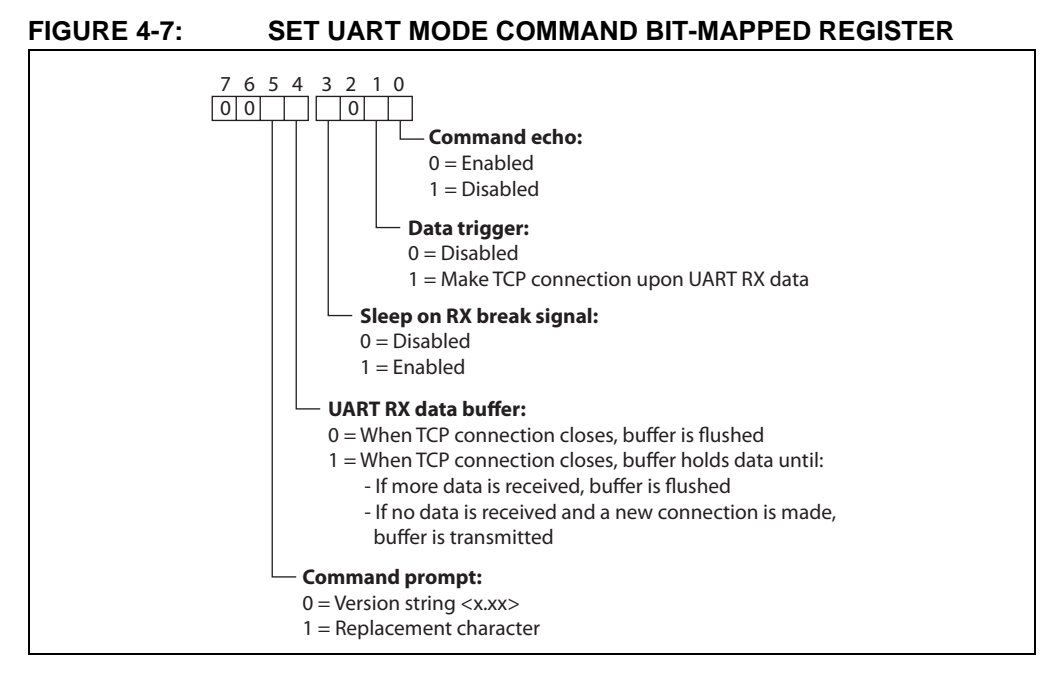

## **Default**

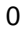

#### **Example**

set uart mode 0x10 // Enable the UART data buffer

### **set uart raw <***value***>**

This command sets a raw UART value, where *<value>* is a decimal number representing the baud rate. This command can be used to set non-standard baud rates. The lowest possible baud rate is 2,400.

Using non-standard raw baud rates with hardware flow control can be more useful at high speeds as the microcontroller interfaced to the RN module may be able to better match the UART speed and get better results. Table 4-13 shows the supported raw baud rates.

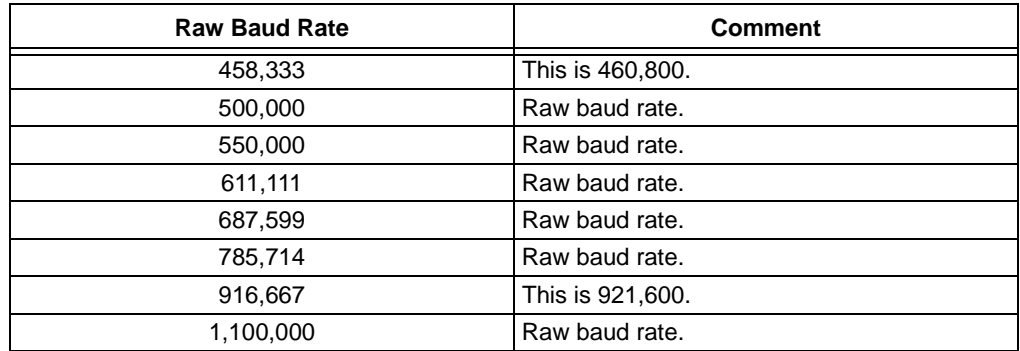

## **TABLE 4-13: SUPPORTED RAW BAUD RATES**

### **Default**

Not applicable

## **Example**

set uart raw 7200 // Sets the baud rate to 7,200

## **set uart tx <***value***>**

This command disables or enables the UART's TX pin (GPIO10), where *<value>* is '1' or '0'. Disabling the pin (*<value>* = 0) sets GPIO10 as an input with a weak pull-down.

## **Default**

Not Applicable

### **Example**

set uart tx 1 // Enable the UART's TX pin

## **4.3.13 wlan Parameter set Commands**

The following set commands that make use of the wlan parameter include:

- set wlan auth <value>
- set wlan channel <value> <flag>
- set wlan ext\_antenna <value>
- set wlan hide <value>
- set wlan id <string>
- set wlan join <value>
- set wlan key <value>
- set wlan linkmon <value>
- set wlan mask <mask>
- set wlan number <value>
- set wlan passphrase <string>
- set wlan rate <value>
- set wlan ssid <string>
- set wlan user <string>

### **set wlan auth <***value***>**

This command sets the authentication mode. Table 4-14 lists the possible selections for <value>. This parameter should only be set if automatic join mode is used (i.e., set wlan join 2 command).

**Note:** During association, the RN module interrogates the access point and automatically selects the authentication mode.

The firmware supports the following security modes:

• WEP-64 and WEP-128 (Open mode only, not Shared mode)

- WPA2-PSK (AES only)
- WPA1-PSK (TKIP only)
- WPA-PSK mixed mode (some access points, not all are supported)

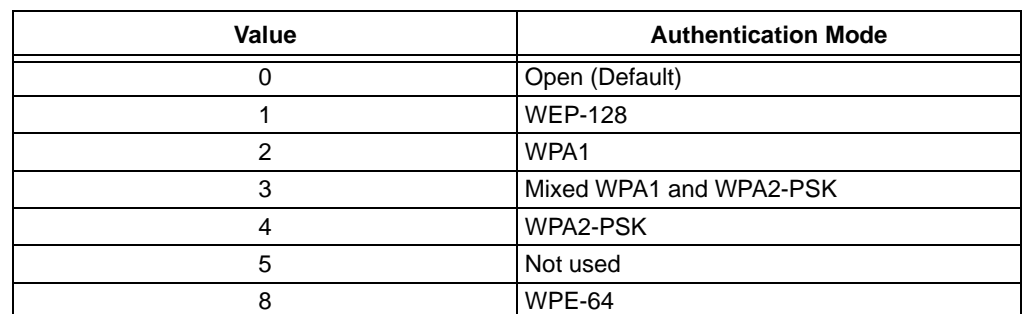

## **TABLE 4-14: SET WLAN AUTH COMMAND AUTHENTICATION MODES**

**Default**

0

### **Example**

set wlan auth 4 // Use WPA2-PSK authentication

## **set wlan channel <***value***> <***flag***>**

This command sets the WLAN channel, where *<value>* is a decimal number from 1 to 13 representing a fixed channel and *<flag>* is the optional character i (meaning immediate). If the channel is set to '0', the RN module performs a scan using the SSID for all of the channels set in the channel mask. The  $\pm$  flag allows the creation of a temporary Soft AP mode setup without having to reboot or save the settings (see **Example 2**).

**Default**

 $\Omega$ 

## **Example 1**

set wlan channel 2  $\frac{1}{2}$  // Set the WLAN channel to 2

## **Example 2**

```
set wlan channel 1 i
set wlan join 7
set ip address 1.2.3.4
set ip gateway 1.2.3.4
set ip netmask 255.255.255.0
set ip dhcp 4 // Use DHCP server
join <SSID> // Module goes into Soft AP mode
```
## **set wlan ext\_antenna <***value***>**

This command determines which antenna is active, where *<value>* is '0' (use the chip antenna) or '1' (use the U.FL connector). Only one antenna is active at a time and the RN module must be power cycled after changing the antenna setting.

**Note:** This command applies only to the RN131 module; it is not applicable to the RN171/RN1723 module. Sending this parameter to the RN171/RN1723 module results in the error message: ERR: Bad Args.

### **Default**

#### 0

## **Example**

set wlan ext\_antenna 1 // Use the U.FL antenna

## **set wlan hide <***value***>**

This command hides the WEP key and WPA passphrase, where *<value>* is '0' or '1'. If this parameter is set to '0', the passphrase or pass key is displayed. If this parameter is set to '1', the RN module shows \*\*\*\*\*\* for these fields when displaying the WLAN settings. To show the passphrase or pass key, re-enter the key or passphrase using the set wlan key Of set wlan passphrase command.

### **Default**

0

## **Example**

set wlan hide 1 // Hide the passphrase or pass key

#### **set wlan id <***string***>**

This command sets the EAP ID. This command is reserved for future development and is unused.

### **set wlan join <***value***>**

This command sets the policy for automatically associating with network access points, where *<value>* is one of the options shown in Table 4-15. the RN module uses this policy on power-up, including waking up from the sleep timer.

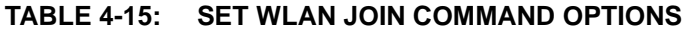

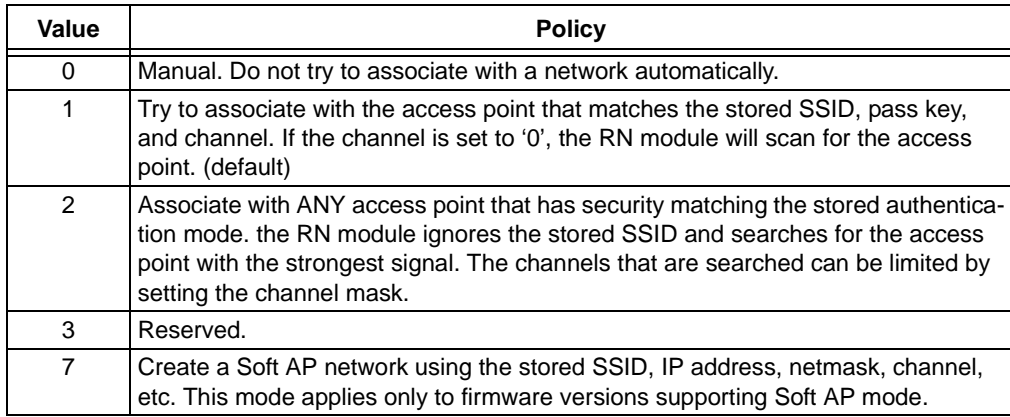

### **Default**

0

## **Example**

set wlan join 7 // Create a Soft AP network

## **set wlan key <***value***>**

This command sets the WEP-64 or WEP-128 key, where *<value>* is exactly 26 ASCII chars (13 bytes) in hex without the preceding 0x. Hex digits greater than none can be either uppercase or lowercase. If WPA or WPA2 is used, enter a passphrase with the set wlan passphrase command.

The WEP key length depends on the WEP security used (WEP-64 or WEP-128):

- WEP-64 uses a 10-character key
- WEP-128 uses a 26-character key

## **Default**

00 00 00 00 00

## **Example**

set wlan key 112233445566778899AABBCCDD // Sets the WEP key

## **set wlan linkmon <***value***>**

This parameter is used in Infrastructure mode to detect whether the RN module is associated and in range of the access point.

This command sets the infrastructure mode link monitor timeout threshold, where *<value>* is a decimal number representing the number of failed scans before the RN module declares Lost-Soft AP and deauthenticates (e.g., when the RN module goes out of the access point's range). Setting this parameter to '1' or more causes the RN module to scan once per second for the access point with which it is associated.

If the RN module deauthenticates itself from the access point using the link monitor, it reattempts the association based on the join policy setting.

Microchip recommends setting the threshold to 30 attempts, because some access points do not always respond to probes. If this parameter is not set, there is no way to detect that an access point is no longer present until it becomes available again (if ever).

To disable the link monitor, set *<value>* to zero (0).

### **Default**

30

## **Example**

set wlan linkmon 5 // Set the number of scan attempts to 5

### **set wlan mask <***mask***>**

This command sets the WLAN channel mask, which is used for scanning channels with auto-join policy 1 or 2, where *<mask>* is a hex number (bit 0 = channel 1). Reducing the number of channels scanned for association increases battery life. This setting is used when the channel is set to '0'.

#### **Default**

0x1FFF (all channels)

#### **Example**

```
set wlan mask 0x0421 // Scans for channels 1, 6, and 11
```
#### **set wlan number <***value***>**

This command sets the WEP key number. The WEP key number must match the key number on the router or access point. It is only necessary to set this parameter when using the WEP-64 or WEP-128 security modes. This setting is not required if the WPA security mode is being used.

#### **Default**

 $\Omega$ 

#### **Example**

set wlan number 1 // Sets the WEP key number to 1

#### **set wlan passphrase <***string***>**

This command sets the passphrase for WPA and WPA2 security modes, where *<string>* is 1 to 64 characters (64 bytes). The passphrase is alphanumeric, and is used with the SSID to generate a unique 32-byte Pre-Shared Key (PSK), which is then hashed into a 256-bit number. When either the SSID or the passphrase is changed, the RN module recalculates and stores the PSK.

If exactly 64 characters are entered, the RN module assumes that the passphrase is an ASCII hex representation of the 32-byte PSK, and the value is simply stored.

For passphrases that contain spaces, use the replacement character  $\ddot{\text{s}}$  instead of spaces. For example, my pass word becomes my\$pass\$word. The replacement character can be changed using the set opt replace command.

#### **Default**

rubygirl

#### **Example**

set wlan passphrase my\_password // Sets the passphrase to

// my\_password

2014-2015 Microchip Technology Inc. DS50002230B-page 129

### **set wlan rate** *<value>*

This command sets the wireless data rate, where *<value>* is one of the options shown in Table 4-16. Lowering the data rate increases the effective range of the RN module.

| Value   | <b>Wireless Data Rate (Mbits/second)</b> |
|---------|------------------------------------------|
| 0       | 1                                        |
|         | 2                                        |
| 2       | 5.5                                      |
| 3       | 11                                       |
| $4 - 7$ | Invalid                                  |
| 8       | 6                                        |
| 9       | 9                                        |
| 10      | 12                                       |
| 11      | 18                                       |
| 12      | 24 (default)                             |
| 13      | 36                                       |
| 14      | 48                                       |
| 15      | 54                                       |

**TABLE 4-16: SET WLAN RATE COMMAND OPTIONS**

### **Default**

12

### **Example**

set wlan rate 13 // Set the data rate to 36 Mbps

### **set wlan ssid <***string***>**

This command sets the SSID with which the RN module associates, where *<string>* is 1 to 32 characters (32 bytes).

**Note:** The *<string>* cannot contain spaces. If the SSID has spaces, use the dollar sign character, \$, to indicate the space. For example, an SSID of Data Server, becomes Data\$Server. When using the get wlan command to view the SSID, the RN module will properly displays it as: SSID=data server.

#### **Default**

roving1

### **Example**

set wlan ssid my\_network // Set the SSID to my\_network

### **set wlan tx <***value***>**

This command sets the Wi-Fi transmit power, where *<value>* is a decimal number from 1 to 12 that corresponds to 1 to 12 dBm. The default, 0, corresponds to 12 dB, which is the maximum TX power. Setting the value to '0' or '12' sets the TX power to 12 dBm.

**Note:** This command applies only to the RN171 and RN1723 modules, and is not applicable to the RN131. The transmit power on the RN131 is fixed to 18 dBm. Sending this parameter to the RN131 results in the error message: ERR: Bad Args.

#### **Default**

0

#### **Example**

set wlan tx 11 // Set the TX power to 11 dBm

#### **set wlan user <***string***>**

This command is reserved for future development and is unused.

# **4.4 GET COMMANDS**

These commands begin with the keyword get and they display the RN module's current values. Except where noted, the get commands do not have any parameters. Table 4-17 lists and briefly describes each command.

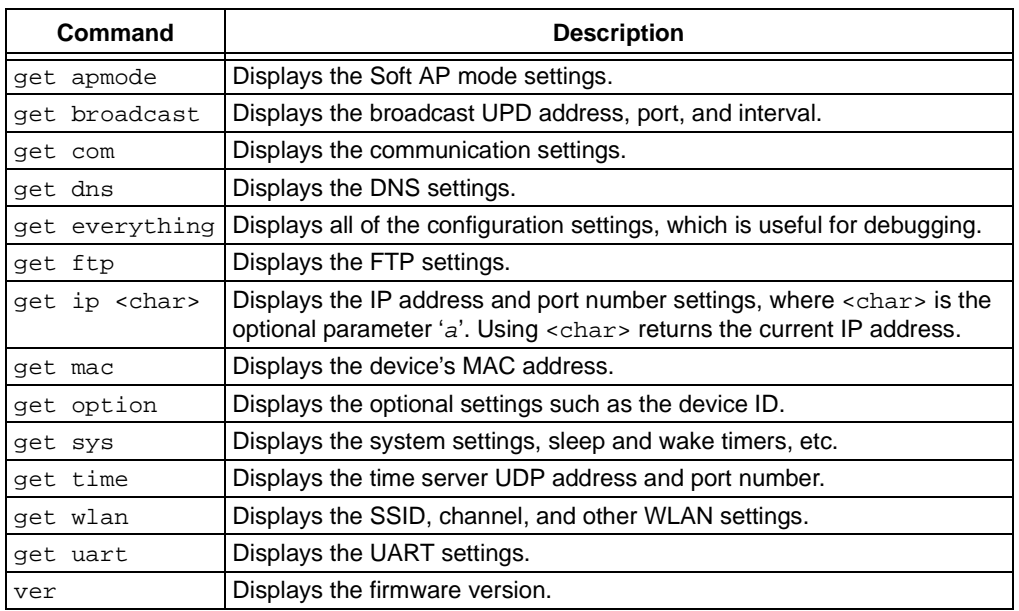

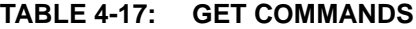

## **get apmode**

This command displays the Soft AP mode settings.

#### **Example**

get apmode // Show Soft AP mode settings

#### **get broadcast**

This command displays the broadcast UPD address, port, and interval.

#### **Example**

get broadcast // Show broadcast UDP information

#### **get com**

This command displays the communication settings.

#### **Example**

get com // Show communication settings

#### **get dns**

This command displays the DNS settings.

#### **Example**

get dns // Show the DNS information

#### **get everything**

This command displays all of the configuration settings, which is useful for debugging.

#### **Example**

get everything // Show all configuration settings

#### **get ftp**

This command displays the FTP settings.

#### **Example**

get ftp // Show the FTP settings

## **get ip <***char***>**

This command displays the IP address and port number settings, where *<char>* is the optional parameter a. Using *<char>* returns the current IP address.

## **Example**

get ip a // Display the current IP address

#### **get mac**

This command displays the device's MAC address.

#### **Example**

get mac // Show the MAC address

### **get option**

This command displays the optional settings such as the device ID.

#### **Example**

get option // Show the optional settings

#### **get sys**

This command displays the system settings, sleep and wake timers, etc.

#### **Example**

get sys // Show the system settings

## **get time**

This command displays the time server UDP address and port number.

#### **Example**

get time // Show the time server information

#### **get wlan**

This command displays the SSID, channel, and other WLAN settings.

#### **Example**

get wlan // Show the WLAN settings

#### **get uart**

This command displays the UART settings.

#### **Example**

get uart // Show the UART settings

#### **ver**

The command displays the firmware version.

#### **Example**

ver  $\frac{1}{2}$  Show the firmware version

# **4.5 STATUS COMMANDS**

These commands begin with the keyword show and return the current values of the system variables. In some cases, for example IP addresses, the current values are received from the network and may not match the stored values. Except where noted, the show commands do not have any parameters.

Table 4-18 lists and briefly describes each status command. Detailed descriptions of each command follow the table.

**TABLE 4-18: STATUS COMMANDS**

| Command                                       | <b>Description</b>                                                                                                    |
|-----------------------------------------------|----------------------------------------------------------------------------------------------------|
| show connection                               | Displays the connection status in the hex format 8 <xyz>.</xyz>                                                                                                    |
| show io                                       | Displays the GPIO pins' level status in the hex format 8 <abc>.</abc>                                                                                                    |
| show net <char></char>                        | Displays the current network status, association, authentication, etc.,<br>where $\langle char \rangle$ is the optional parameter 'n'. Using the 'n' parameter<br>displays only the MAC address of the access point with which the RN<br>module is currently associated. |
| show q <value></value>                        | Displays the value of the analog interface pin, where $\langle value \rangle$ is<br>$0$ to $71$                                                                                                    |
| show $q \, 0x1$ $\langle \text{mask} \rangle$ | Displays multiple analog interface values simultaneously.                                                                                                    |
| show rssi                                     | Displays the last received signal strength.                                                                                                    |
| show stats                                    | Displays the current statistics, packet RX/TX counters, etc.                                                                                                    |
| show time                                     | Displays the number of seconds since the RN module was last<br>powered up or rebooted.                                                                                                    |

### **show connection**

This command displays the connection status in the hex format 8<*XYZ>,* where 8<*XYZ>* is a bit-mapped register providing the information shown in Figure 4-8.

#### **FIGURE 4-8: SHOW CONNECTION COMMAND BIT-MAPPED REGISTER**

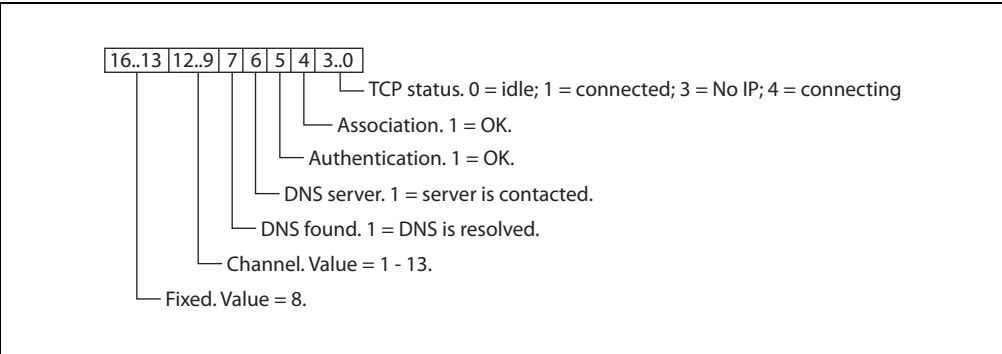

### **show io**

This command displays the level status of the GPIO pin in the hex format 8xxx. For example, 8103 indicates GPIO0, GPIO1, and GPIO8 are high.

#### **Example**

show io // Show the GPIO level status

#### **show net <***char***>**

The command displays the current network status, association, authentication, etc., where *<char>* is the optional parameter n. Using the n parameter displays only the MAC address of the access point with which the RN module is currently associated.

#### **Example**

show net n  $\frac{1}{10}$  Show the access point's MAC address

## **show q <***value***>**

This command displays the value of the analog interface pin, where *<value>* is 0 to 7. The analog-to-digital reading is 14 bits with a range of 0 to 400 mV (therefore, the resolution is 24  $\mu$ V). The output is in  $\mu$ V (1,000 millivolts). the RN module returns a value in the format 8*xxxxx*, where '*xxxxx'* is the voltage in microvolts sampled on the requested channel.

**Note:** If a web post or UDP broadcast samples the data, the data is shifted, as described in **Section 3.5.4.3 "UDP Broadcast"**.

#### **Example**

show q 0 // Show the voltage on channel 0

#### **show q 0x1<***mask***>**

This command displays multiple analog interface values simultaneously, where *<mask>* is a bit-mask representing the channels. For example, to read channels 0, 1, and 7, use the command: show q  $0x183$ . The RN module returns  $8$  <chan0>,  $8$  <chan1>, 8<chan7>.

**Note:** If a web post or UDP broadcast samples the data, the data is shifted, as described in **Section 3.5.4.3 "UDP Broadcast"**.

#### **Example**

show q  $0x183$  // Show values for channel 0, 1, and 7

### **show rssi**

This command displays the last received signal strength.

#### **Example**

show rssi  $\frac{1}{2}$  // Show signal strength

**show stats** *(Only available on RN131 and RN171 modules)*

This command displays the current statistics, packet RX/TX counters, etc. The command returns the statistics shown in Table 4-19.

| <b>Statistic</b> | <b>Description</b>                                              |
|------------------|-----------------------------------------------------------------|
| Conns            | The number of TCP connections.                                  |
| <b>WRX</b>       | Number of bytes received by the RN module over TCP.             |
| <b>WTX</b>       | Number of bytes transmitted by the RN module over TCP.          |
| <b>RTRY</b>      | Total number of TCP retries.                                    |
| <b>RTRYfail</b>  | Total number of TCP retries failed.                             |
| URX.             | Total number of bytes received over the UART.                   |
| <b>UTX</b>       | Total number of bytes transmitted over the UART.                |
| RXdrop           | Total number of bytes dropped by the UART.                      |
| RXerror          | Total number of UART bytes received in error (parity, framing). |
| <b>FlwSet</b>    | Total number of set software flow controls.                     |
| <b>FlwClr</b>    | Total number of cleared software flow controls.                 |
| <b>Netbuffs</b>  | Total number of dropped TCP packets.                            |
| <b>Fvt</b>       | Total number of unknown events.                                 |
| <b>Boots</b>     | Total number of module restarts.                                |
| Wdog             | Total number of watchdogs.                                      |
| TXon             | Unused.                                                         |

**TABLE 4-19: DISPLAY STATISTICS**

#### **Example**

show stats  $\frac{1}{10}$  Show the statistics

#### **show time**

This command displays the number of seconds since the RN module was last powered up or rebooted.

#### **Example**

show time // Show the number of seconds elapsed since // the last power-up

# **4.6 ACTION COMMANDS**

The action commands Command mode to be entered and existed, to join networks, and to perform a factor reset, among others. Except where noted, these commands do not have any parameters.

Table 4-20 lists and briefly describes each status command. Detailed descriptions of each command follow the table.

| Command                                    | <b>Description</b>                                                                                                    |
|--------------------------------------------|----------------------------------------------------------------------------------------------------|
| \$55                                       | Use this command to enter Command mode.                                                                                                    |
| apmode <bssid> <channel></channel></bssid> | Creates a Soft AP network.                                                                                                    |
| close                                      | Disconnects a TCP connection.                                                                                                    |
| exit                                       | Exits Command mode.                                                                                                    |
| factory RESET                              | Loads the factory defaults into the RN module's RAM and<br>writes the settings to the standard configuration file. The<br>word RESET must be entered using all capital letters. |
| join <string></string>                     | Instructs the RN module to join the network indicated by<br><string>.</string>                                                                                                  |
| join # <value></value>                     | Use this command to join a network that is shown in the<br>scan list, where $\langle value \rangle$ is the entry number listed for the<br>network in the scan list.             |
| leave                                      | Disconnects the RN module from the access point to which<br>it is currently associated.                                                                                         |
| lookup <string></string>                   | Causes the RN module to perform a DNS query for host<br>$name \left( \frac{2}{3} \right)$                                                                                       |
| open <address> <value></value></address>   | Opens a TCP connection to <address>, where <value><br/>is the port number.</value></address>                                                                                    |
| ping <string> <value></value></string>     | Pings a remote host, where $\langle$ string> is a parameter<br>setting and <value> is the number of pings. The default is<br/>1 packet.</value>                                 |
| reboot                                     | Forces the RN module to reboot (similar to a power cycle).                                                                                                    |
| run                                        | Runs an application using ASCII commands.                                                                                                    |
| scan <value> <char></char></value>         | Performs an active probe scan of access points on all 13<br>channels. The default is 200 ms/channel.                                                                            |
| sleep                                      | Puts the RN module to sleep.                                                                                                    |
| time                                       | Sets the real-time clock by synchronizing with the time<br>server specified with the time server (set time)<br>parameters.                                                      |

**TABLE 4-20: ACTION COMMANDS**

### **\$\$\$**

Use this command to enter Command mode. Three dollar sign characters (\$\$\$) must be entered sequentially with no additional characters before or after each  $\frac{1}{5}$  character. Also, do not enter a carriage return (<cr> after typing  $ss$  to enter Command mode. Once the three dollar sign characters are entered, the RN module replies with CMD to indicate it is in Command mode. There is a 250 ms buffer before and after the \$\$\$ escape sequence. If characters are sent before or after the escape sequence within this 250 ms interval, the RN module treats them as data and passes them over the TCP or UDP socket, and the RN module will not enter Command mode.

To use a different character to enter Command mode (i.e., not \$\$\$), use with the set comm  $\frac{2}{3}$  *<char>* command to assign a different character.

#### **Example**

\$\$\$ // Enter Command mode

#### **apmode <***bssid***> <***channel***>**

This command creates a custom Soft AP network where *<bssid>* is the broadcast SSID and the *<channel>* is the channel on which the Soft AP network is created. Please note that the *<bssid>* and *<channel>* parameters are optional.

If no parameters are specified, the RN module does the following:

- Uses the string stored with the set opt device\_id *<string>* command and appends -xy, where 'xy*'* is the last byte of the RN module's MAC address as the SSID
- Creates the Soft AP network on channel 1

**Note:** This command does not survive power cycling. After a power cycle, the RN module behaves according to the wireless join policy determined by the set wlan join *<value>* command.

#### **Example**

```
apmode MyNetwork 11 // Creates a Soft AP network on channel 
                       // 11 with SSID MyNetwork
```
### **close**

This command disconnects a TCP connection.

#### **Example**

close // Close the TCP connection

#### **exit**

This command exits command mode. After leaving Command mode, the RN module responds with EXIT.

#### **Example**

exit  $\sqrt{ }$  Leave command mode

## **factory RESET**

This command loads the factory defaults into the RN module's RAM and writes the settings to the standard configuration file. The word RESET must be entered using all capital letters. After typing this command, the RN module must be rebooted for the settings to take effect.

## **Example**

factory RESET // Reset the configuration settings to the // factory defaults

#### **join <***string***>**

This command instructs the RN module to join the network indicated by *<string>*. If the network has security enabled, the passphrase must first be set using the set wlan passphrase command prior to issuing the join command.

**Note:** The *<string>* must not contain spaces. If the network SSID contains spaces, use a  $$$  instead of the space. For example, MY\$NETWORK to represent My Network.

### **Example**

To join an *unsecure* network:

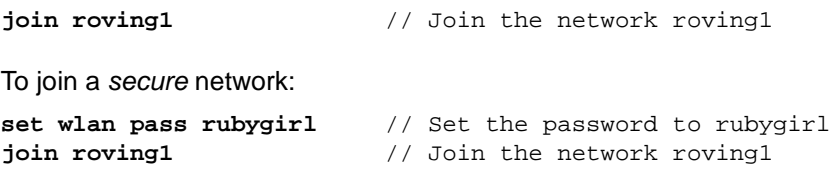

### **join # <***value***>**

Use this command to join a network that is shown in the scan list, where *<value>* is the entry number listed for the network in the scan list. If the network is security enabled, the passphrase must first be set using the set wlan passphrase command prior to issuing the join command

#### **Example**

join # 1 // Join the network indicated by a 1 in the // scan list

### **leave**

This command disconnects the RN module from the access point to which it is currently associated.

#### **Example**

leave // Disconnect from the access point

### **lookup <***string***>**

This command causes the RN module to perform a DNS query, where *<string>* is the host name to search.

#### **Example**

lookup roving1 // Search for the host roving1

### **open <***address***> <***value***>**

This command opens a TCP connection to *<address>*, where *<value>* is the port number and *<address>* is an IP address in the form *<value>.<value>.<value>.<value>*, where *<value>* is a number between 0 and 255. If the *<address>* and *<value>* parameters are not used, the RN module attempts to connect to the stored remote host IP address and remote port number. The *<address>* parameter can also be a DNS host name that the RN module attempts to resolve.

### **Default**

Stored remote IP address and port number.

#### **Example**

```
open 10.20.20.62 2000 // Open a connection to 10.20.20.62 
                         // on port 2000
```
## **ping <***string***> <***value***>** *(Only available on RN131 and RN171 modules)*

This command pings a remote host, where *<string>* is one of the parameters shown in Table 4-21 and *<value>* is the number of pings to send. By default, the RN module sends 1 packet. The optional *<value>* sends *<value>* pings, at 10 per second.

| <b>Option</b>       | <b>Description</b>                                                                                                    |
|---------------------|----------------------------------------------------------------------------------------------------|
| g                   | This option pings the gateway. The gateway IP address is loaded if DHCP is<br>turned on; otherwise, it must be set using the set ip gateway <address><br/>command.</address>                                      |
| h                   | This option pings the stored host IP address. The host IP address can be set<br>using the set ip host <address> command.</address>                                                                                |
| f.                  | This option pings a known Internet server, www.neelum.com, by first resolving<br>the URL. This option is useful to demonstrate that DNS is working and that the<br>device has Internet connectivity.              |
| $\Omega$            | This option terminates a previously issued ping command.                                                                                                    |
| <address></address> | Ping a remote host where <i>saddress</i> is an IP address in the form<br><value>.<value>.<value>.<value>.<value>.where <value> is a number<br/>between 0 and 255.</value></value></value></value></value></value> |

**TABLE 4-21: PING COMMAND PARAMETER OPTIONS**

### **Default**

1 packet

## **Example**

ping 10.20.20.12 10 // Ping 10.20.20.12 10 times

## **ping d<domain>**

This command uses Domain Name Service (DNS) to resolve the domain name during a ping.

### **Default**

NULL

## **Example**

ping google.com // Resolves google.com to an IP address // and pings

### **reboot**

This command forces the RN module to reboot (similar to a power cycle).

### **Example**

reboot // Reboot the RN module

#### **run <***string***>**

This command is used to run an application using ASCII commands, where *<string>* is web\_app or wps\_app.

#### **Examples**

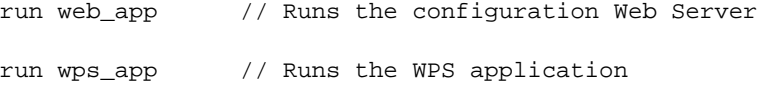

### **scan <***value***> <***char***>**

This command performs an active probe scan of access points on all 13 channels, where *<value>* is an optional parameter representing the time in milliseconds per channel. The parameter *<char>* represents the optional parameter P, which causes the RN module to perform a passive scan, and list all access points it can see in passive mode.

When using this command, the RN module returns the MAC address, signal strength, SSID name, and security mode of the access points it finds. The default scan time is 200 ms per channel or approximately three seconds. Refer to **Section 3.10.1 "Scan Output Format"** for more information on the format of the scan command output.

#### **Default**

200 ms/channel

#### **Example**

scan 30 // Scan for 30 ms/channel

#### **sleep**

This command puts the RN module to sleep. The RN module can be woken by sending characters over the UART or by using the wake timer.

#### **Example**

sleep // Put the RN module to sleep

#### **time**

This command sets the real-time clock by synchronizing with the time server specified with the time server (set time) parameters. This command sends a UDP time server request packet.

#### **Example**

time // Set the real-time clock

# **4.7 FILE I/O COMMANDS**

The file I/O commands can be used to save, load, delete, and update configurations and other files.

Table 4-22 lists and briefly describes each status command. Detailed descriptions of each command follow the table.

| Command                               | <b>Description</b>                                                                                            |
|---------------------------------------|----------------------------------------------------------------------------------------------------|
| del <string> <value></value></string> | Deletes a file.                                                                                               |
| load <string></string>                | Reads in a new configuration file.                                                                            |
| ls                                    | Displays the files in the system.                                                                             |
| save <string></string>                | Saves the configuration settings to a file.                                                                   |
| boot image <value></value>            | Makes a file represented by $\langle value \rangle$ the new boot image.                                       |
| ftp update <string></string>          | Deletes the back-up image file, retrieves a new image file,<br>and updates the boot pointer to the new image. |
| xmodem cu <filename></filename>       | Updates the boot image using the xmodem 1K protocol<br>over UART.                                             |

**TABLE 4-22: FILE I/O COMMANDS**

### **del <***string***> <***value***>**

This command deletes a file, where *<string>* is the filename and *<value>* is an optional number that overrides the name and uses the sector number displayed by the ls command.

### **Example**

del my\_old\_config // Delete the file my\_old\_config

### **load <***string***>**

This command reads in a new configuration file, where *<string>* is the file name.

#### **Example**

load my\_config // Load the file my\_config

### **ls**

This command displays the files in the system.

#### **Example**

ls // Display the files in the system
#### **save <***string***>**

This command saves the configuration settings to a file, where *<string>* is an optional filename. If a file name is not specified, the RN module saves the settings to a file named config (default).

#### **Default**

config

### **Examples**

```
save \frac{1}{3} Saves the configuration settings to the
                // config file
save my_config // Saves the settings to the my_config file
```
### **boot image <***value***>**

This command makes a file represented by *<value>* the new boot image.

#### **Example**

```
boot image 55 // Set the new boot image to a file 
                   // represented by filename 55
  Note: After changing the boot pointer to the new image, the RN module must be 
          rebooted to boot up with the new image. After the RN module boots up with 
          the new image, a factory reset must be performed on the RN module to 
          initialize all of the parameters to the factory default settings. Once reset, the 
          parameters can be reinitialized as required.
```
### **ftp update <***string***>**

This command retrieves a new image file, and updates the boot pointer to the new image, where *<string>* is the new image file to retrieve. Refer to **Section 3.14.1 "Upgrading Firmware Via FTP"** for more information.

### **Example**

ftp update wifly3-400.img // Retrieve version 4.0 firmware (RN131)

### **xmodem** *<option>***update** *<string>*

This command adds the capability to update the firmware over UART using the xmodem 1K protocol, where *<option>* is:

- u Download firmware and set as boot image *<filename>* is the name of the firmware (.img or .mif file)
- $\bullet$   $\circ$  Clean the file system option before performing a firmware update over FTP. This will delete all the files on the Flash file system (including user-defined configuration files) except the current boot image and the factory default boot image (sector number 2)

### **Prerequisites**

- The RN module must have the following firmware version:
	- RN131 and RN171 (4.40 or later)
	- RN1723 (1.00 or later)
- The personal computer must have a local copy of  $a$ . img or . mif firmware file. The . img file always contains a single RN module firmware application. The . mif file may contain module firmware and other application(s) such as web\_app, wps\_app and/or custom files

### **Default**

NULL

### **Example**

xmodem cupdate wifly7-440.mif // Clean file system and upload // upload wifly7-440.mif firmware

// over UART

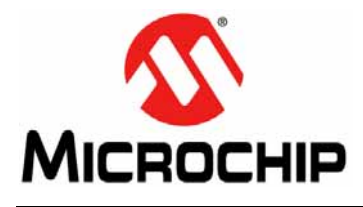

# **WiFly COMMAND REFERENCE MANUAL**

# **Index**

# $\boldsymbol{\mathsf{A}}$

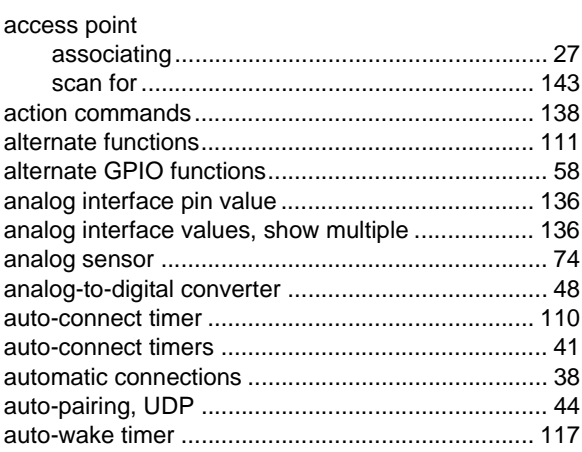

## $\mathbf B$

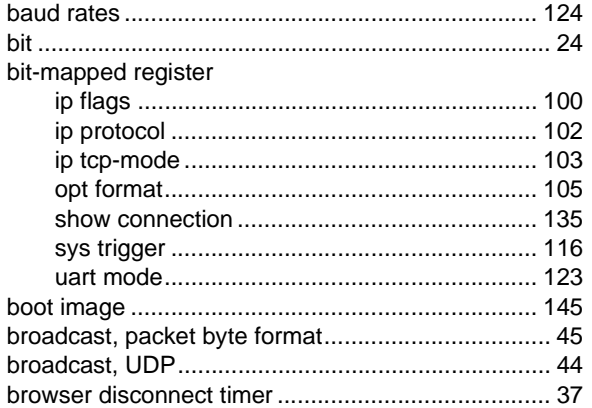

# $\mathbf c$

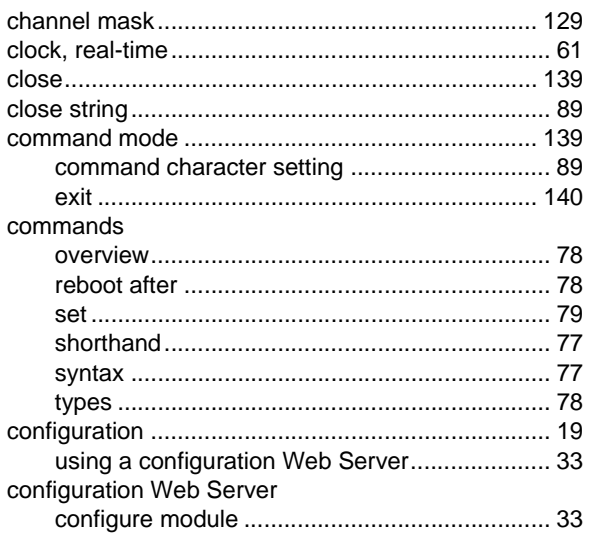

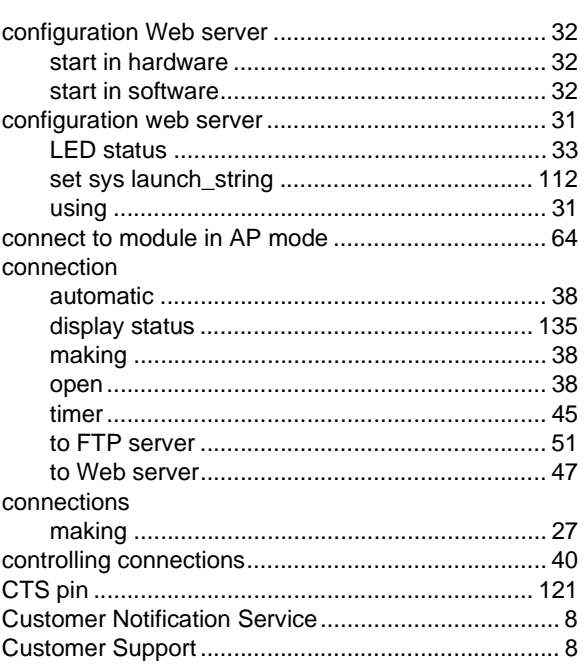

# D

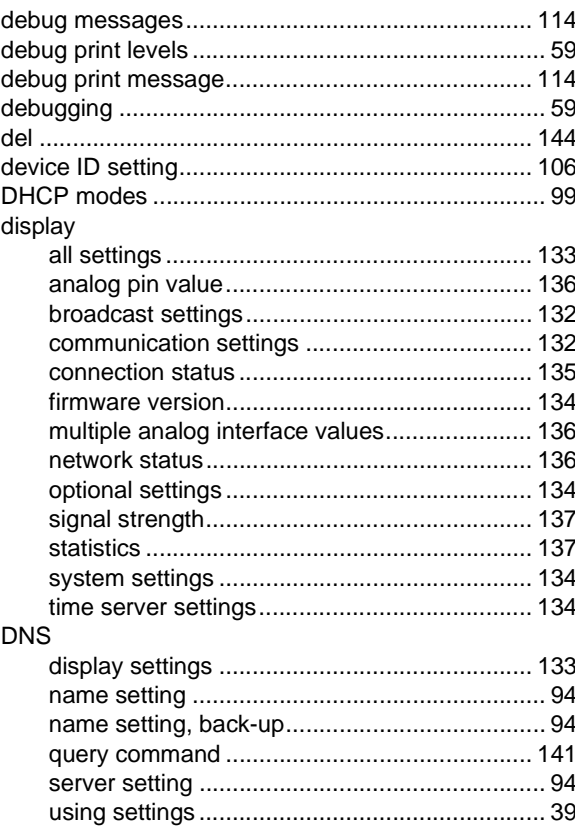

# **WiFly Command Reference Manual**

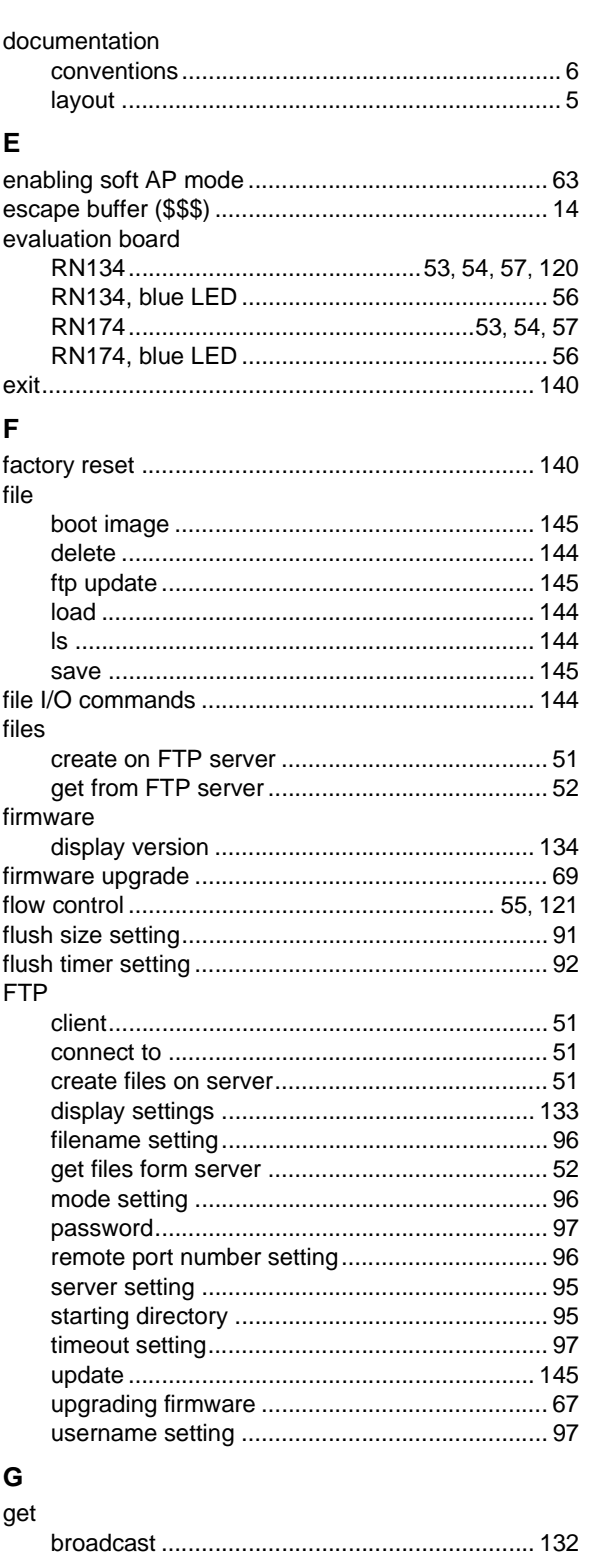

DS50002230B-page 148

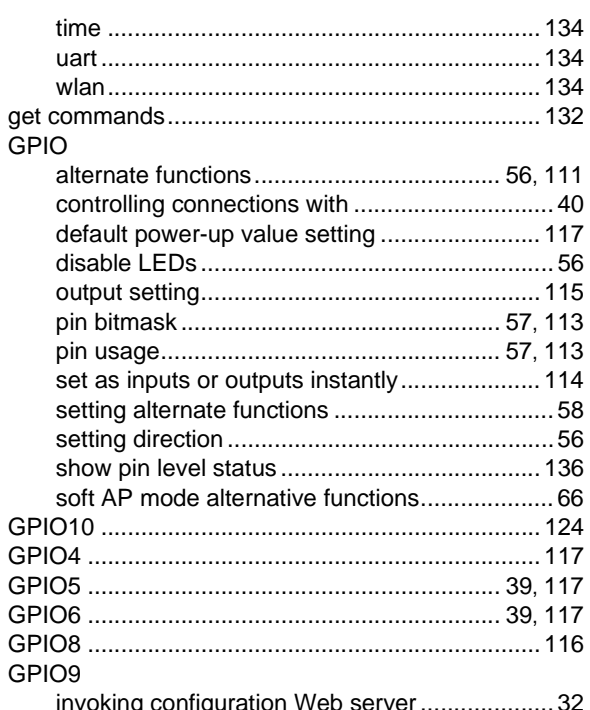

# H

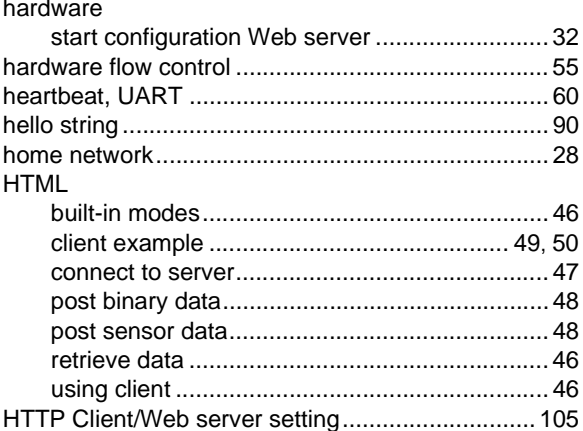

## $\mathbf{I}$

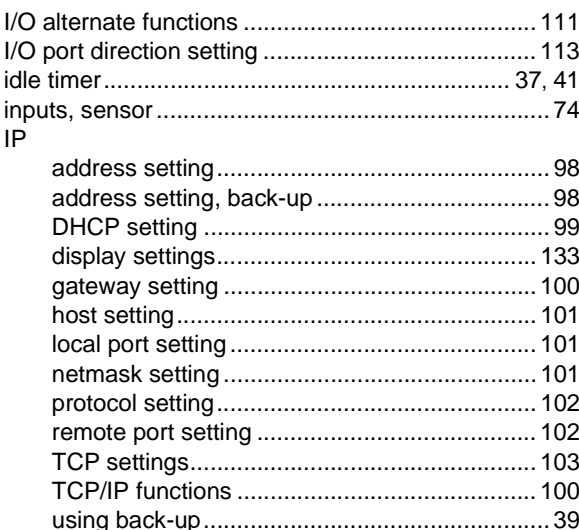

# **Index**

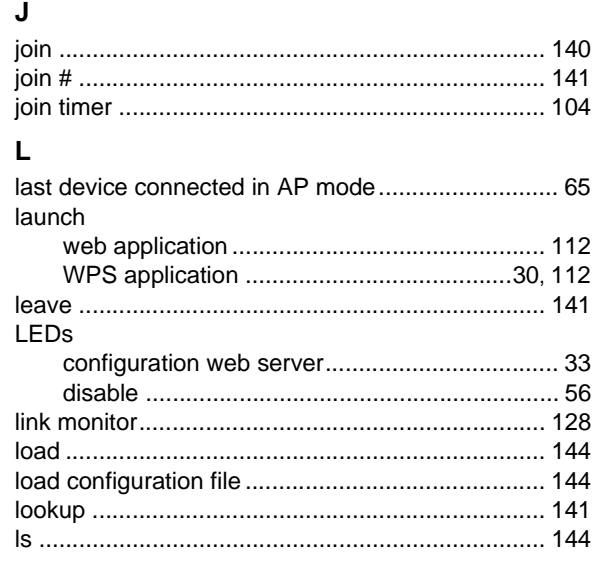

# $\mathsf{M}% _{T}=\mathsf{M}_{T}\!\left( a,b\right) ,\ \mathsf{M}_{T}=\mathsf{M}_{T}$

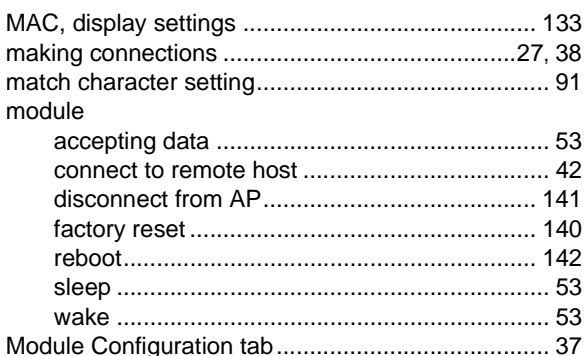

# $\overline{\mathsf{N}}$

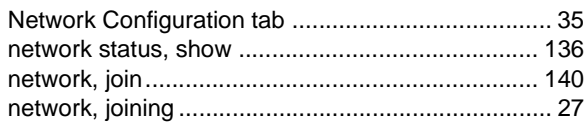

# $\mathbf{o}$

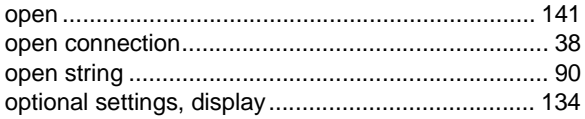

# $\mathsf{P}$

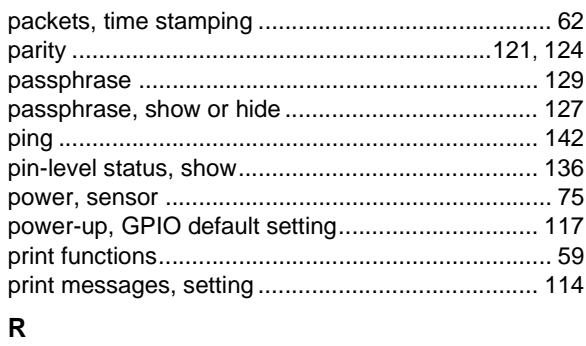

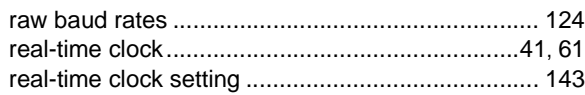

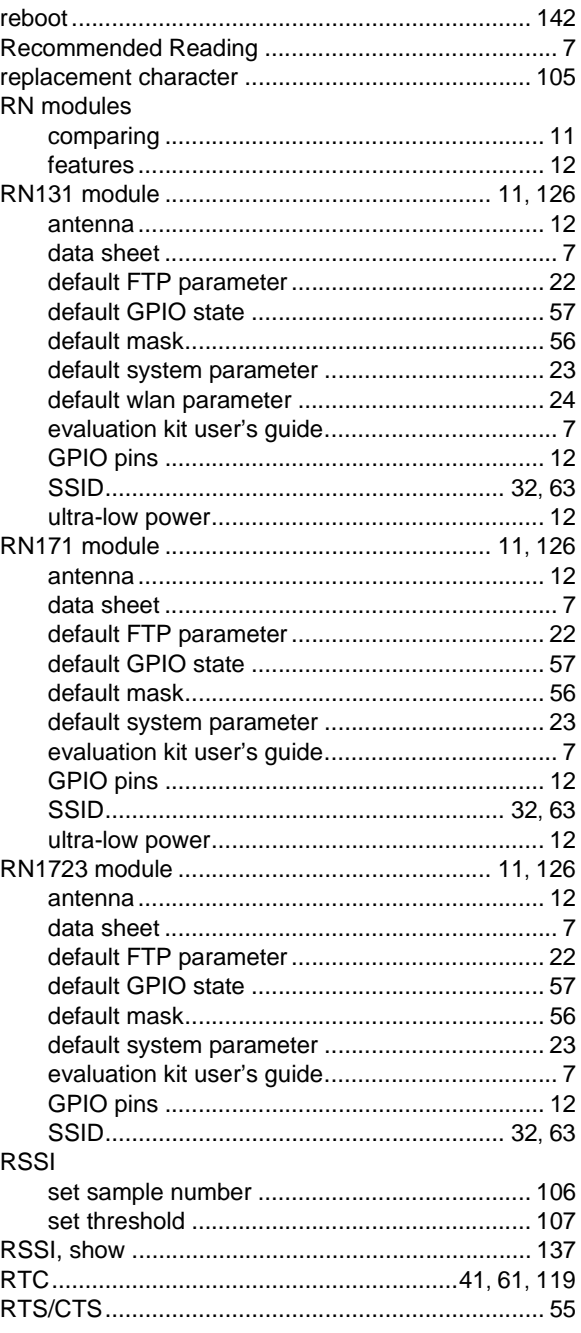

# $\mathbf S$

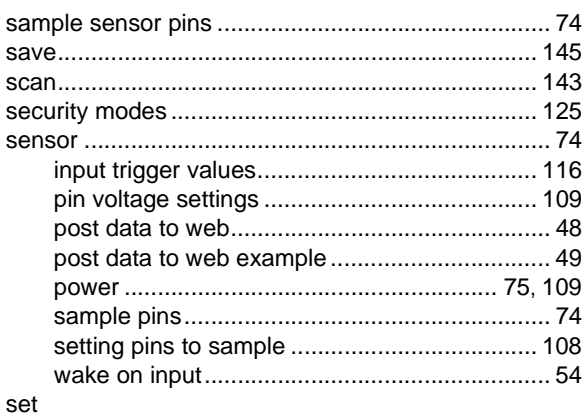

ī

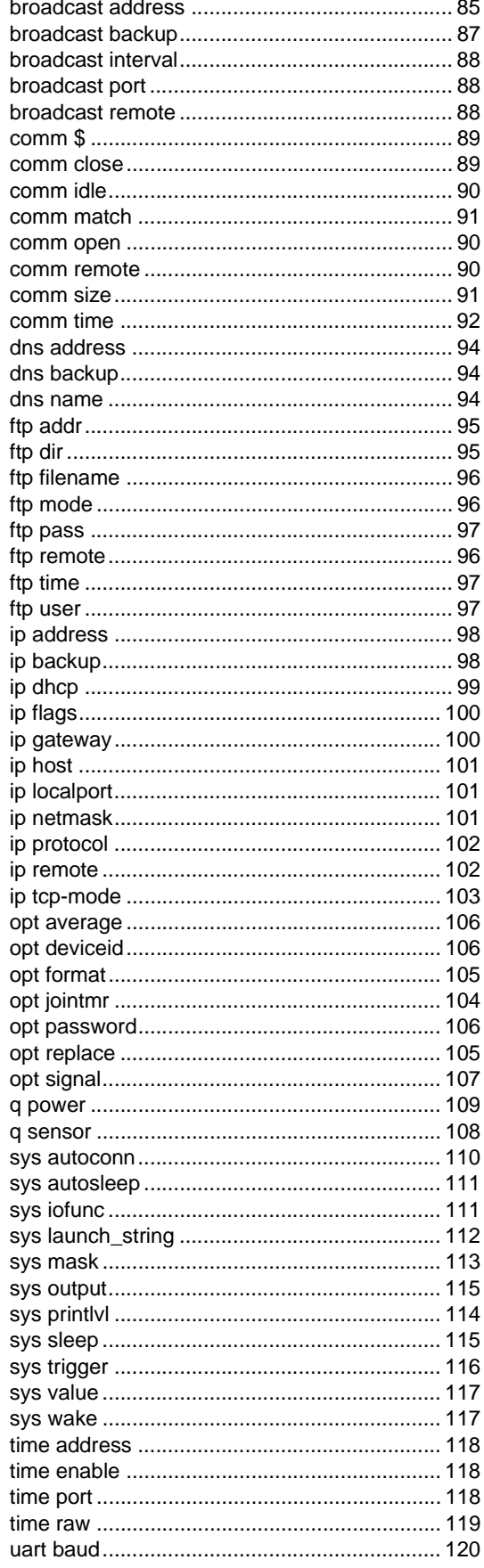

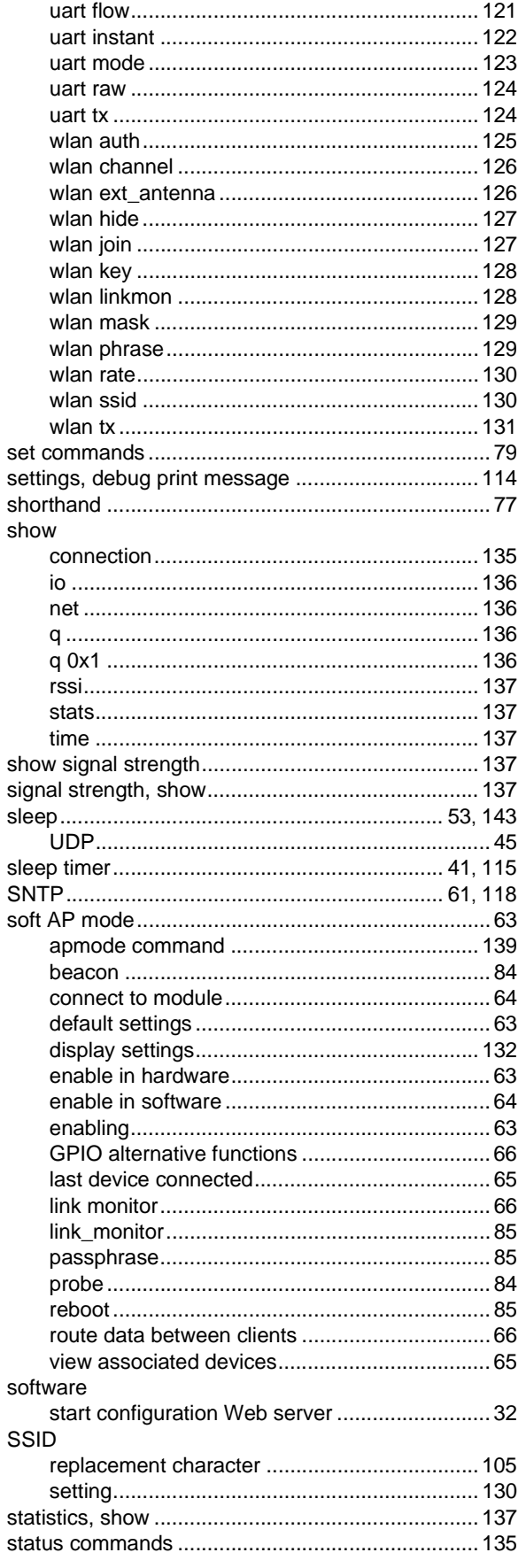

# **Index**

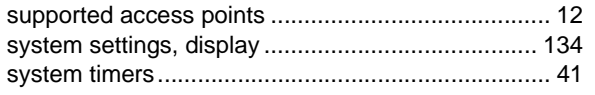

#### $\mathsf T$  $\pm 1$

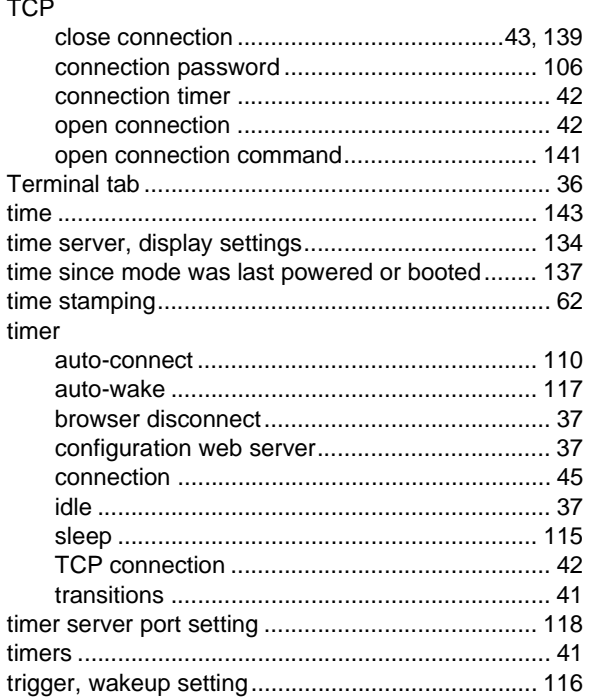

# $\overline{U}$

### **UART** instant baud change setting................................ 122 posting data to web example ............................... 50 **UDP**

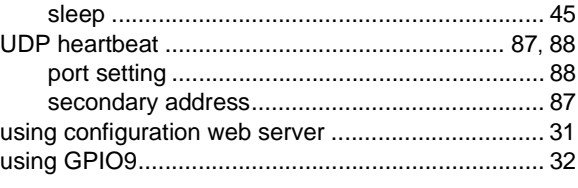

# $\mathsf{V}$

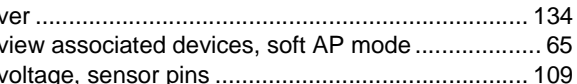

# W

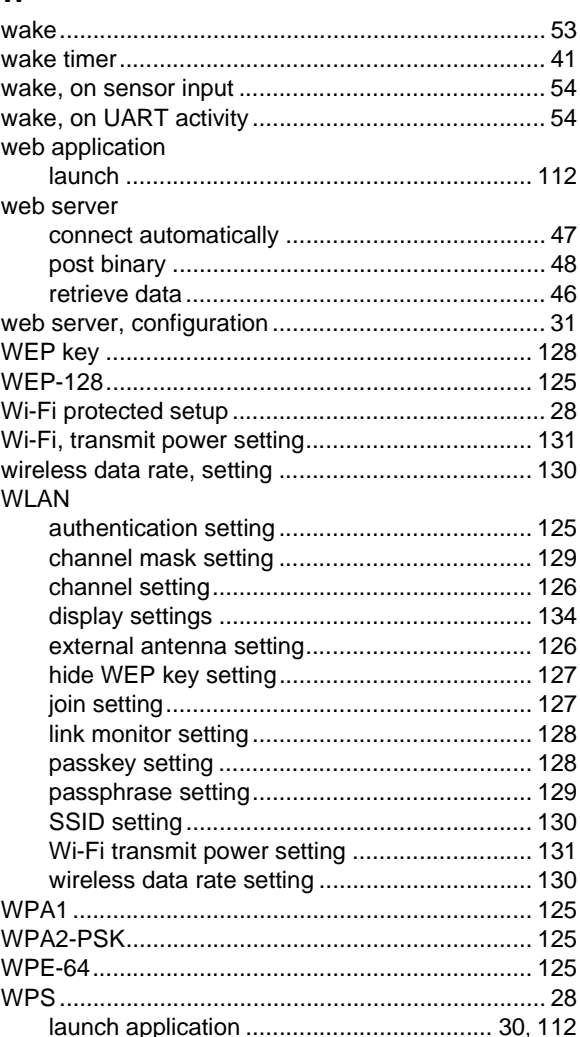

**NOTES:**

**NOTES:**

٠

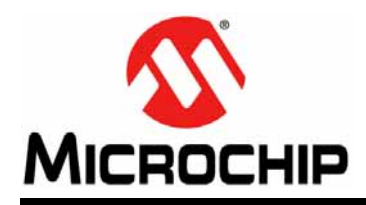

# **Worldwide Sales and Service**

#### **AMERICAS**

**Corporate Office** 2355 West Chandler Blvd. Chandler, AZ 85224-6199 Tel: 480-792-7200 Fax: 480-792-7277 Technical Support: http://www.microchip.com/ support

Web Address: www.microchip.com

**Atlanta** Duluth, GA Tel: 678-957-9614 Fax: 678-957-1455

**Austin, TX** Tel: 512-257-3370

**Boston** Westborough, MA Tel: 774-760-0087 Fax: 774-760-0088

**Chicago** Itasca, IL Tel: 630-285-0071 Fax: 630-285-0075

**Cleveland** Independence, OH Tel: 216-447-0464 Fax: 216-447-0643

**Dallas** Addison, TX Tel: 972-818-7423 Fax: 972-818-2924

**Detroit** Novi, MI Tel: 248-848-4000

**Houston, TX**  Tel: 281-894-5983

**Indianapolis** Noblesville, IN Tel: 317-773-8323 Fax: 317-773-5453

**Los Angeles** Mission Viejo, CA Tel: 949-462-9523 Fax: 949-462-9608

**New York, NY**  Tel: 631-435-6000

**San Jose, CA**  Tel: 408-735-9110

**Canada - Toronto** Tel: 905-673-0699 Fax: 905-673-6509

### **ASIA/PACIFIC**

**Asia Pacific Office** Suites 3707-14, 37th Floor Tower 6, The Gateway Harbour City, Kowloon

**Hong Kong** Tel: 852-2943-5100 Fax: 852-2401-3431

**Australia - Sydney** Tel: 61-2-9868-6733 Fax: 61-2-9868-6755

**China - Beijing** Tel: 86-10-8569-7000 Fax: 86-10-8528-2104

**China - Chengdu** Tel: 86-28-8665-5511 Fax: 86-28-8665-7889

**China - Chongqing** Tel: 86-23-8980-9588 Fax: 86-23-8980-9500

**China - Dongguan** Tel: 86-769-8702-9880

**China - Hangzhou** Tel: 86-571-8792-8115 Fax: 86-571-8792-8116

**China - Hong Kong SAR** Tel: 852-2943-5100 Fax: 852-2401-3431

**China - Nanjing** Tel: 86-25-8473-2460 Fax: 86-25-8473-2470

**China - Qingdao** Tel: 86-532-8502-7355 Fax: 86-532-8502-7205

**China - Shanghai** Tel: 86-21-5407-5533 Fax: 86-21-5407-5066

**China - Shenyang** Tel: 86-24-2334-2829 Fax: 86-24-2334-2393

**China - Shenzhen** Tel: 86-755-8864-2200 Fax: 86-755-8203-1760

**China - Wuhan** Tel: 86-27-5980-5300 Fax: 86-27-5980-5118

**China - Xian** Tel: 86-29-8833-7252 Fax: 86-29-8833-7256

### **ASIA/PACIFIC**

**China - Xiamen** Tel: 86-592-2388138 Fax: 86-592-2388130

**China - Zhuhai** Tel: 86-756-3210040 Fax: 86-756-3210049

**India - Bangalore** Tel: 91-80-3090-4444 Fax: 91-80-3090-4123

**India - New Delhi** Tel: 91-11-4160-8631 Fax: 91-11-4160-8632

**India - Pune** Tel: 91-20-3019-1500

**Japan - Osaka** Tel: 81-6-6152-7160 Fax: 81-6-6152-9310

**Japan - Tokyo** Tel: 81-3-6880- 3770 Fax: 81-3-6880-3771

**Korea - Daegu** Tel: 82-53-744-4301 Fax: 82-53-744-4302

**Korea - Seoul** Tel: 82-2-554-7200 Fax: 82-2-558-5932 or 82-2-558-5934

**Malaysia - Kuala Lumpur** Tel: 60-3-6201-9857 Fax: 60-3-6201-9859

**Malaysia - Penang** Tel: 60-4-227-8870 Fax: 60-4-227-4068

**Philippines - Manila** Tel: 63-2-634-9065 Fax: 63-2-634-9069

**Singapore** Tel: 65-6334-8870 Fax: 65-6334-8850

**Taiwan - Hsin Chu** Tel: 886-3-5778-366 Fax: 886-3-5770-955

**Taiwan - Kaohsiung** Tel: 886-7-213-7828

**Taiwan - Taipei** Tel: 886-2-2508-8600 Fax: 886-2-2508-0102

**Thailand - Bangkok** Tel: 66-2-694-1351 Fax: 66-2-694-1350

### **EUROPE**

**Austria - Wels** Tel: 43-7242-2244-39 Fax: 43-7242-2244-393

**Denmark - Copenhagen** Tel: 45-4450-2828 Fax: 45-4485-2829

**France - Paris** Tel: 33-1-69-53-63-20 Fax: 33-1-69-30-90-79

**Germany - Dusseldorf** Tel: 49-2129-3766400

**Germany - Karlsruhe** Tel: 49-721-625370

**Germany - Munich** Tel: 49-89-627-144-0 Fax: 49-89-627-144-44

**Italy - Milan**  Tel: 39-0331-742611 Fax: 39-0331-466781

**Italy - Venice** Tel: 39-049-7625286

**Netherlands - Drunen** Tel: 31-416-690399 Fax: 31-416-690340

**Poland - Warsaw** Tel: 48-22-3325737

**Spain - Madrid** Tel: 34-91-708-08-90 Fax: 34-91-708-08-91

**Sweden - Stockholm** Tel: 46-8-5090-4654

**UK - Wokingham** Tel: 44-118-921-5800 Fax: 44-118-921-5820

07/14/15

# **X-ON Electronics**

Largest Supplier of Electrical and Electronic Components

*Click to view similar products for* [WiFi Modules - 802.11](https://www.x-on.com.au/category/embedded-solutions/wireless-rf-modules/wifi-modules-802-11) *category:*

*Click to view products by* [Microchip](https://www.x-on.com.au/manufacturer/microchip) *manufacturer:* 

Other Similar products are found below :

[WIFI-RT5392-SB-R10](https://www.x-on.com.au/mpn/iei/wifirt5392sbr10) [SX-PCEAN2C-SP](https://www.x-on.com.au/mpn/silex/sxpcean2csp) [849WM520100E](https://www.x-on.com.au/mpn/axiomtek/849wm520100e) [WIFI-AT2350](https://www.x-on.com.au/mpn/arbortechnology/wifiat2350) [7265.NGWG.SW](https://www.x-on.com.au/mpn/intel/7265ngwgsw) [HDG204-DN-3](https://www.x-on.com.au/mpn/h-dwireless/hdg204dn3) [FXX-3061-MIX](https://www.x-on.com.au/mpn/terasictechnologies/fxx3061mix) [EMIO-1533-](https://www.x-on.com.au/mpn/via/emio153300a2) [00A2](https://www.x-on.com.au/mpn/via/emio153300a2) [PPC-WL-KIT02-R11](https://www.x-on.com.au/mpn/iei/ppcwlkit02r11) [RC-CC2640-B](https://www.x-on.com.au/mpn/radiocontrolli/rccc2640b) [HLK-7688A](https://www.x-on.com.au/mpn/hi-link/hlk7688a) [WH-NB73-BA](https://www.x-on.com.au/mpn/usr/whnb73ba) [NF-02-PA](https://www.x-on.com.au/mpn/ai-thinker/nf02pa) [EAR00364](https://www.x-on.com.au/mpn/embeddedartists/ear00364) [3168.NGWG](https://www.x-on.com.au/mpn/intel/3168ngwg) [MY-WF003U](https://www.x-on.com.au/mpn/myir/mywf003u) [AX210.NGWG.NV](https://www.x-on.com.au/mpn/intel/ax210ngwgnv) [ESP-15F32Mbit](https://www.x-on.com.au/mpn/ai-thinker/esp15f32mbit) [ESP32-S32Mb](https://www.x-on.com.au/mpn/ai-thinker/esp32s32mb) [TG-01M](https://www.x-on.com.au/mpn/ai-thinker/tg01m) [ESP-01F-2M](https://www.x-on.com.au/mpn/ai-thinker/esp01f2m) [ESP-01E-2M](https://www.x-on.com.au/mpn/ai-thinker/esp01e2m) [ESP-12S-8285-2M](https://www.x-on.com.au/mpn/ai-thinker/esp12s82852m) [ESP-20](https://www.x-on.com.au/mpn/ai-thinker/esp20) [ESP32-SL](https://www.x-on.com.au/mpn/ai-thinker/esp32sl) [ESP-12K-](https://www.x-on.com.au/mpn/ai-thinker/esp12kpsram)[PSRAM](https://www.x-on.com.au/mpn/ai-thinker/esp12kpsram) [ESP-12K](https://www.x-on.com.au/mpn/ai-thinker/esp12k) [ESP-12K-PSRAM-IPEX](https://www.x-on.com.au/mpn/ai-thinker/esp12kpsramipex) [ESP-12H](https://www.x-on.com.au/mpn/ai-thinker/esp12h) [BW18](https://www.x-on.com.au/mpn/ai-thinker/bw18) [BW12-16Mb](https://www.x-on.com.au/mpn/ai-thinker/bw1216mb) [BW14](https://www.x-on.com.au/mpn/ai-thinker/bw14) [BW15](https://www.x-on.com.au/mpn/ai-thinker/bw15) [BW16](https://www.x-on.com.au/mpn/ai-thinker/bw16) [TG-12F](https://www.x-on.com.au/mpn/ai-thinker/tg12f) [SIM7600CE-L1S](https://www.x-on.com.au/mpn/simcom/sim7600cel1s) [CB3S\(tjrl\)](https://www.x-on.com.au/mpn/tuya/cb3stjrl) [CB3S\(hvk9\)](https://www.x-on.com.au/mpn/tuya/cb3shvk9) [CB3S\(qh6\)](https://www.x-on.com.au/mpn/tuya/cb3sqh6) [WB2S\(csyd\)](https://www.x-on.com.au/mpn/tuya/wb2scsyd) [WB3S\(ppty\)](https://www.x-on.com.au/mpn/tuya/wb3sppty) [WB3S\(h238\)](https://www.x-on.com.au/mpn/tuya/wb3sh238) [WB3S\(uvmz\)](https://www.x-on.com.au/mpn/tuya/wb3suvmz) [1005869](https://www.x-on.com.au/mpn/phoenixcontact/1005869) [1012](https://www.x-on.com.au/mpn/adafruit/1012) [QCA4004X-BL3B](https://www.x-on.com.au/mpn/qualcomm/qca4004xbl3b) [32-2006-BU](https://www.x-on.com.au/mpn/gcelectronics/322006bu) [WT51822-](https://www.x-on.com.au/mpn/wireless-tag/wt51822s4at) [S4AT](https://www.x-on.com.au/mpn/wireless-tag/wt51822s4at) [WT8266-S2](https://www.x-on.com.au/mpn/wireless-tag/wt8266s2) [DWM1000](https://www.x-on.com.au/mpn/decawave/dwm1000)